### **Universidad de Cuenca**

Facultad de Ciencias Agropecuarias

Carrera de Agronomía

### **Generación de cartografía básica a detalle (escala 1:1.000) mediante levantamiento aero-fotogramétrico con sistemas de aeronave pilotada a distancia (RPAS) para la granja de Irquis**

Trabajo de titulación previo a la obtención del título de Ingeniero Agrónomo

#### **Autores:**

Jefferson Eduardo Gómez Flores

Paul Sebastián Tacuri Ulloa

**Director:**

Víctor Eduardo Tacuri Espinoza

ORCID: [0000-0002-4094-209X](https://orcid.org/0000-0002-4094-209X)

**Cuenca, Ecuador**

2023-08-1

#### **Resumen**

El presente proyecto técnico se desarrolló en la granja Irquis, perteneciente a la Universidad de Cuenca, la misma que ofrece servicios académicos, de investigación y vinculación con la sociedad a través de sus actividades agrícolas y pecuarias. Al analizar la información cartográfica disponible para esta zona, se observó que la mejor escala disponible era la 1: 5000; la cual no cumple con los parámetros técnicos necesarios para una adecuada planificación a nivel de parcela. Es por esta razón, se optó actualizar y mejorar la resolución de la información topográfica, para lo cual se realizó el levantamiento aerofotogramétrico mediante un Sistema de Aeronaves Piloteado a Distancia (RPAS). El proyecto incluyó la planificación del vuelo, que comprende el cálculo de parámetros técnicos como la altura, el número de fotos y el tamaño de píxel, la colocación de puntos de apoyo y control, el vuelo propiamente dicho y el procesamiento de la información obtenida en campo, para finalmente obtener productos como el Modelo Digital de Superficie (MDS), Modelo Digital del Terreno (MDT), ortofotografía, altimetría y planimetría, que podrán ser usados por la dirección académica de la granja.

*Palabras clave:* fotogrametría, elevaciones, ortofoto, planimetría, altimetría

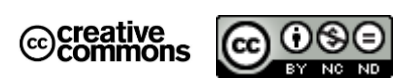

El contenido de esta obra corresponde al derecho de expresión de los autores y no compromete el pensamiento institucional de la Universidad de Cuenca ni desata su responsabilidad frente a terceros. Los autores asumen la responsabilidad por la propiedad intelectual y los derechos de autor.

**Repositorio Institucional:** <https://dspace.ucuenca.edu.ec/>

#### **Abstract**

The following technical project was developed at Irquis Farm, which belongs to the University of Cuenca. The university provides academic, research, and community engagement services through its agricultural and livestock activities. Upon analyzing the available cartographic information for this area, it was observed that the best scale available was 1:5000, which does not meet the necessary technical parameters for proper plot planning. For this reason, it was decided to update and improve the resolution of the topographic information by conducting an aerial photogrammetric survey using a Remotely Piloted Aircraft System (RPAS). The project included flight planning, which involved calculating technical parameters such as altitude, number of photos, and pixel size, as well as placing ground control points, conducting the actual flight, and processing the field data to obtain products such as the Digital Surface Model (DSM), Digital Terrain Model (DTM), orthophotography, altimetry, and planimetry. These products will be used by the academic management of the farm.

*Keywords:* photogrammetry, elevations, orthophoto, planimetry, altimetry

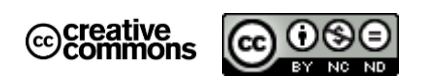

The content of this work corresponds to the right of expression of the authors and does not compromise the institutional thinking of the University of Cuenca, nor does it release its responsibility before third parties. The authors assume responsibility for the intellectual property and copyrights.

**Institutional Repository**[: https://dspace.ucuenca.edu.ec/](https://dspace.ucuenca.edu.ec/)

### Índice de contenido

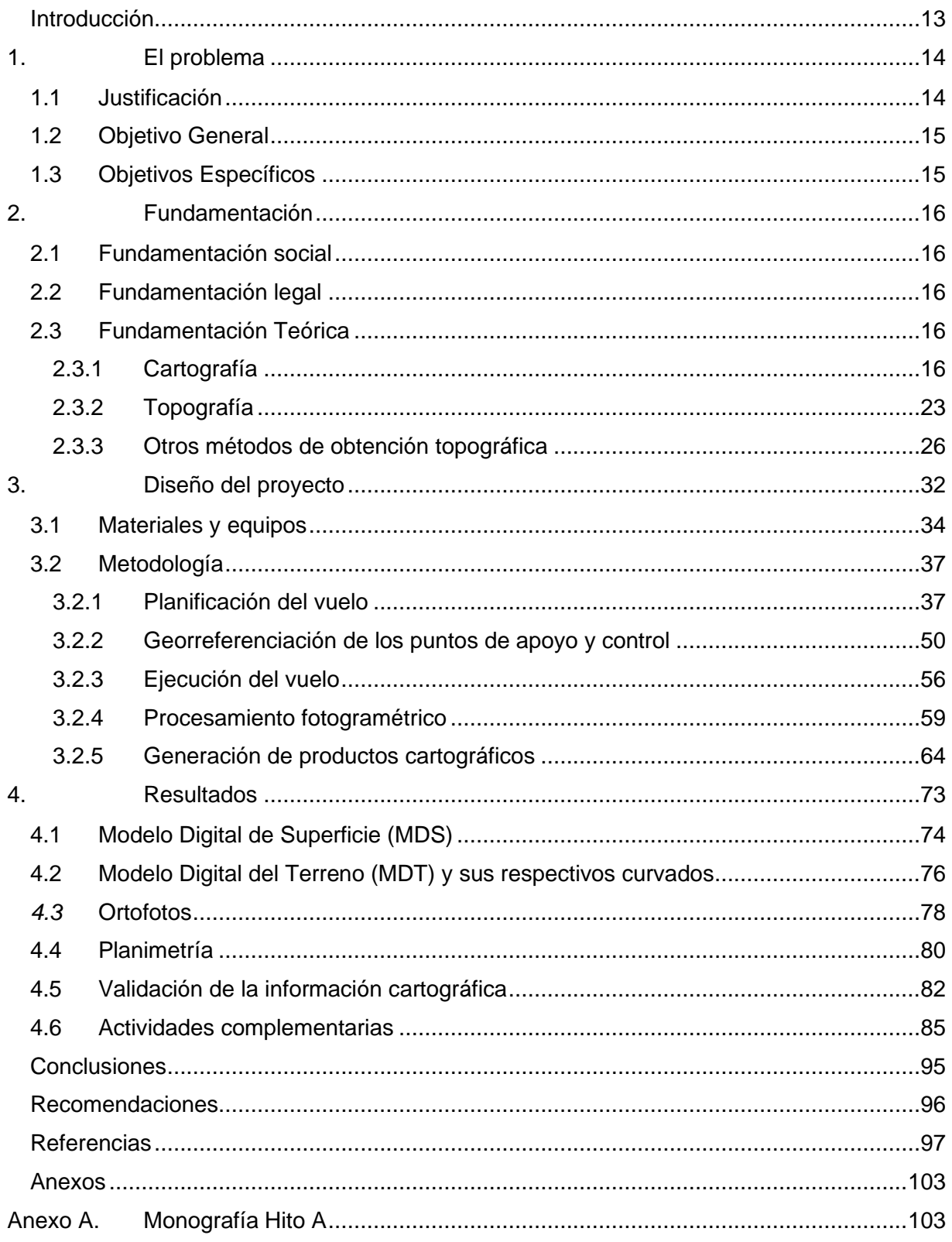

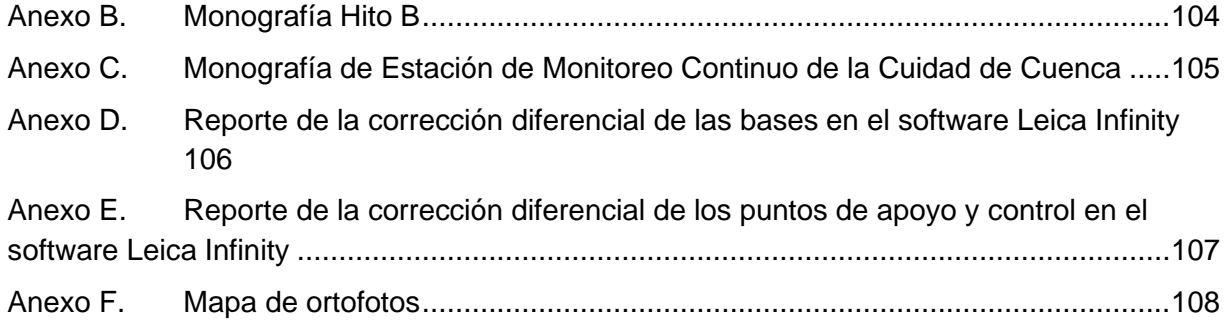

### **Índice de tablas**

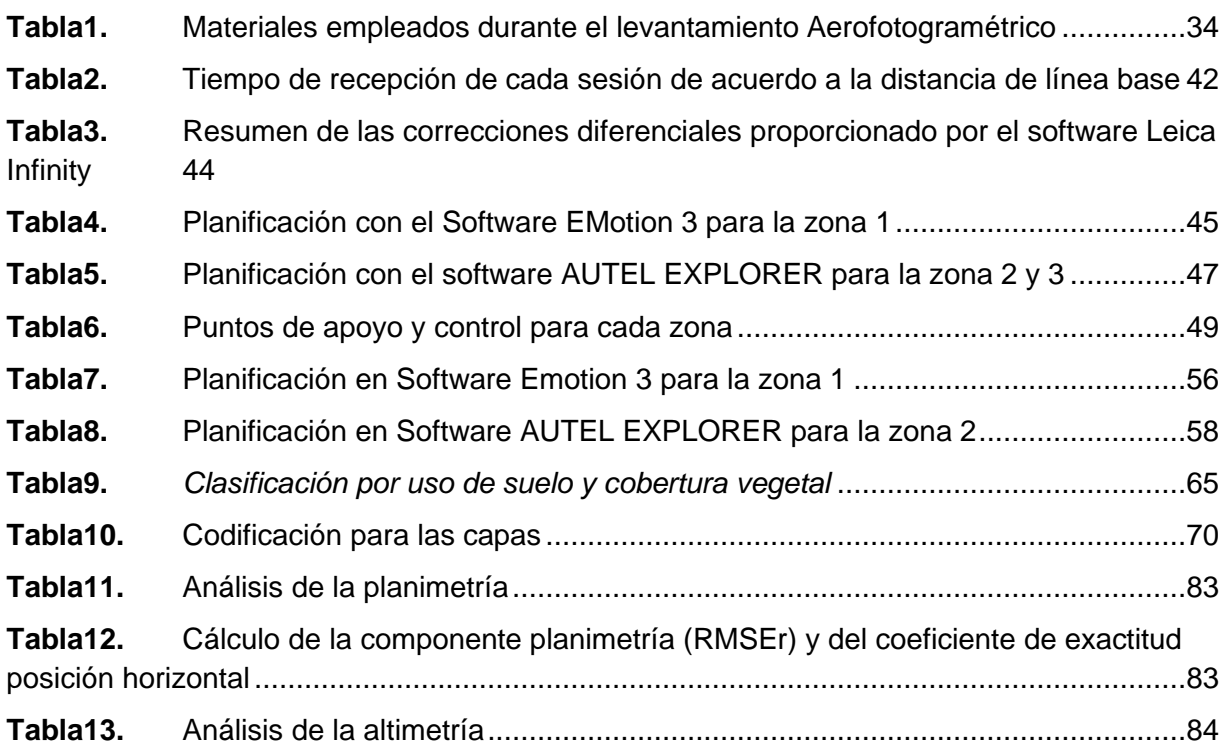

### **Índice de figuras**

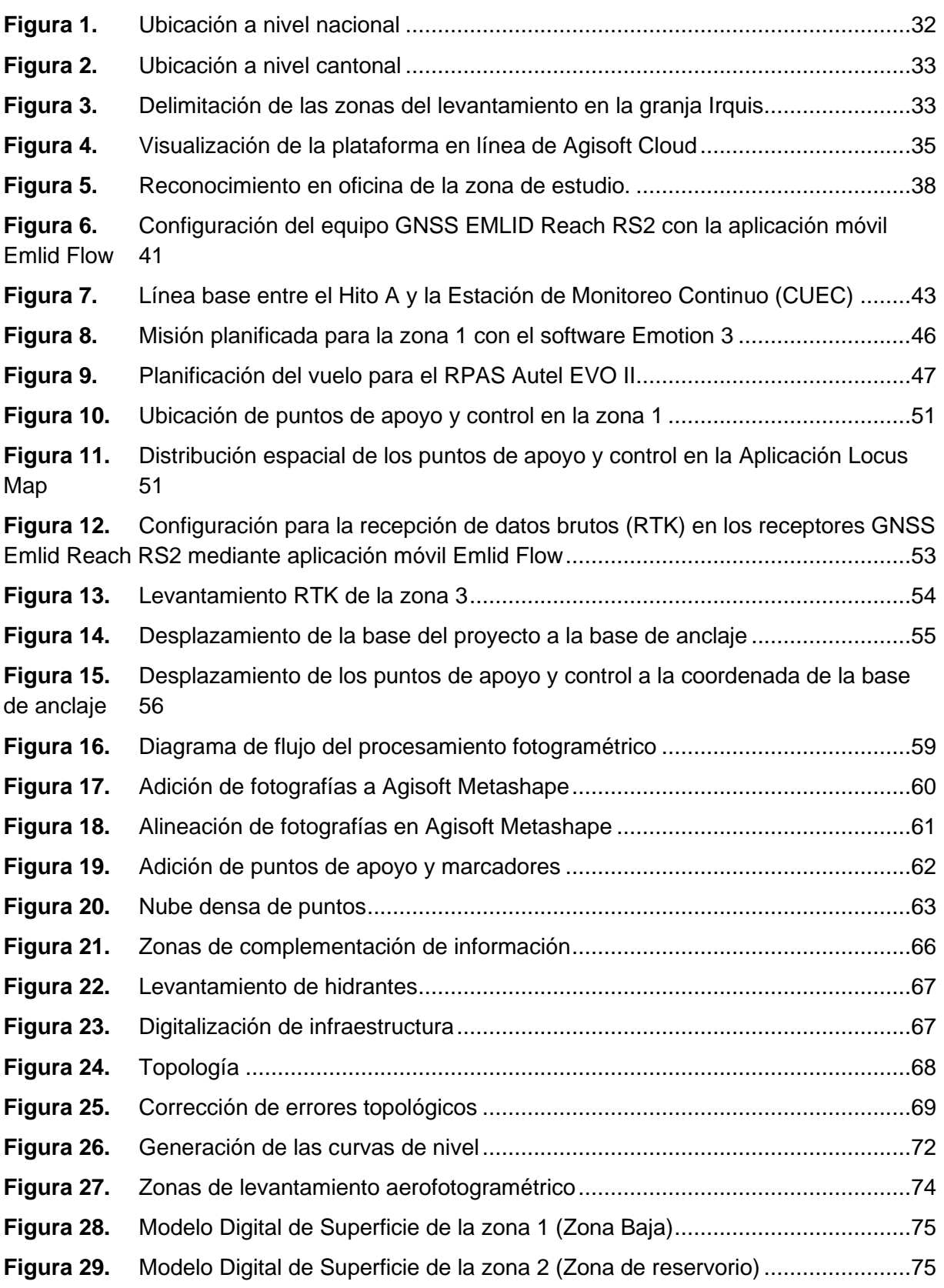

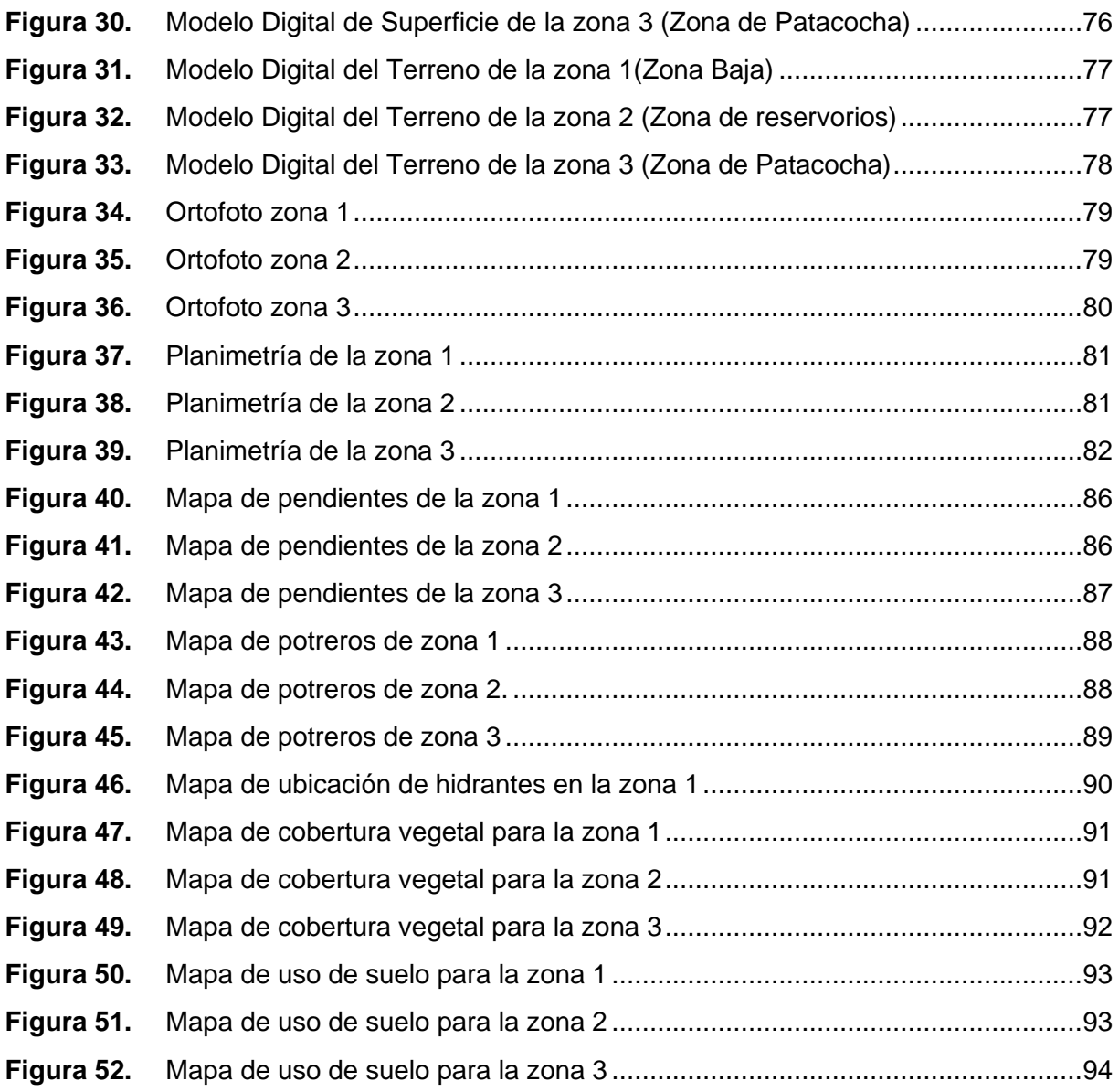

### **Índice de fotografías**

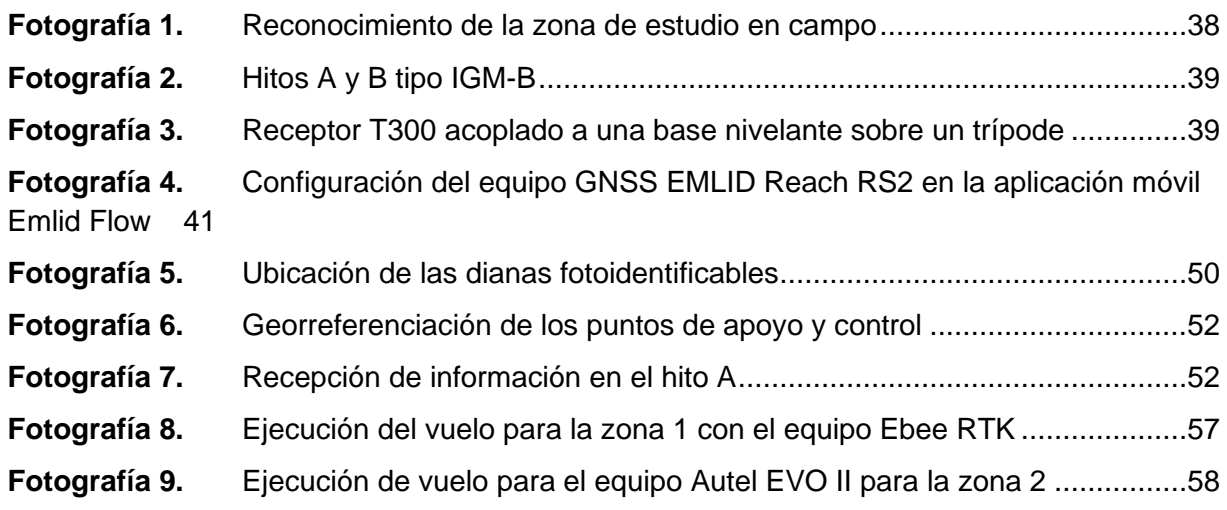

### **Índice de anexos**

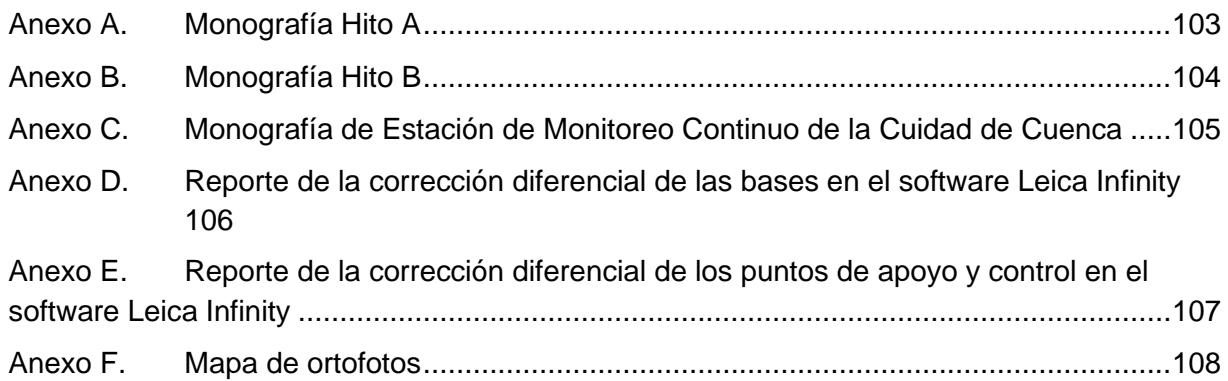

#### **Dedicatorias**

Este trabajo se lo dedico a mis padres, María y Christian que demostraron su apoyo total a lo largo de todo este camino sin importar los percances que existieron para así poder alcanzar mi formación profesional.

A mis tíos que se encuentran en el exterior, que me apoyaron a pesar de la distancia para poder lograr mi objetivo.

A mi familia, que estuvieron en cada momento incentivando a seguir adelante y no darme por vencido, y además a mis amistades que estuvieron en todo este proceso aportando directa e indirectamente en mi formación.

#### *Paul*

El presente trabajo va dedicado, Dios quien me ha brindado el don de la vida, a mis padres Luis y Rosa, a mis hermanos, Karen y John y todos mis familiares quienes me han apoyado incondicionalmente durante este caminar de mi vida académica.

#### *Jefferson*

#### **Agradecimientos**

Agradecer a nuestros padres, hermanos y tíos por ser parte de este proceso apoyando y aportando para poder lograr nuestro objetivo de ser profesionales.

A la Universidad de Cuenca y sus docentes por ser los pilares fundamentales para nuestra formación compartiendo sus experiencias y conocimientos.

A nuestro director de proyecto de grado Ing. Eduardo Tacuri, por permitir la ejecución del trabajo denominado "Generación de cartografía…" y al Ing. Mateo López por ayudarnos en el desarrollo del mismo ya que su intervención fue muy importante durante el proceso.

A nuestros amigos, conocidos y compañeros de carrera que luego de tantos años llegaron a ser personas importantes en lo académico y la vida.

#### **Introducción**

<span id="page-12-0"></span>El avance tecnológico ha permitido la incorporación de diversas técnicas de generación de información cartográfica, entre las que destacan es la combinación de los RPAS (Remotely Piloted Aircraft Systems) con las técnicas fotogramétricas. Esta combinación de tecnologías se basa en el uso RPAS, dotados de sensores que permiten capturar imágenes aéreas y georreferenciadas; mediante estas imágenes se pueden obtener datos tridimensionales de alta resolución, por lo que puede obtener mapas topográficos, MDT (Modelo Digital del Terreno), MDE (Modelo Digital de Elevaciones), nube de puntos, ortofotos, etc., y cualquier otro tipo de documento geoespacial de interés (Pérez et al., 2022).

Según Galcerá et al. (2015) mediante la fotogrametría aérea se puede generar cartografía detallada; permite la optimización de recursos económicos y el talento humano. La principal ventaja de la fotogrametría es que se puede generar información cartografía de grandes áreas de terreno en tiempos reducidos. Los proyectos de generación de cartografía detallada mediante fotogramétrico son cruciales para la planificación medioambiental, estudios geológicos, planificación biofísica de áreas de pastos y forrajes de la granja, y diversa información que se puede plasmar mediante mapas temáticos.

El presente proyecto combina las técnicas de fotogrametría y RPAS (Sistemas de aeronave pilotado a distancia) para generar cartografía básica detallada a escala 1: 1000 de la zonas de producción agropecuaria de la granja Irquis de la Universidad de Cuenca. Además, contó con el asesoramiento del Laboratorio de Geomática de la Facultad de Ciencias Agropecuarias, facilitando la prestación de los diferentes equipos para el levantamiento de información y el procesamiento fotogramétrico. Dentro del levantamiento se desarrollarán actividades como la planificación del vuelo, ubicación de los puntos de control y apoyo, el vuelo en campo. En cuanto al procesamiento fotográfico, consistió en la obtención de la ortofotografía, Modelo Digital de Superficie (MDS), Modelo Digital del Terreno (MDT), las curvas de nivel y digitalización de la planimetría.

Finalmente, los resultados obtenidos tanto en altimetría y planimetría fueron validados en base a la normativa técnica emitida por el IGM, se compararon las coordenadas levantadas en campo con las que se obtuvieron a partir del Modelo Digital del Terreno (MDT). De acuerdo al IGM(2009), es recomendable emplear el test de la NSSDA para cumplir con las normas internacionales al evaluar la altimetría.

#### <span id="page-13-0"></span>**1. El problema**

La granja Irquis presta servicios académicos, de investigación y vinculación con la sociedad, a través del desarrollo de actividades agrícolas y pecuarias; sin embargo, al analizar la información cartográfica disponible para las actividades de planificación, vemos que existe información cartográfica a escala 1:5000 del año 2015 (SIGTIERRAS, 2017), la cual no cumple con parámetros técnicos requeridos para realizar diseños hidráulicos de riego eficientes y llevar a cabo prácticas biofísicas apropiadas en sus áreas de pastizales por lo que, este proyecto tiene como objetivo actualizar la información cartográfica mediante la generación de geo-información básica a escala 1:1000.

#### <span id="page-13-1"></span>**1.1 Justificación**

El presente trabajo generará información cartográfica, entendida la misma como una expresión de la superficie terrestre en donde los diversos fenómenos geográficos permitirán conocer y explicar la evolución de los recursos tanto biofísicos y ambientales (Galvis, 2006). Es importante recalcar que el nivel de resolución de la información cartográfica depende del tamaño de la escala empleada, en este sentido la escala se relaciona con el nivel de resolución; cuando se trabaja con escalas grandes se refiere a un nivel de alta resolución, por otro lado, al hablar de escalas pequeñas se refiere a niveles de baja resolución al momento de la representación cartográfica (Galvis, 2006). Por lo tanto, el presente proyecto mejorará el tamaño de la escala de la información, generando cartografía a escala 1: 1000, obteniendo una representación más detallada de las características topográficas y de las variaciones altitudinales del terreno (Costa et al., 2020).

El programa SIGTIERRAS, que fue ejecutado por Ministerio de Agricultura, Ganadería (MAG), realizaron la toma de fotografía aérea y generación de cartografía a escala 1: 5.000 con el objetivo de generar insumos destinado para actividades de cartografía y de catastro (SIGTIERRAS, 2017). Sin embargo, esta información presenta un tamaño de escala menor, por lo que con el presente proyecto se busca mejorar y actualizara el nivel de precisión y obtener información cartográfica de alta resolución para la zona de pastos de la granja Irquis.

La tecnología de los RPAS (Remotely Piloted Aircraft System), hace referencia a todos los componentes y dispositivos involucrados en la manipulación de vehículos aéreos no tripulados. Las principales ventajas de la aerofotogrametría con RPAS, se basa en la recolección de datos en el menor tiempo y cubrir amplias zonas de estudios (Brinda et al., 2021). En este sentido, empleando una correcta metodología al procesamiento de la misma se pueden obtener cartográfica detallada de alta resolución y nivel de precisión (Castillo y Escobar, 2017).

El acceso a la información georreferenciada de calidad debe ser accesible y estar en conocimiento de toda la población, generando análisis del mismo encaminados a la toma de decisiones basados en sustentabilidad técnica por lo cual es imprescindible la generación de cartografía (SENPLADES, 2009). Por tal motivo, la generación de información cartográfica actualizada el área de pastos de la granja Irquis permitirá a futuro realizar la planificación biofísica del área de pastos y forrajes de la granja arrancando con el sistema de riego, acorde a los requerimientos actuales y tecnología existente, dejando momentáneamente de lado la zona boscosa de la granja pues su uso está destinado a producción forestal y no es prioridad en este momento debido a que con la escala 1: 5000 existente se garantiza cualquier análisis que requiera la dirección académica de la granja.

De acuerdo a Sobral (2010), la cartografía a escala 1: 5000 es empleada para estudios más generales, planificación territorial, análisis regional, impacto ambiental y análisis de riesgos naturales.

#### <span id="page-14-0"></span>**1.2 Objetivo General**

Generar cartografía básica a detalle (escala 1:1.000) mediante levantamiento aerofotogramétrico con RPAS para la granja de Irquis.

#### <span id="page-14-1"></span>**1.3 Objetivos Específicos**

Generar el MDS (Modelo Digital de Superficie) de zona de estudio. Generar el MDT (Modelo Digital del Terreno) de la zona de estudio. Generar el ortomosaico de la zona de estudio. Generar las curvas de nivel de la zona de estudio.

#### <span id="page-15-0"></span>**2. Fundamentación**

#### <span id="page-15-1"></span>**2.1 Fundamentación social**

Los principales beneficiarios de estos productos cartográficos serán los estudiantes, docentes, investigadores y la dirección académica de la granja de la Universidad de Cuenca que podrán planificar y desarrollar un manejo de potreros eficiente en base a los recursos disponibles dentro de los predios de la granja Irquis.

Se obtendrá información cartográfica básica detallada a escala 1:1000 de la zona destinada a la producción agropecuaria de la granja Irquis, consecutivamente en base a la información que se generará, se podrá realizar una planificación biofísica del área de pastos y forrajes delimitada por potreros.

#### <span id="page-15-2"></span>**2.2 Fundamentación legal**

La cartografía es una herramienta indispensable para la planificación del desarrollo y la seguridad nacional de un país. Es fundamental que los trabajos cartográficos y geográficos que se lleven a cabo en el Ecuador se ajusten a las recomendaciones técnicas internacionales. En este sentido, El Instituto Geográfico Militar (IGM) será el organismo encargado y responsable de planificar, organizar, dirigir, coordinar, ejecutar, aprobar y controlar las actividades relacionadas con la creación de la Cartografía Nacional y la compilación del Archivo de Datos Geográficos y Cartográficos del país (Ley de Cartografía Nacional, 2009). Por otro lado, la operación, aplicabilidad y responsabilidades del manejo de los RPAS se rigen de acuerdo a la Resolución DGAC-DGAC-2020-0110-R en la que se presentan artículos que deberán ser adoptados (Dirección General de Aviación Civil, 2020). En este sentido, tomando en cuenta la ley y resolución anteriormente mencionadas no existiera ningún impedimento para la realización del presente proyecto.

#### <span id="page-15-3"></span>**2.3 Fundamentación Teórica**

#### <span id="page-15-4"></span>**2.3.1 Cartografía**

A lo largo de la historia la cartografía ha tomado un papel protagonista en la historia de la Humanidad, permitiendo la representación del entorno que lo rodea. La cartografía ha evolucionado pasando desde los mapas más antiguos hasta el manejo de herramienta digitales como los SIG, que han permitido la exploración, la navegación, planificación y toma de decisiones en diversos campos que se emplea la cartografía (Fallas, 2003).

#### **2.3.1.1 Generalidades**

La cartografía se define como la práctica o disciplina que se encarga de la elaboración de métodos, técnicas y acciones para el diseño de mapas, con el afán de su propia utilización y manejo para poder así comprender, captar y analizar de manera óptima la realidad propiamente vista de un territorio, dichos mapas pueden facilitan la comprensión de fenómenos, de los hechos y de los objetos geográficos que se producen en la superficie de la Tierra, tanto de índole natural como humana. Como el resultado final de dicha disciplina se obtiene un mapa, el mismo cumple con la representación geométrica plana, simplificada y convencional de toda la superficie de un territorio con la relación de similitud que se la denomina como escala; que según Maass & Pérez (2003), la define como la constante que existe entre las distancias lineales medidas sobre un mapa y las distancias lineales medidas sobre el terreno, pueden ser representadas de tres maneras: palabras y cifras (ej. 1 cm = 1 km), representación gráfica y fracción representativa (1:100 000), esta última la más utilizada en el medio.

Según Hernández & Diéguez (2011), todo producto final (mapa), debe tener su control de calidad en cuanto a su precisión o exactitud, es por ello que el objetivo es garantizar que la precisión ofertada en el mapa cumpla con los valores de las medidas en la realidad, por ello se dice que un mapa cumple con los requisitos de precisión cuando las diferencias entre las magnitudes geométricas, obtenidas a partir de la información del mapa y de los valores reales obtenidos sobre el terreno, no sobrepasen un límite fijado por el parámetro de precisión(Sevilla, 1991).

#### **2.3.1.2 Símbolos cartográficos**

El cartógrafo se enfrenta a la tarea de satisfacer al lector con la idea principal que se maneja en el mapa. Para lograr esto, es fundamental crear una cartografía que no sólo contenga símbolos que permitan entender una leyenda, sino también que esté organizada de manera clara y coherente para transmitir información verídica al público que utiliza los mapas. Los mapas son una herramienta de comunicación importante entre el cartógrafo y el usuario, por lo que los símbolos son esenciales para que el mensaje sea entendido de forma correcta y sin confusiones. En resumen, el desafío del cartógrafo es crear mapas que sean efectivos en la comunicación y que reflejen su conocimiento y habilidades en la elaboración de cartografías (Pereira, 1999).

#### **2.3.1.3 Productos fotogramétricos**

Desde el punto de vista fotogramétrico, la generación de modelos digitales de superficie y ortofotos es un proceso principal para la elaboración de cartografía a diferentes escalas de medida (Jaraba et al., 2018).

#### **2.3.1.4 Planos vectoriales**

Los planos vectoriales son empleados en topografía para representar la ubicación de un objeto o elementos en el terreno, empleando un sistema de coordenadas. Los datos vectoriales son un tipo de información que se utiliza en los SIG para representar objetos espaciales. Estos objetos pueden tener diferentes formas geométricas, como puntos, líneas o polígonos, y se emplean para representar diversos elementos de la superficie como edificios, ríos o carreteras, etc. Cada objeto vectorial tiene información adicional como su nombre, tamaño o forma, etc. (Qgis Documentation, s. f.).

#### **2.3.1.5 Modelos digitales de elevación**

Un modelo de elevación digital son datos geográficos para representar las variaciones altimétricas de elevación de la superficie de la Tierra. Los modelos digitales de elevación se emplean para modelar atributos que predisponga distribución espacialmente en la superficie de la Tierra, generalmente es empleado para modelado topográfico. Las aplicaciones de los DEM se aprecian en el mapeo de áreas de protección ambiental, el monitoreo de la biomasa

forestal, el modelado hidrológico, la estimación de pérdidas de superficie, mapeo geomorfológico, y clasificación geomorfología (Morais et al., 2017).

#### **2.3.1.6 Ortofotografía**

Los productos finales de todo el procesamiento de los vuelos fotogramétricos son las denominadas ortofotos(fotografías rectificadas y georreferenciadas) y también Modelo Digital de Elevación (MDE); los mismos son modelos espaciales georreferenciados que permiten adquirir u obtener datos reales, por lo que, la combinación de RPAS, software (SfM) y equipo GPS, permite obtener por medio del procesamiento de imágenes aéreas, ortofotos y MDE georreferenciados de alta resolución Najera Ramos (2021), la cual se la define como una fotografía aérea digital que fue procesada, eliminando diferentes deformaciones causadas por la óptica de la cámara y como también el desplazamiento del relieve, se consideran fuente de datos las cuales combinan características de la fotografía aérea con las cualidades geométricas cartográficas (Ancira & Treviño Garza, 2015).

#### **2.3.1.7 Mosaico de las ortofotografías**

Para cubrir toda la zona y realizar la ortofoto, se recurre al vuelo fotogramétrico, y es necesario la imagen digital y su georreferenciación, las imágenes deben tener un archivo de georreferenciación con la orientación interna y externa, consistente en la posición absoluta del centro de proyección en el momento de la toma y los ángulos respecto de los ejes de coordenadas, una vez calculadas cada una de las ortofotos, se debe realizar la unión de todas para generar un único archivo conocido como mosaico de ortofotos, debido a los problemas geométricos y radiométricos la unión no puede ser realizada en cualquier lugar, ya que se necesita de un algoritmo que busque las zonas con mayor similitud para poder generar de forma automática la línea de unión (Arranz, 2013). Por lo que los mosaicos de ortofotografías ajustados radiométricamente proporcionan una base geométrica precisa en la cual se puede medir distancias y superficies con precisión (Vales et al., 2010).

#### **2.3.1.8 Calidad de las ortofotografías**

La calidad de la ortofotografía se ve influenciada por la calidad del MDE, generalmente el primer error que suele manifestarse es el conocido como el "arrastre de la imagen", ocasionado porque el MDE tiene errores en las cotas por lo cual la fotografía es forzada a acoplarse lo que genera deformaciones. Otro error ocasionado por MDE es cuando se trata de representar las elevaciones de diversos elementos presentes en el terreno, ya que estos no suelen quedar representados correctamente en la imagen. Finalmente, la ubicación geométrica es el principal atributo para categorizar la calidad de la ortofotografía (Quirós, 2015)

#### **2.3.1.9 Aerofotogrametría**

Se puede clasificar según tipo de fotografía (terrestre y aérea) y tipo de tratamiento (analógica, analítica y digital); en lo que respecta a fotogrametría terrestre se dice que es el principio básico de toma de fotografías desde la superficie de la tierra, como lo conocemos comúnmente, en tanto que la fotogrametría aérea representa a todas aquellas fotografías aéreas que son tomadas con una cámara de toma de vistas, específicamente en una plataforma conocida como RPAS (Mamani & Platero, 2021). Por lo que la fotogrametría digital aérea de bajo costo se ha vuelto crucial en el campo topográfico, gracias a su amplio uso en la creación de modelos topográficos tridimensionales. Los algoritmos de triangulación y extracción del terreno basados en imágenes han mejorado significativamente la calidad de los datos del terreno obtenidos a partir de pares estereoscópicos superpuestos (Westoby et al., 2012).

#### **2.3.1.10 Sistemas de Aeronave Pilotada a Distancia (RPAS)**

Los RPAS (Sistema de Aeronaves Pilotadas Remotamente) permiten una manipulación dinámica, ya que se enlazan mediante comunicación con control remoto externo, utilizando una estación de control. Esto ha mejorado varios sectores, como la seguridad, la observación, el control y los estudios de zonas, así como los levantamientos topográficos. A diferencia de los drones autónomos con vuelos programados, los RPAS realizan vuelos con un operador en tierra (Pedraza, 2019). Según Pérez et al. (2022), la planificación de los vuelos debe tener en cuenta la autonomía de vuelo de los RPAS y la extensión del predio a estudiar, dividiéndola en varios vuelos. Estos vehículos aéreos, combinados con cámaras, permiten la adquisición

de datos en áreas específicas, ya sean pequeñas o grandes, de manera rápida y económica, lo que beneficia y hace posible la toma de decisiones precisas (Flores & Diaz, 2020)

#### **2.3.1.11 Receptor GNSS T300 Plus**

El receptor GNSS T300 Plus tiene un tamaño pequeño que le brinda versatilidad en el manejo y la movilidad. Este receptor es compatible con todas las constelaciones GNSS en modo RTK y posee una gran capacidad de resistir interferencia, lo que permite realizar trabajos a pesar que las condiciones ambientales no sean adecuadas. El receptor tiene una durabilidad de batería de 3,5 horas si se usa como base y de 8 horas en modo móvil. El receptor funciona como un dispositivo de almacenamiento externo lo que permite conectar a una computadora mediante un cable USB y transferir la información. La capacidad de almacenamiento interno del receptor es de 8GB (Timble Navigation Limited, 2017).

#### **2.3.1.12 Receptor Emlid Reach RS2**

El Emlid Reach RS2 es un receptor GNSS RTK utilizado para topografía, cartografía y navegación con precisión centimétrica. Soporta múltiples sistemas de navegación y tiene un módem 3.5G incorporado con una duración de batería de hasta 22 horas. El software Reach View se utiliza para la recopilación de datos, replanteo y control de todas las funciones del receptor Reach y es compatible con varios sistemas de coordenadas y aplicaciones de terceros. Proporciona datos en NMEA estándar que pueden ser utilizados por diferentes aplicaciones (SCS Equipos, s. f.).

#### **2.3.1.13 Tipos de RPAS de ala fija y rotatoria**

Este tipo de vehículos se caracteriza por tener siempre despegue horizontal. Si se observa la geometría de las alas, es posible encontrar diferentes diseños: convencional, "canard", ala volante, delta, "joined wing", "box-wing", "blended-wing-body" (BWB), rectangular o trapezoidal, con o sin flecha, ala alta, a la media o a la baja. También es posible establecer otra clasificación en función de la geometría de la cola: estabilizador horizontal de cola, cola en V, y doble cola o en forma de H (Rejado et al., 2016).

#### **2.3.1.14 Equipo Ebee RTK**

Ebee RTK es un vehículo aéreo no tripulado, fabricado por SenseFly, es un vehículo aéreo de cartografía diseñado para actividades de exploración, que captura fotografías aéreas para producir orto-mosaicos y modelos 3D de alta precisión, pesa 730 g aproximadamente, mide 96 cm, utiliza para propulsión una hélice propulsora eléctrica, tienen batería recargable, un control remoto, para su funcionamiento tienen una autonomía de vuelo de 40 minutos, alcanza un radio de 3 Km y resiste una velocidad de viento hasta de 45 Km/h, además de un sistema anti colisiones. Para poner en vuelo se lo agita y se lanza al aire, gracias a su inteligencia analiza los datos de la unidad de medición inercial y el GPS para controlar el vuelo, tiene una precisión de hasta 3 cm, mencionar que el software de planificación y control de vuelo se puede conectar a la estación base para correcciones (Sensefly, s. f.).

#### **2.3.1.15 Digitalización en pantalla**

Para la digitalización en pantalla tomamos como referencia el estudio de Calles (2015), en el que utiliza un procedimiento para digitalización descrito a continuación. Parte con el almacenamiento de la información en formato ráster, posteriormente se diseñó las capas a través de la asignación de las propiedades como son nombre, unidades de mapa y unidades de distancia, estos pueden ser centímetros hasta kilómetros, cada una de las capas posee diversos atributos particulares como color y formas, y dentro de esta última como embalses, vialidad, poblados, entre otros, dicha metodología es clave ya que solo se generan las capas que el autor crea conveniente, tomando en consideración todo aspecto geográfico que se visualice claramente en la imagen georreferenciada para así generar archivos vectoriales con el diseño de polígonos, líneas y puntos, por ejemplo vialidad, vegetación, hidrografía y otras, teniendo en cuenta que todo deriva el archivo ráster. Dicho estudio, digitaliza la vegetación según su tipo, que va desde selvas hasta pastizales, presentándose en diferentes colores debido a la densidad de la vegetación, ya que se pueden aglomerar y a la vez tener espacios descubiertos por su ausencia, y finalmente, determinó la concentración y distribución de la población, referente al aspecto humano.

.

#### **2.3.1.16 Sistemas de coordenadas geográficas**

Un sistema de coordenadas permite definir analíticamente la ubicación de un objeto o un fenómeno, estos sistemas son creados de manera artificial (Pérez & Botella, 2011). El sistema de coordenadas geográficas o geodésicas permite definir objetos o fenómenos mediante el empleo de una superficie esférica tridimensional, los objetos o cualquier punto de sobre la superficie de la tierra son definidos mediante dos ángulos que son tomados como referencia desde el centro de la tierra, conocidos como latitud y longitud (A. Pérez & Botella, 2011)

Longitud: es el ángulo medido a lo largo de la línea equinoccial o ecuatorial desde cualquier punto de la tierra. Son líneas imaginarias verticales que pasan por los polos y se llaman meridianos, el meridiano principal es el de Greenwich (Pérez & Botella, 2011).

Latitud: ángulo medido desde el centro de la tierra hacia el norte y entre el ecuador. Son líneas imaginarias horizontales conocidas como paralelos, toman como referencia el Ecuador terrestre (Pérez & Botella, 2011).

#### **2.3.1.17 Sistemas de coordenadas proyectadas**

El sistema de coordenadas proyectadas representa la superficie terrestre en dos dimensiones o en una superficie plana, la ubicación de las coordenadas se realiza en una malla (grid). El origen se ubica en el centro de la malla, los valores tomarán como referencia el centro y son conocido como "x" y "y", los cuales dan a conocer la posición horizontal y vertical respectivamente (A. Pérez & Botella, 2011).

#### <span id="page-22-0"></span>**2.3.2 Topografía**

La topografía es una rama de las ciencias geodésicas, las mismas que tienen por objeto determinar la precisión relativa de puntos en la superficie de la tierra, con el fin de conocer su figura y dimensión, por lo que se le atribuye a la topografía el objetivo del estudio de los métodos necesarios para poder llegar a representar un terreno con todos sus detalles naturales o creados por el hombre, conjuntamente con el conocimiento de los instrumentos necesarios para lograr los fines(Peralta et al., 2020).

#### **2.3.2.1 Altimetría**

Es la topografía especializada en la medición de altura, la cual abarca diversos procesos, metodologías y técnicas para la determinación y representación de la altura de un punto, en referencia de un plano, así posibilita la representación del relieve y la altitud (Del Río et al., 2020).

#### **2.3.2.2 Planimetría**

La planimetría se dedica al estudio de los procedimientos y métodos para lograr representar a escala los detalles de un terreno sobre una superficie plana, dejando a un lado el relieve y la altitud para poder lograr una representación en dirección horizontal (Del Río et al., 2020).

#### **2.3.2.3 Instrumentos de medición**

Estación total: son instrumentos de medición electrónicos utilizados en la topografía que incluyen la electrónica para la medición de distancias (EDM). Esta característica permite la medición precisa de ubicaciones tridimensionales con un alto nivel de exactitud y precisión (Rick, 2018).

GPS (Sistema de Posicionamiento Global): Es una tecnología de navegación por satélite que permite determinar la posición precisa de un punto en la Tierra. Para ello, el GPS utiliza una constelación de satélites en órbita alrededor de la Tierra que transmiten señales a un receptor GPS en la superficie terrestre. Estas señales son procesadas por el receptor para determinar la ubicación exacta del punto, en términos de latitud, longitud y altitud. Además, son sistemas de almacenamiento que se caracterizan por incorporar aspectos espaciales (Reyes et al., 2022).

#### **2.3.2.4 Escalas**

Un mapa es una representación a escala del mundo real, el conocer la escala nos permite determinar o medir distancias, áreas y comparaciones entre diferentes objetos presentes, por lo que la escala expresa la razón de ampliación o reducción entre una distancia en un mapa y una distancia propia o equivalente en el terreno, y la misma puede expresarse en una escala numérica, que es una fracción (1:1000 o 1/1000, en nuestro caso) en donde el numerador se lo conoce como módulo y el denominador fracción representativa; y gráfica lineal, se expresa en forma de barra el cual se divide en segmentos de igual longitud para indicar la distancia en el mapa (Fallas, 2003).

#### **2.3.2.5 Escala 1: 1000**

En la escala 1: 1000 se representan de manera más precisa las características geomorfológicas del terreno, obteniendo de manera más detallada la variación del terreno y los cambios altitudinales (Costa et al., 2020). El tamaño de la escala 1: 1000 permite analizar e interpretar de manera más precisa la cartografía en contraste con escalas menores.

#### **2.3.2.6 Escala 1: 5000**

Según Jaraba et al. (2018), la cartografía 1:5000 está encaminada a ser utilizada y aplicada en referente a catastros en zonas urbanas. La escala 1:5000 proporciona una representación cartográfica de nivel o grado de detalle intermedio, y es más utilizada para estudios más generales del territorio (Sobral, 2010).

#### **2.3.2.7 Exactitud posicional de los posibles errores**

En los productos de cartografía se pueden encontrar diversos errores de posición y distorsiones geométricas en los respectivos mapas topográficos y sus DEM, generalmente se producen por una deficiencia en el control terrestre y el empleo de técnicas de navegación que no son las adecuadas. Estos errores ocasionan que las características topográficas no estén en la ubicación geográfica correcta (Liu et al., 2004).

#### **2.3.2.8 Posibles errores que presentan estas mediciones**

Es importante que los criterios de precisión de un mapa deben establecerse en términos de error entendibles y cuantificables por los productores de mapas y los usuarios que lo consumen, para mapas topográficos de gran escala, los criterios de calidad se referirán fundamentalmente a los errores en las coordenadas planimétricas *X* e *Y* en la coordenada altimétrica *Z.* Los errores resultantes del levantamiento y ajuste de la red de control deben ser menores, como menciona (Sevilla, 1991), que los límites de error establecidos para mapas de calidad superior (escala 1: 1000) son, en precisión planimétrica corresponde a 0,250 metros en la desviación típica, en tanto que en altimetría el intervalo de curvas de nivel a 1 metro debe presentar una desviación o error inferior a 0,30 metros.

#### <span id="page-25-0"></span>**2.3.3 Otros métodos de obtención topográfica**

La fotogrametría es una técnica utilizada para obtener información cartográfica de manera precisa y detallada, es un campo de la teledetección que permite realizar diversas aplicaciones, sin embargo, es necesario un procesamiento riguroso para proporcionar resultados controlados (Rosnell & Honkavaara, 2012). La principal ventaja de la fotogrametría con RPAS reside en la versatilidad en la obtención de información con un mínimo trabajo de campo, además permite la posibilidad de inspeccionar zonas inaccesibles y peligrosas, obteniendo modelos digitales de elevación, ortofotografías, datos vectoriales y cartografía en general. (Jiménez et al., 2021).

#### **2.3.3.1 Introducción a la fotogrametría**

Etimológicamente la palabra Fotogrametría viene del griego: *photon* (luz), *graphos*  (descripción) y *metron* (mediciones), es decir, son las mediciones que se pueden realizar mediante el empleo de fotografías, por lo que a la fotogrametría se le entiende como una ciencia que emplea sensores para adquirir imágenes que consecuentemente permitirá generar información confiable. Es una metodología económica y accesible que emplea instrumentos como: cámaras digitales y RPAS (Angulo, 2014). En particular la fotogrametría ha revolucionado la calidad de los modelos digitales de elevación (MDE), ampliando drásticamente la extensión espacial, resolución y precisión (Westoby et al., 2012).

La fotogrametría permite obtener tres productos que son:

- 1. Planos vectoriales.
- 2. Modelos digitales del terreno.
- 3. Ortofotografías.

Permite detectar propiedades geométricas de los objetos o situaciones espaciales, a partir de imágenes por medio de una visión estereoscópica (información tridimensional), es decir, es una técnica de medición de coordenadas 3D, que utiliza fotografías y puntos de referencia topográficos sobre el terreno; mide de forma remota y rápida grandes áreas (J. Pérez et al., 2022).

#### **2.3.3.2 Elementos y principios básicos de la fotogrametría**

La fotogrametría se encarga de los procesos y las tecnologías de obtención de imágenes digitales aéreas, con el objetivo de obtener medidas geométricas precisas, exactas y fiables para la producción de cartografía, se basa en reconstruir, a partir de una imagen bidimensional, las relaciones espaciales entre la cámara, la imagen y el objeto en el momento de la toma. Esto se logra mediante la geometría perspectiva tridimensional para determinar la posición y orientación de los objetos en el espacio tridimensional. El resultado es una imagen en proyección ortogonal con corrección de distorsiones teniendo como principio básico el denominado desplazamiento radial, es decir, el desplazamiento en la posición de un punto en una imagen a medida que cambia la posición de la cámara, el mismo puede afectar la precisión y no garantizar los productos (Quirós, 2015).

#### **2.3.3.3 Resolución**

La resolución indica la calidad de una imagen digital, lo cual depende del tamaño del píxel. Mientras más grande sea el tamaño del píxel la imagen pierde calidad y por lo tanto información, por otro lado, si el tamaño de píxel es pequeño la calidad de la imagen aumenta y de igual manera se incrementa el espacio necesario para el almacenamiento digital. La resolución se mide en píxeles por pulgada (ppp). La resolución en las imágenes aéreas se conoce como "resolución espacial" y está relacionado con el tamaño del píxel en el terreno. El tamaño del píxel en el terreno indica la calidad de resolución espacial de acuerdo a la capacidad de representar detalles y características de la superficie del terreno (Quirós, 2015).

#### **2.3.3.4 Dimensión**

La dimensión de la imagen se refiere a su tamaño en términos de ancho y alto, y puede ser expresado en diferentes unidades de medida, tales como centímetros, pulgadas o píxeles (Quirós, 2015).

#### **2.3.3.5 Visión estereoscópica**

La capacidad humana para apreciar objetos se basa en la visión estereoscópica natural, este fenómeno se produce cuando cada ojo captura una imagen del mismo objeto y, a través de la mente, ambas imágenes se unen para producir una sola imagen en el relieve, es decir, se produce una percepción de profundidad generada a partir de la combinación de dos imágenes ligeramente diferentes de un mismo objeto captadas por cada ojo. En cambio, la artificial se basa en una imitación de la anterior, en donde el observador no fija al objeto, sino que se observan dos imágenes tomadas desde puntos de vista diferentes, dando resultado la visión del relieve u objeto (Quirós, 2015).

#### **2.3.3.6 Ventajas y desventajas de la fotogrametría**

Como pilares fundamentales de la fotogrametría en relación a la topografía clásica, los levantamientos son más rápidos en referencia a su restitución, tener en cuenta que la climatología es relativa y el vuelo fotogramétrico puede postergarse (Quirós, 2014). Por otro lado, si el acceso a la zona es complicado la fotogrametría es el método adecuado, puesto que no sería necesario el ingreso para el vuelo, lo primordial es visitar las zonas donde se establezcan los puntos de control y apoyo, así disminuyendo los costos operativos y asegurando un modelo más preciso, creando cartografía de alta resolución y una cobertura amplia (Pérez et al., 2021).

La fotogrametría brinda el registro continuo de todo el terreno teniendo todos los detalles registrados en la fotografía, a diferencia de un levantamiento clásico el cual solo se dispondrán coordenadas de puntos medidos en campo. Por el contrario, presenta ciertas limitaciones como el ocultamiento de ciertos elementos por la vegetación presente en la zona, por lo que sería necesario un registro de coordenadas de estos elementos desconocidos con una medición en campo (Quirós, 2015).

#### **2.3.3.7 Fotogrametría digital**

La fotogrametría digital es un campo que abarca todo el proceso de trabajo, desde la planificación de un vuelo fotogramétrico hasta la generación de productos cartográficos digitales necesarias para la toma de decisiones. Este proceso profesional se realiza con un alto nivel de precisión y exactitud para garantizar resultados confiables y precisos (Quirós, 2014). El uso masivo de este método, se debe en gran medida a su capacidad para producir productos digitales rectificación y ortorrectificación de manera sencilla. El primero se utiliza para escenarios con objetos planos, mientras que el segundo es ideal para superficies con relieve (Lerma et al., 2013).

#### **2.3.3.8 Flujo de procesamiento fotogramétrico**

El flujo de fotogrametría digital combina técnicas tradicionales de fotogrametría con técnicas avanzadas de visión por computadora, la cual consiste, en primer lugar, en la detección de puntos característicos en las imágenes, las mismas se enlazan entre imágenes que presentan traslape, en donde el grupo de imágenes con puntos enlazados, se proyectan en un espacio tridimensional para conformar una nube dispersa de puntos, y con los detalles de arreglo de imágenes a partir de la nube dispersa, se puede extraer una nube densa de puntos que posteriormente deriva a otros productos fotogramétricos como orto-mosaicos y modelos digitales de elevación precisos y de alta calidad (Rímolo et al., 2021).

Dicho procesamiento se basa en el algoritmo clave para la reconstrucción de la escena conocido como Structure from Motion (SfM), el cual consiste en un método que sirve para la reconstrucción de la estructura 3D a partir de proyecciones en una serie de imágenes (Imágenes 2D) que son tomadas desde diferentes puntos de vista (Schonberger & Frahm, 2016). Funciona con los principios básicos de la fotogrametría estereoscópica, esto quiere decir que sirve para poder ver dos imágenes que se relacionan entre sí, continuas y que presenten solape, todo esto a partir de imágenes superpuestas y desplazadas, que generen una nube de puntos densa (Westoby et al., 2012).

#### **2.3.3.9 Alineación y orientación**

El primer paso del software consiste en alinear las fotografías, obteniendo como producto una nube densa de puntos dispersos (Carapellese et al., 2020). En esta etapa las imágenes fotográficas serán empleadas como base para construir el modelo digital. El software identifica los puntos homólogos de fotografías tomadas de diferentes ángulos y crea puntos de referencia basándose en los colores de los píxeles homólogos de las fotografías (Moyano, 2017). El resultado del procesamiento de este algoritmo es una nube de puntos sin escala ni orientación.

#### **2.3.3.10 Construcción de nube de puntos**

En esta fase del proceso, se lleva a cabo la tarea más exigente en términos de recursos computacionales y tiempo. La creación de la nube de puntos densa requiere la selección de la calidad del mismo. Esto suele oscilar entre una calidad extra alta que utiliza la máxima resolución de imagen disponible y resoluciones más bajas que sub-muestrean la información disponible. Además, se deben seleccionar opciones de filtrado de profundidad de la nube, en donde un filtrado moderado proporciona resultados óptimos en zonas con una gran cantidad de vegetación. Una vez finalizado el proceso, se mostrará la cantidad de puntos generados. A partir de la nube de puntos densa, se pueden generar diversos productos, como modelos digitales de elevación y ortomosaicos (Rímolo et al., 2021).

#### **2.3.3.11 Generación del Modelo digital de elevación**

Los modelos digitales de elevación es un producto del post procesamiento fotogramétrico en cual se han filtrado los puntos que no corresponde a la superficie del terreno o que no sean tierra, a este proceso se lo conoce como filtrado de tierra (Serifoglu & Gungor, 2018). La creación del modelo digital de elevación es importante en numerosas aplicaciones que representan la topografía del terreno, por lo cual se depuran factores externos como vegetación y estructuras edificadas, realizando una clasificación de los puntos que corresponden a la superficie de la tierra y otros de objetos que no corresponden, consecutivamente se realiza una interpolación de los puntos clasificados y se obtiene un modelo de la superficie de la tierra desnudo (Jiménez et al., 2021). La precisión de los modelos está directamente influenciada y depende en gran medida del trabajo realizado en campo (Moyano, 2017).

#### **2.3.3.12 Controles en aerofotogrametría**

Una ortofoto es la imagen generada a través de computador a partir de una fotografía aérea de la cual se eliminaron los desplazamientos debidos a la orientación de la cámara y al relieve del terreno (Jaraba et al., 2018). La ortofoto se genera en el flujo de trabajo en el proceso llamado Crear ortomosaico, en el proceso se escogen, entre las imágenes disponibles las secciones proyectadas que mejor reconstruyen el mosaico (Rímolo et al., 2021).

#### **2.3.3.13 Control vertical y horizontal**

Los controles en fotogrametría son puntos de referencia que se levantan en campo y no intervienen en el proceso fotogramétrico, se emplean para establecer una relación entre las fotografías y el terreno. La principal función es georreferenciar las imágenes aéreas para determinar la posición, orientación y elevación de los objetos y características del terreno en los productos de la fotogrametría. Con los controles tanto horizontal y vertical se establece el error de la diferencia entre los valores generados a partir del proceso fotogramétrico y valores reales levantados a campo, garantizando la precisión y la calidad de los productos fotográficos (Quirós, 2015).

#### **2.3.3.14 Control vertical**

El realizar el control de calidad posicional, nos ofrece una última verificación antes de entregar los productos, estos tendrán un valor añadido ofreciendo una garantía final en la cartografía dando la ubicación de los elementos representativos en el terreno (*Los diferentes test para el control de calidad posicional en cartografía*, 2001).

#### **2.3.3.15 Control horizontal**

Los controles de calidad permiten determinar la precisión de la posición "verdadera" del MDE en base a un sistema de referencia. La calidad de la precisión posicional de un MDE está estrechamente relacionada con la aplicación que se pretende dar (Jiménez, et. al, 2021). Es importante llevar el control de calidad empleando los puntos de control levantados en campo pero que no intervengan en el proceso post-fotogramétrico, ya que al emplear los mismos

puntos estos se adaptaran al MDE obteniendo resultados erróneos de la precisión posicional (Rock et al., 2012).

#### <span id="page-31-0"></span>**3. Diseño del proyecto**

El presente proyecto se desarrolló en la granja de Irquis perteneciente a la Universidad de Cuenca. La granja Irquis está ubicada en la vía Girón-Cuenca en el Km 23, en la parroquia Victoria del Portete, cantón Cuenca (figura 1 y 2). El presente proyecto se centró en levantar y generar información cartográfica en las áreas destinadas a producciones agropecuarias, las cuales cuentan con una extensión aproximada de 63,56 ha, divididas en tres zonas (figura 3).

#### <span id="page-31-1"></span>**Figura 1.** *Ubicación a nivel nacional*

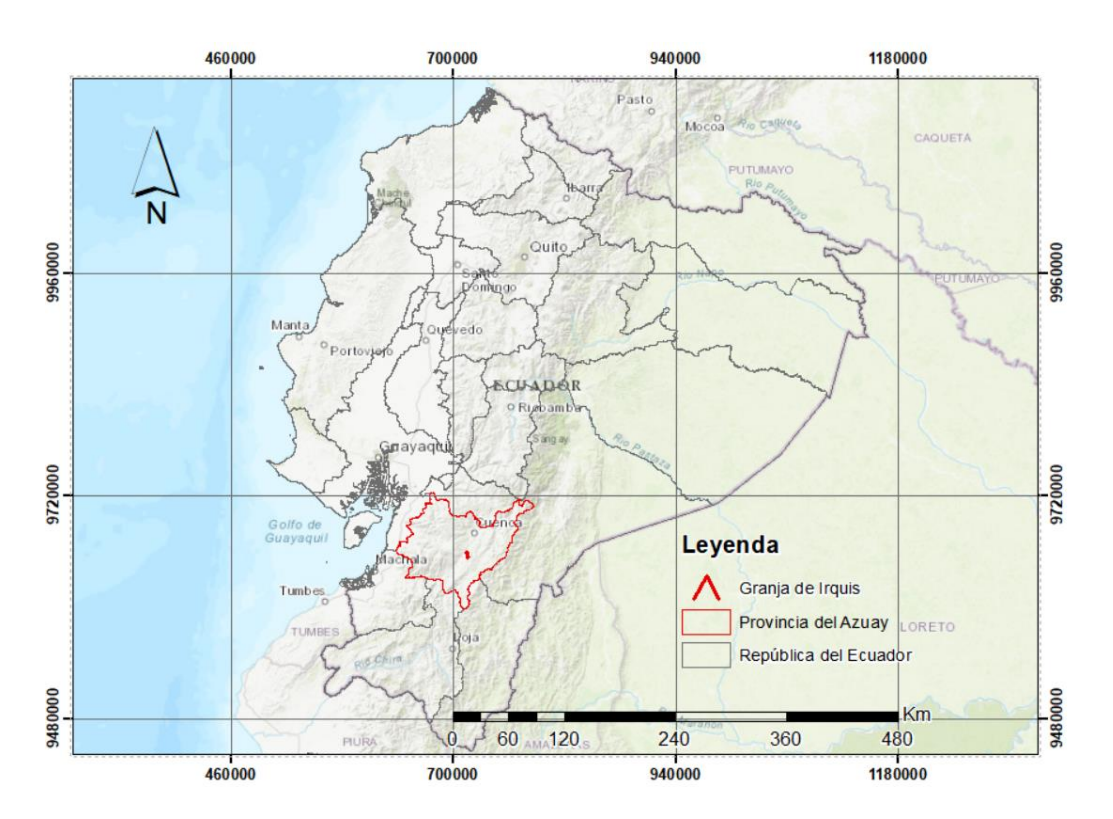

<span id="page-32-0"></span>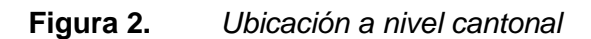

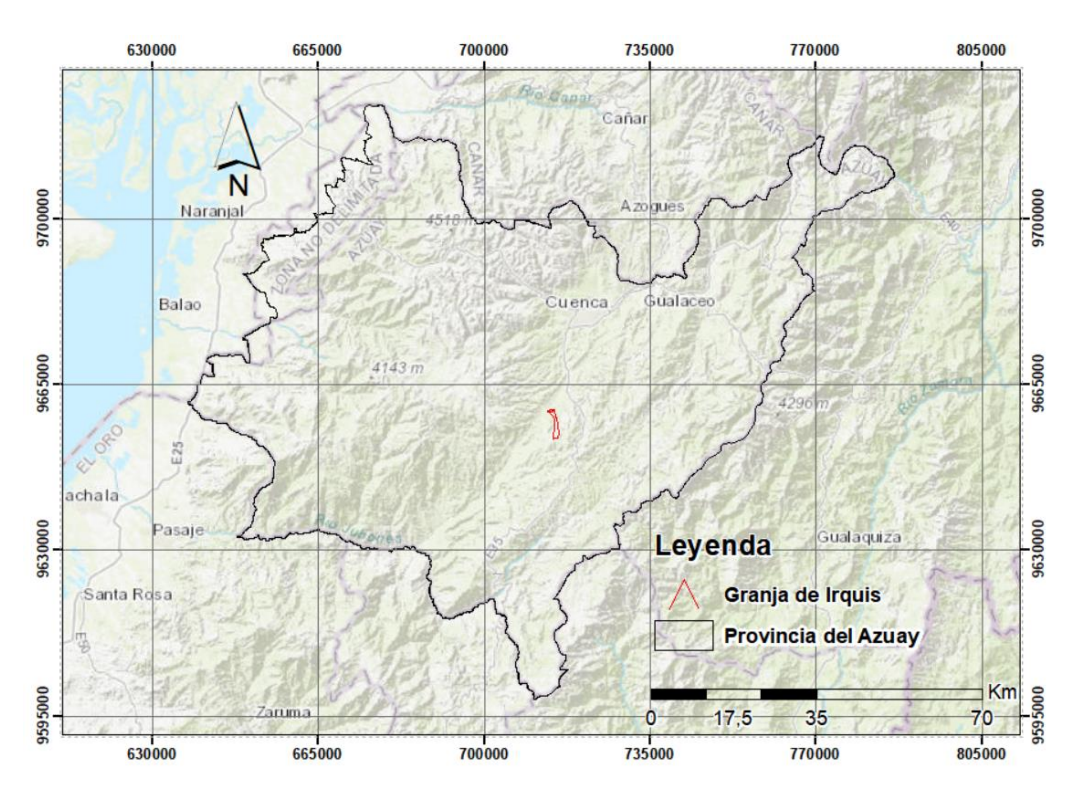

<span id="page-32-1"></span>**Figura 3.** *Delimitación de las zonas del levantamiento en la granja Irquis* 

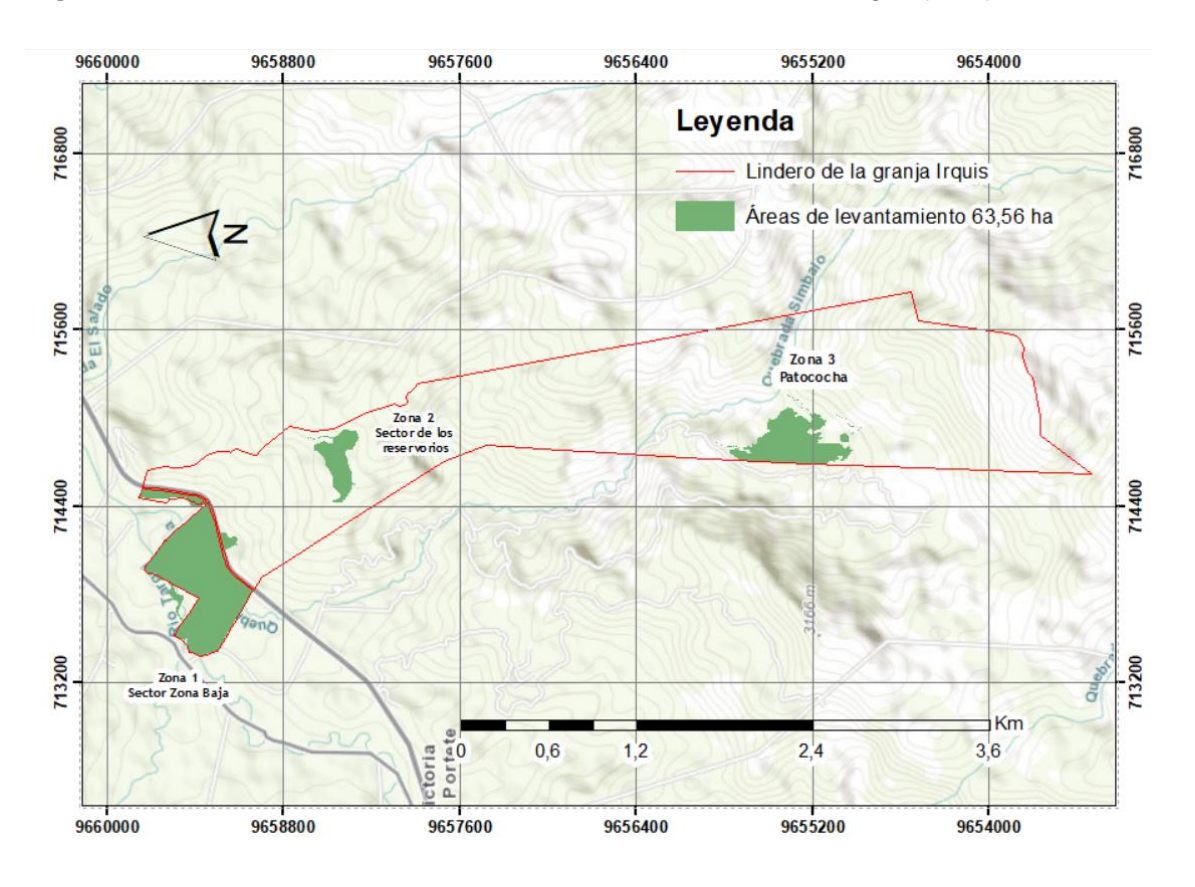

#### <span id="page-33-0"></span>**3.1 Materiales y equipos**

Los diferentes equipos y materiales fueron facilitados por el laboratorio de Geomática de la Facultad de Ciencias Agropecuarias de la Universidad de Cuenca. En la tabla 1, se enlistan los materiales utilizados. Además, para el procesamiento fotogramétrico se utilizó la plataforma en línea Agisoft Cloud (figura 4), con el objetivo de reducir el tiempo de procesamiento de la información.

#### <span id="page-33-1"></span>**Tabla1.** Materiales empleados durante el levantamiento Aerofotogramétrico

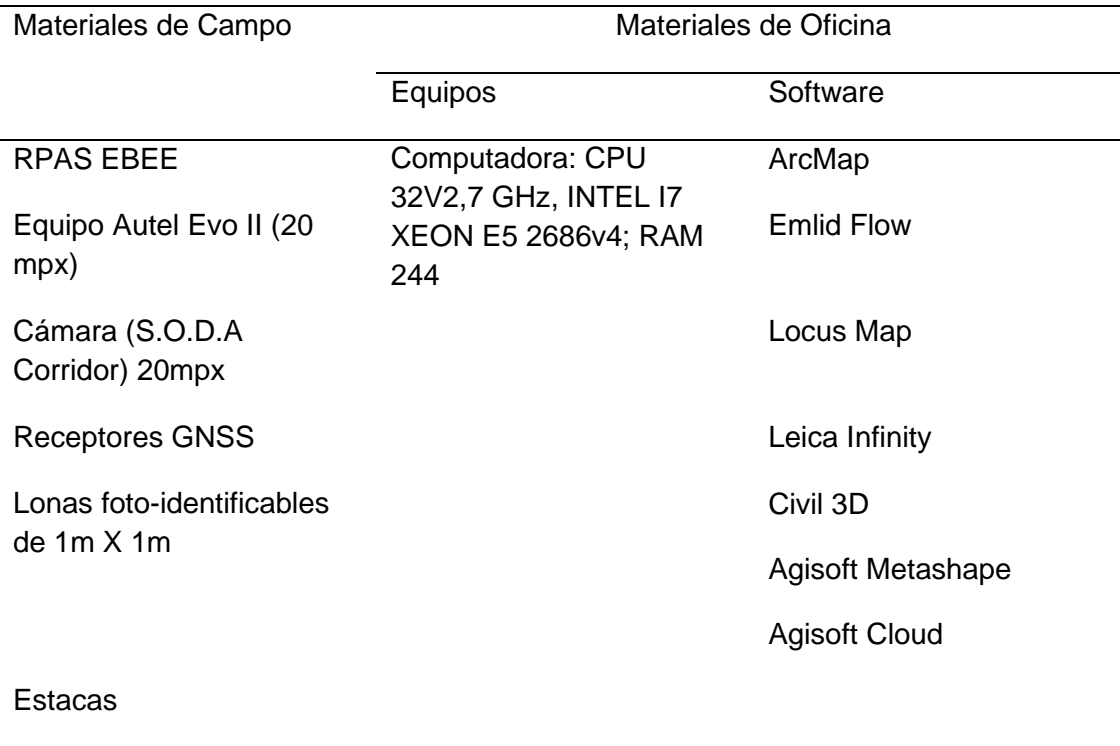

**Clavos** 

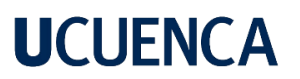

Fundas

Trípodes

Cintas métricas

*Nota.* En el procesamiento fotogramétrico se empleó una computadora de una plataforma en línea, que presta servicios por suscripción mediante Agisoft Cloud. Las características del procesador se encuentran descritas en la columna de equipos.

<span id="page-34-0"></span>**Figura 4.** *Visualización de la plataforma en línea de Agisoft Cloud*

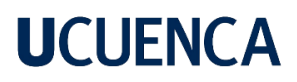

#### Welcome, mI90 mI90!

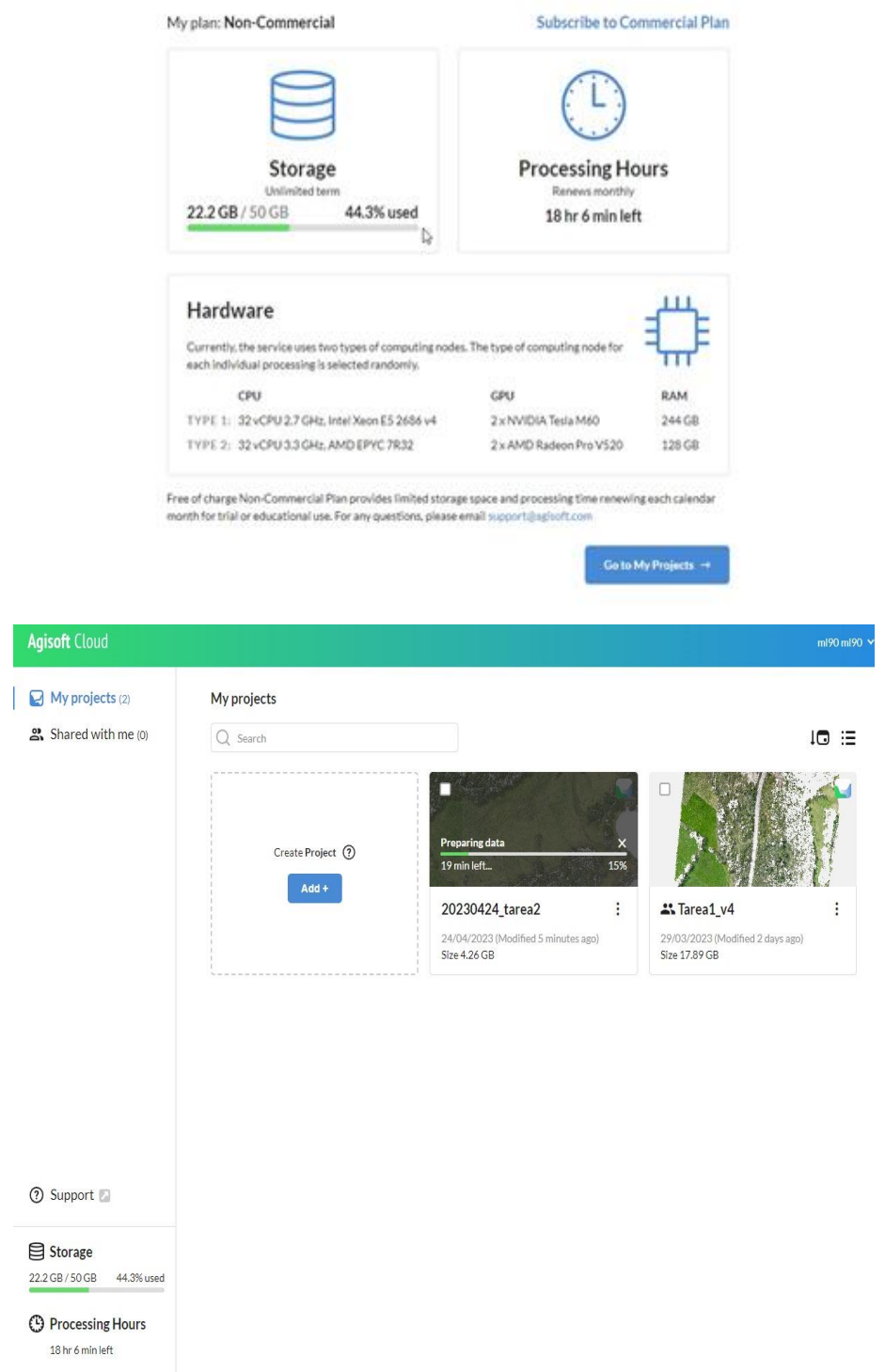

Fuente: (Agisoft Cloud, s. f.)
#### **3.2 Metodología**

En la aerofotogrametría con RPAS, para garantizar la calidad y precisión de la información se requiere emplear una metodología detallada. En el proyecto, se basó en metodologías de autores como: Martínez-Carricondo et al., (2023), Westoby et al. (2012) y Salandra et al. (2021), con diversos cambios acoplados al entorno y los recursos disponibles, con el objetivo de asegurar precisión de los resultados a generar. La metodología empleada se centra en seis puntos que son:

- 1. Planificación del vuelo
- 2. Georreferenciación de los puntos de apoyo y control
- 3. Ejecución de vuelo
- 4. Procesamiento fotogramétrico
- 5. Generación de productos cartográficos

### **3.2.1 Planificación del vuelo**

### - **Reconocimiento de la zona del levantamiento**

La actividad consistió en realizar un reconocimiento de la zona de estudio, tanto a nivel de oficina (figura 5) como con salidas a campo (fotografía 1), con el objetivo de conocer la topografía del terreno para identificar zonas foto-identificables y de fácil accesibilidad para la colocación tanto de los puntos de apoyo, control y los respectivos hitos.

**Figura 5.** *Reconocimiento en oficina de la zona de estudio.*

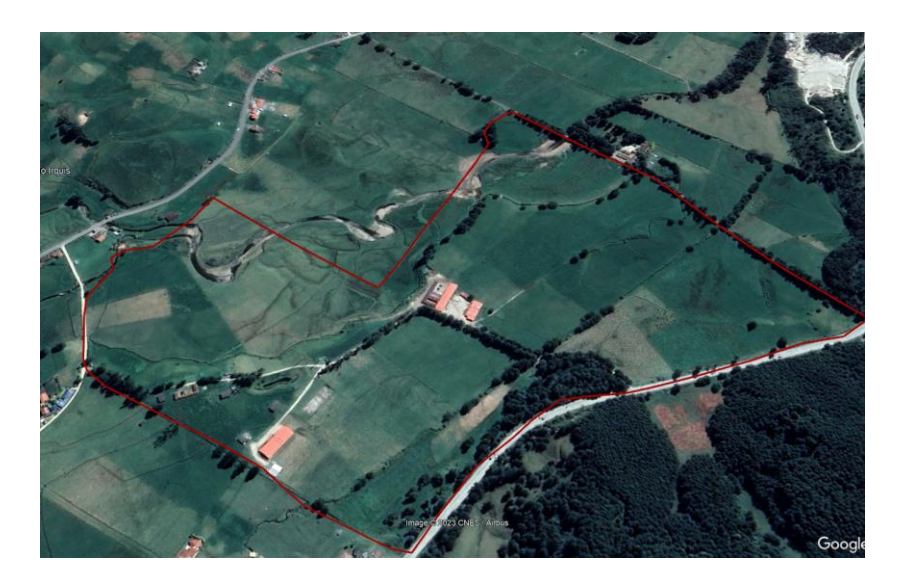

*Nota:* Las diferentes tomas obtenidas de Google Earth permiten realizar un recorrido virtual de todas las zonas de estudio, de forma versátil economizando recursos.

**Fotografía 1.** *Reconocimiento de la zona de estudio en campo*

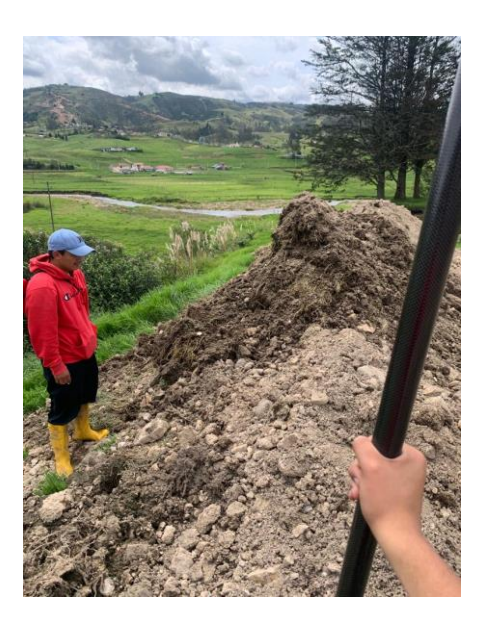

### - **Implementación de los hitos**

De acuerdo al IGM (2006), para cualquier trabajo geodésico o topográfico se debe revisar el control geodésico de la zona de estudio, por tal razón el IGM pone a disposición toda la Red Geodésica Nacional con el objetivo de garantizar las presiones de acuerdo a las necesidades,

en este sentido, debe existir una señalización que permita conocer la ubicación exacta de determinadas coordenadas, para lo cual se utilizó hitos en forma de mojones que fueron construidos y georreferenciados dentro de los predios de la granja Irquis. El hito empleado en forma de mojón es el IGM-B, de acuerdo a la normativa las dimensiones son de base superior: 0,25 X 0,25 m, base inferior: 0,30 X 0,30 m, altura: 0,20 m y profundidad: 0,60 m. Se colocaron dos hitos, A y B (fotografía 2).

**Fotografía 2.** *Hitos A y B tipo IGM-B*

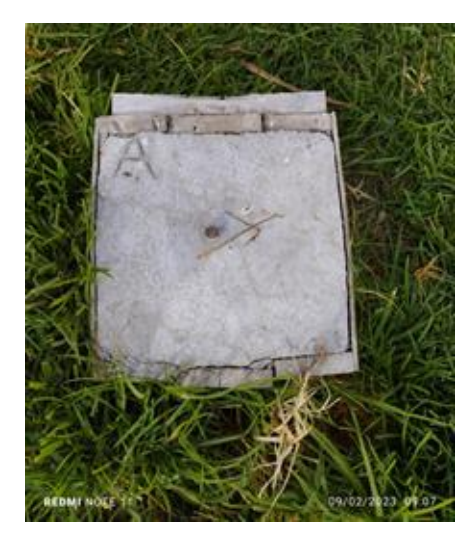

a) Hito A b) Hito B

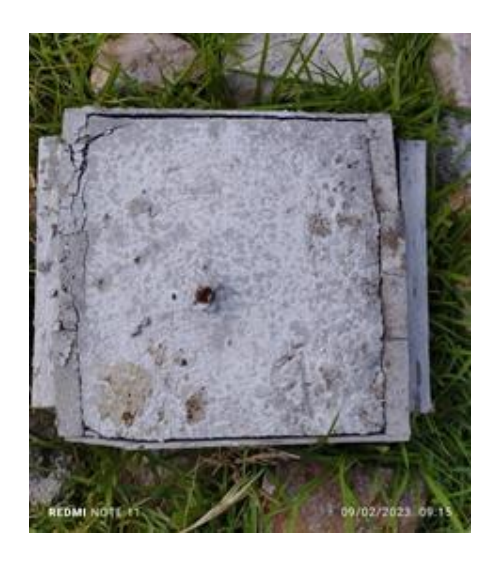

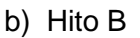

### - **Configuración del equipo GPS T300 Plus**

El receptor GNSS T300 Plus, se utilizó como base para la obtención de datos brutos (PPK). El receptor se acopla a una barra de extensión para ser colocado sobre una base nivelante y un trípode (fotografía 3). El receptor se calibra sobre el hito (punto de referencia) y se mide la altura desde la base hasta el hito. Posteriormente, para el procesamiento de la información se conecta el receptor con un cable USB a la computadora y se transfiere los datos en formato RINEX para consecutivamente realizar la corrección diferencial.

**Fotografía 3.** *Receptor T300 acoplado a una base nivelante sobre un trípode* 

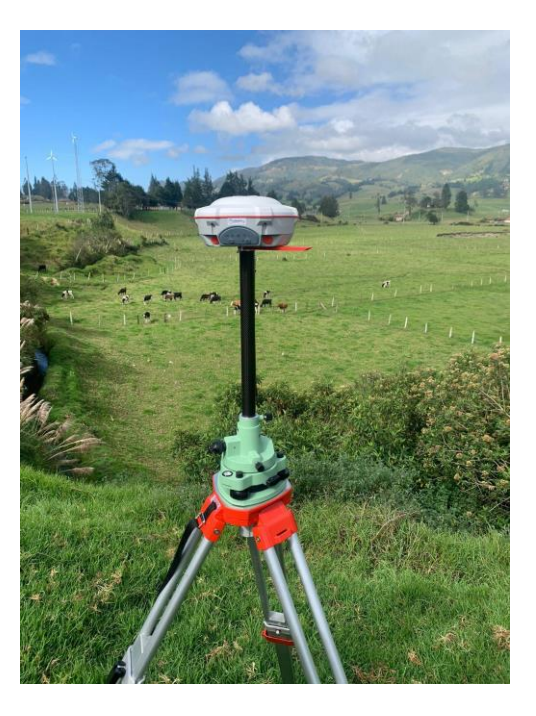

#### - **Configuración del equipo receptor GNSS EMLID Reach RS2**

Este dispositivo GPS fue utilizado como base y móvil en toda la etapa de levantamiento de información en campo, puesto que para posicionarlo se siguió una secuencia de pasos descrita a continuación.

Paso 1. Se ajustó el jalón a 2 metros de altura para así montar el equipo con su antena y encenderlo.

Paso 2. Se colocó el equipo en un trípode en un punto determinado nivelado y manteniéndolo inmóvil (Fotografía 4).

Paso 3. Mediante conexión wifi se conectó al equipo y conjuntamente con la aplicación Emlid Flow (ReachView 3), el cual se permite configurar de acuerdo a la información requerida (figura 6).

Paso 4. Al terminar con el levantamiento de información, se extraen los datos del equipo, a través de la misma conexión wifi, pero dentro de un navegador web colocando la dirección IP del equipo.

**Fotografía 4.** *Configuración del equipo GNSS EMLID Reach RS2 en la aplicación móvil Emlid Flow*

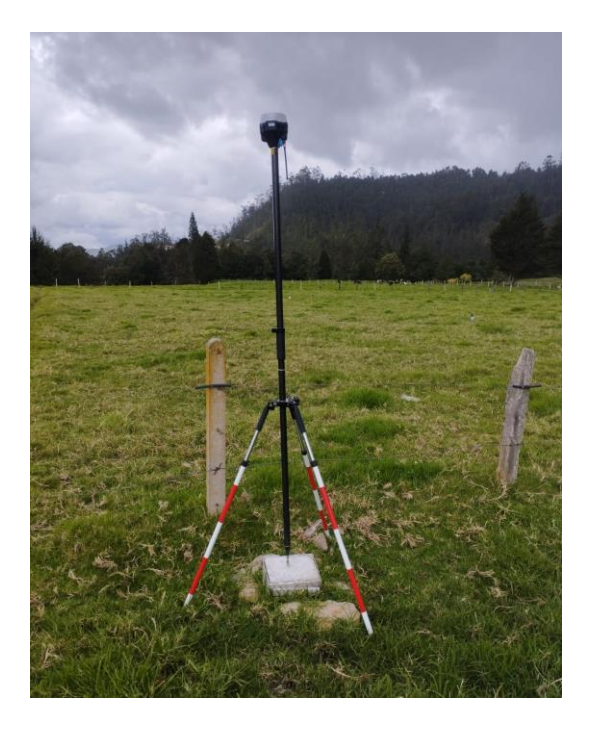

**Figura 6.** *Configuración del equipo GNSS EMLID Reach RS2 con la aplicación móvil Emlid Flow*

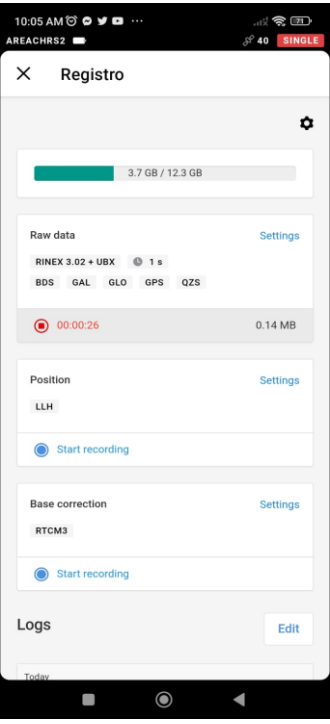

Nota: En la presente figura se aprecia la configuración para la obtención de datos brutos

(PPK)

### - **Georreferenciación del Hito A y B**

De acuerdo al IGM (2009), la georreferenciación de los hitos se debe emplear dispositivos receptores del GNSS de alta precisión y que de acuerdo a la distancia de la línea se establecerá un tiempo mínimo para la recepción de la información. En el caso de la georreferenciación de los hitos A y B ubicados en la granja Irquis, se estableció una línea base utilizando la Estación de Monitoreo Continuo del IGM con código CUEC ubicado en la Ciudad de Cuenca en el sector de Cristo Rey, se determinó una distancia de aprox. 21,3 Km. En la tabla 2 el IGM establece los rangos de tiempo de recepción de la información de acuerdo a la distancia existente entre las coordenadas de los hitos y las coordenadas de la Estación de Monitoreo Continuo, en el proyecto se estableció una línea base entre los hitos "A" y "B" y la Estación de Monitoreo Continuo de la ciudad de Cuenca (CUEC).

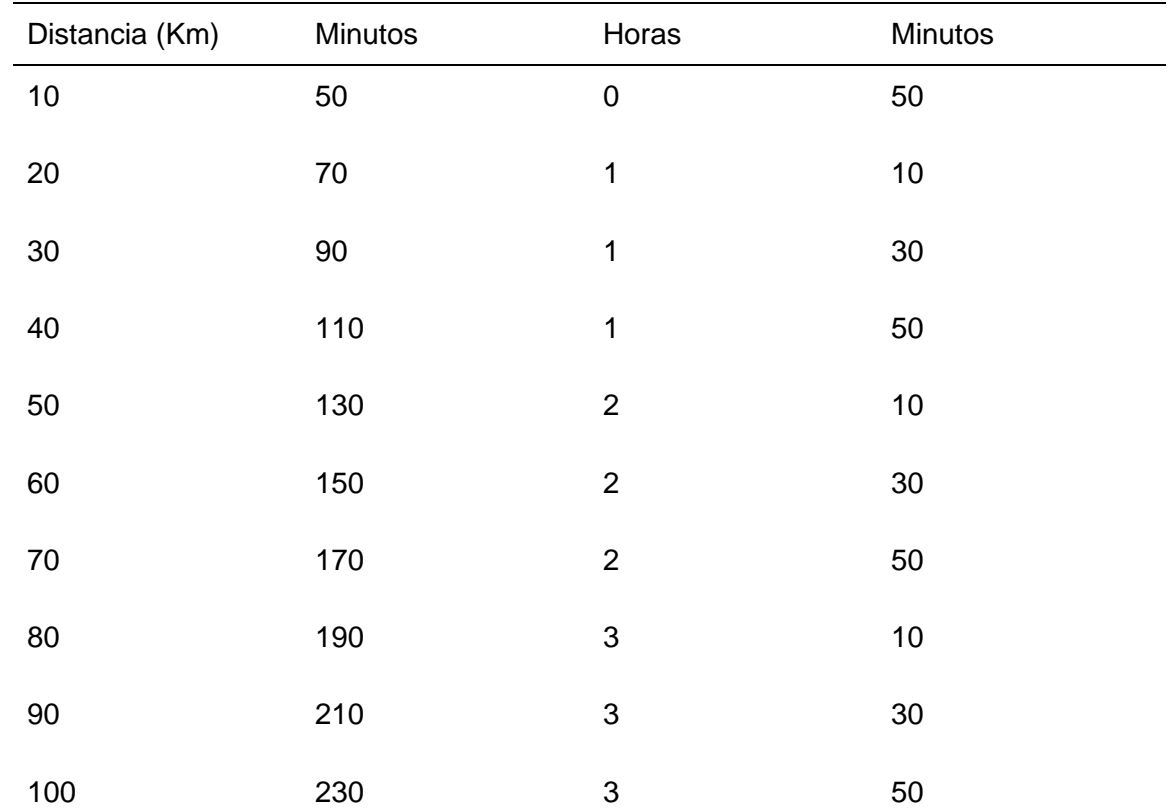

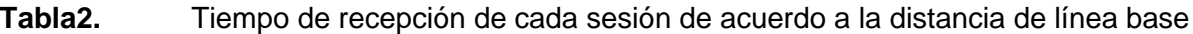

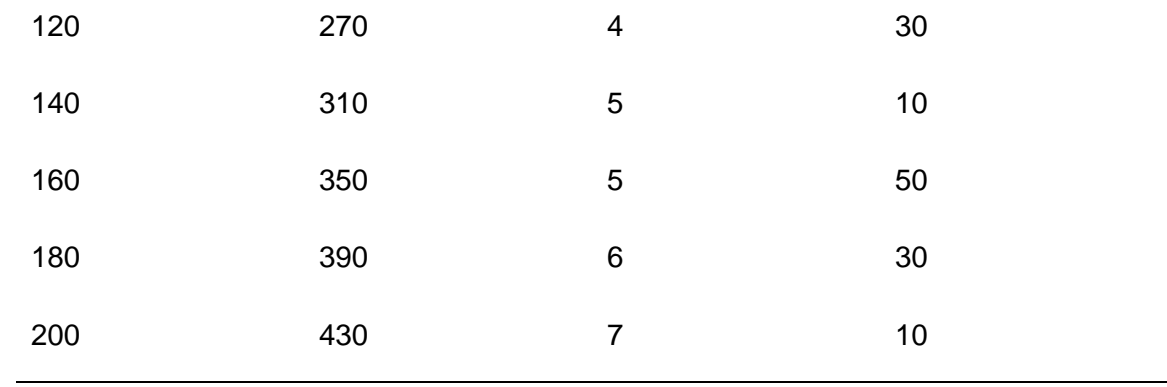

*Nota.* Fuente (IGM, 2006)

Según la normativa del IGM (2006), se debe establecer un tiempo de recopilación de información de 1: 30 minutos (tabla 2), no obstante, para el presente proyecto se recopilo información alrededor de 7 horas, se emplearon los receptores GNSS T300 Plus y Emlid Reach RS2. La información obtenida fue de datos brutos (PPK), que posteriormente se realizaron la corrección diferencial.

Con el objetivo de establecer líneas base más cortas con el resto de puntos de apoyo y control a levantar dentro de la granja, se georreferenciaron los hitos A y B (fotografía 2).

### **Figura 7.** *Línea base entre el Hito A y la Estación de Monitoreo Continuo (CUEC)*

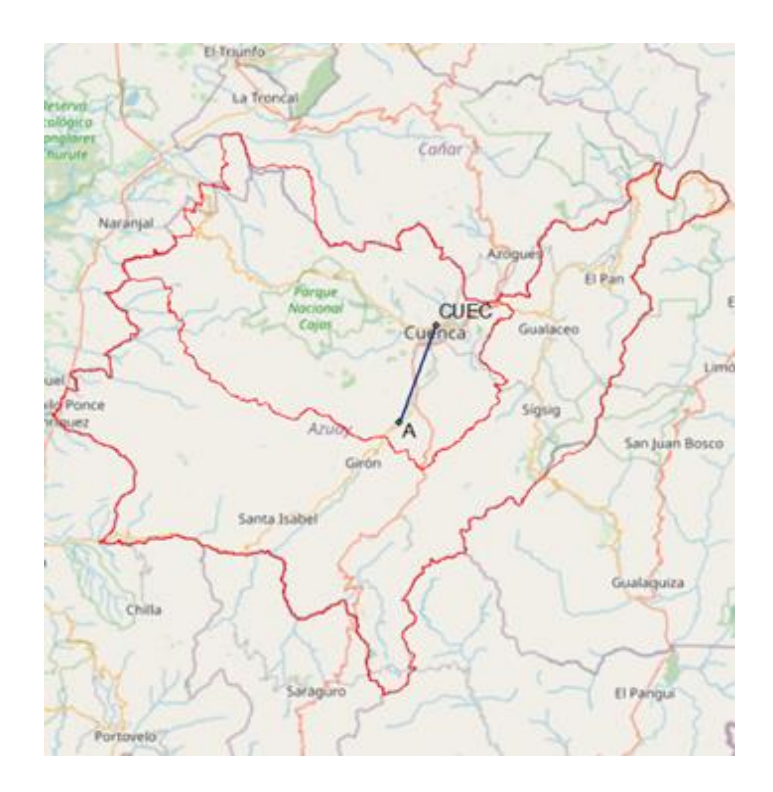

### - **Corrección diferencial de los Hitos para la zona 1**

Georreferenciados los hitos A y B, se realizó la corrección diferencial mejorando la precisión de la información. La corrección diferencial consiste en utilizar una base con coordenadas conocidas (Estación de monitoreo continuo), que corregirá a una estación móvil (hitos A y B).

Al realizar la corrección diferencial se utiliza datos brutos (PPK). De acuerdo a Martínez et al. (2023), la información PPK realiza la corrección diferencial posterior al momento de recepción de la información, ya que ha existido interferencias de la señal.

Para la corrección diferencial de los hitos se empleó el software para ordenador Leica Infinity, el cual permite el procesamiento de datos topográficos levantados a campo, y a su vez emite un reporte (tabla 3) para conocer la presión de los datos corregidos [\(Leica, s.](https://www.zotero.org/google-docs/?broken=OfKq35) f.).

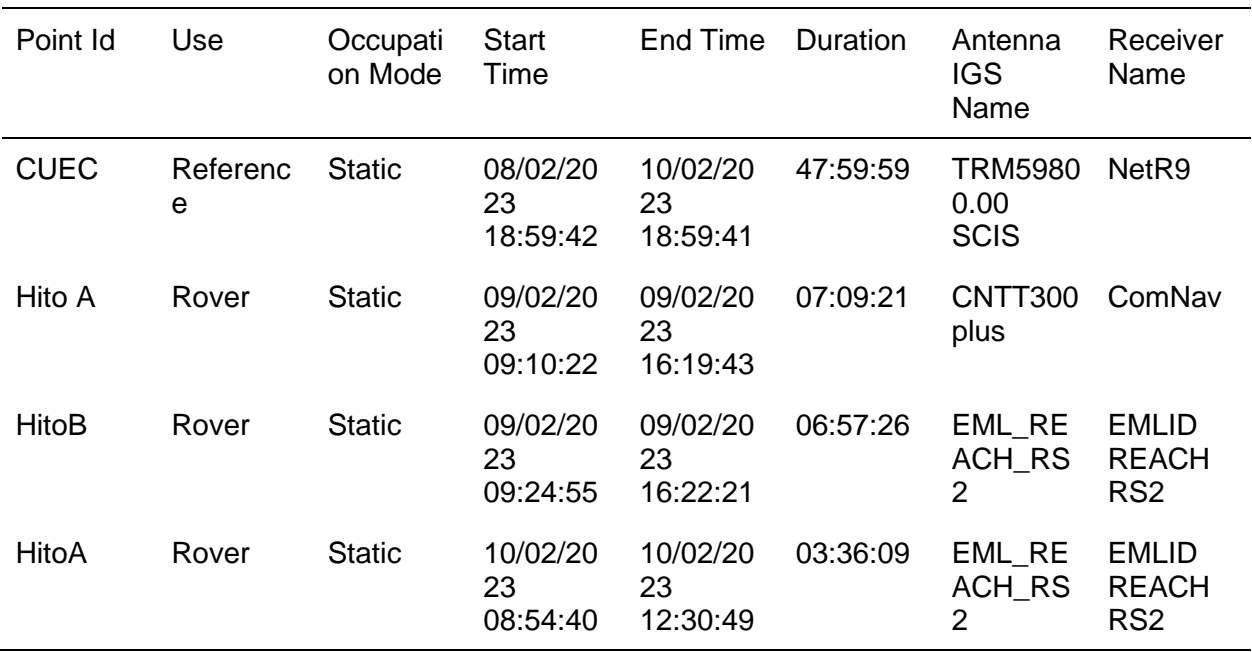

**Tabla3.** Resumen de las correcciones diferenciales proporcionado por el software Leica Infinity

*Nota.* En la presente tabla se aprecia que el receptor CUEC se empelo de base para la corrección diferencial de los hitos tanto A y B.

Al final de la corrección se realizó una monografía para cada hito A y B (Anexo A y B).

### - **Planificación del plan de vuelo con los equipos RPAS**

De acuerdo a Quispe (2016), para obtener una escala 1:1000 se deben considera una velocidad constante de 10 m/s y se seleccionar un tamaño de píxel menor a los 10 cm/pix. La altura de vuelo se fijó en 200 metros aproximadamente y se estableció un traslape longitudinal y transversal del 70% y 80%, respectivamente, en las tres zonas de vuelos de acuerdo a las recomendaciones de Márquez (2016)

#### - **Planificación del plan del vuelo con el equipo Ebee RTK**

Para la planificación del vuelo, se empleó el software eMotion 3. Mediante el software se ajustar los parámetros técnicos (tabla 4), y además permite realizar una simulación del vuelo. La primera actividad consistió en crear y cargar una capa en formato KML del área a cubrir en el software eMotion 3. Es importante destacar que durante la planificación se consideró la necesidad de generalizar el lindero del predio a cubrir para evitar giros bruscos del Equipo Ebee RTK. La generalización del lindero o predio a levantar consiste en realizar el polígono del lindero lo más homogéneo posible, evitando que el vehículo RPAS realice giros bruscos. Además, durante la planificación se considerar que el equipo vuele en contra de la pendiente del terreno para evitar un desgaste innecesario de la batería del equipo.

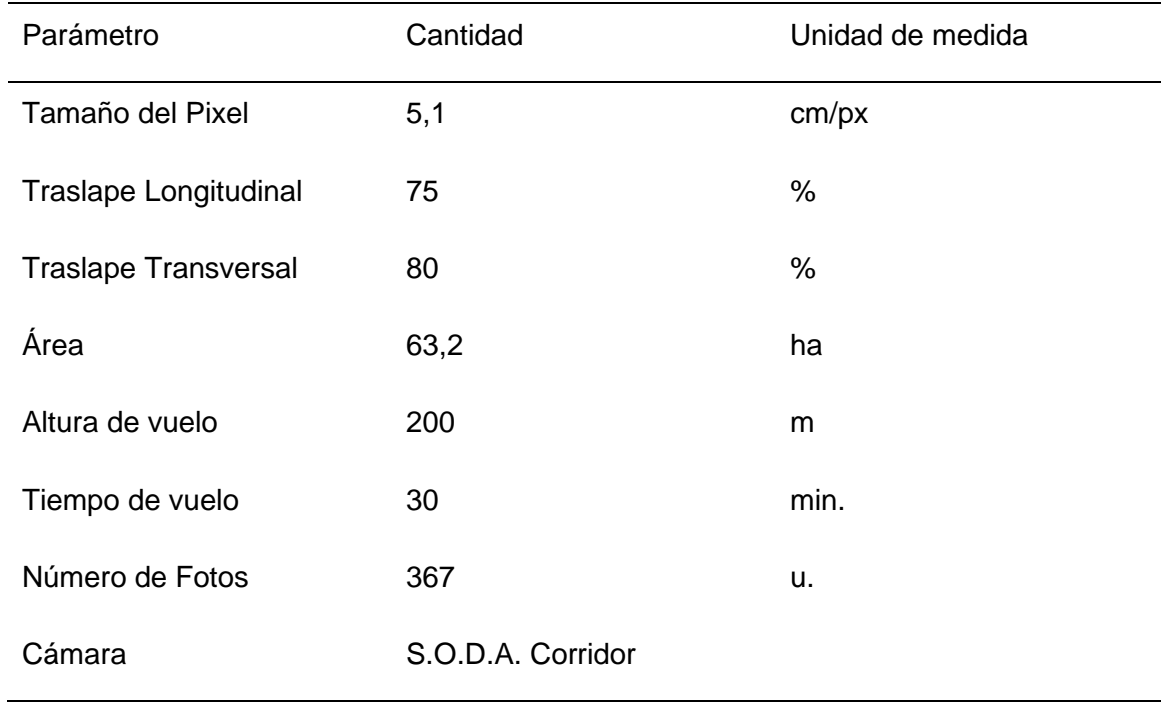

#### **Tabla4.** Planificación con el Software EMotion 3 para la zona 1

Recalcar que el equipo Ebee RTK, solo se empleó para realizar el vuelo de la zona 1, ya que este sector abarca un área más grande a cubrir y demandaba mayor cantidad de tiempo de vuelo.

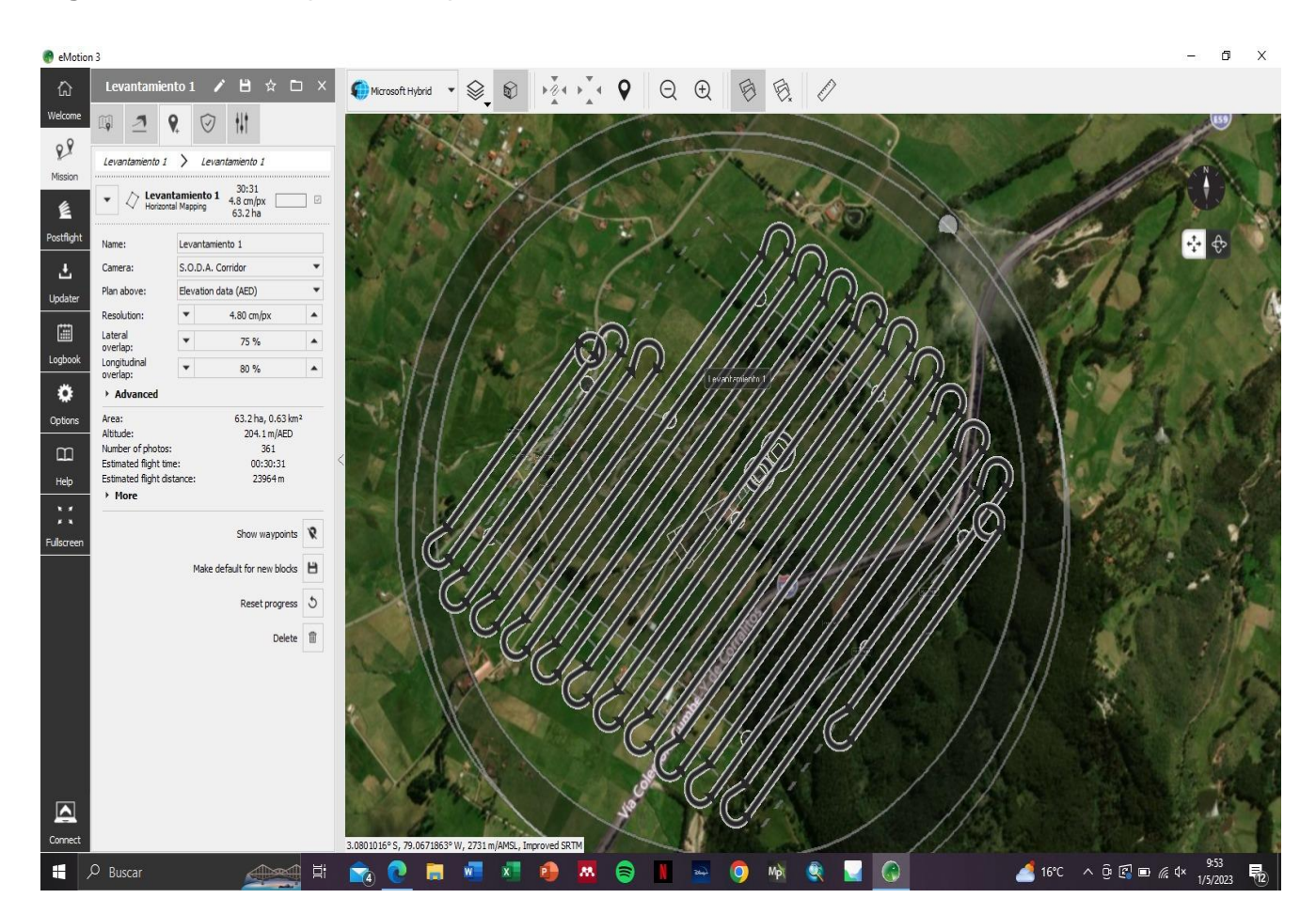

### **Figura 8.** *Misión planificada para la zona 1 con el software Emotion 3*

#### - **Planificación del vuelo con el equipo AUTEL EVO II**

El software para dispositivo móvil AUTEL EXPLORE (figura), permite ajustar los parámetros técnicos (tabla 5) para el equipo AUTEL EVO II. Se carga un capa en formato KML del polígono del terreno a volar y de igual manera se realiza una generalización del terreno para evitar que el equipo realice giros brusco. Los vuelos se planificaron tomando en cuenta la duración de las baterías (20 minutos)

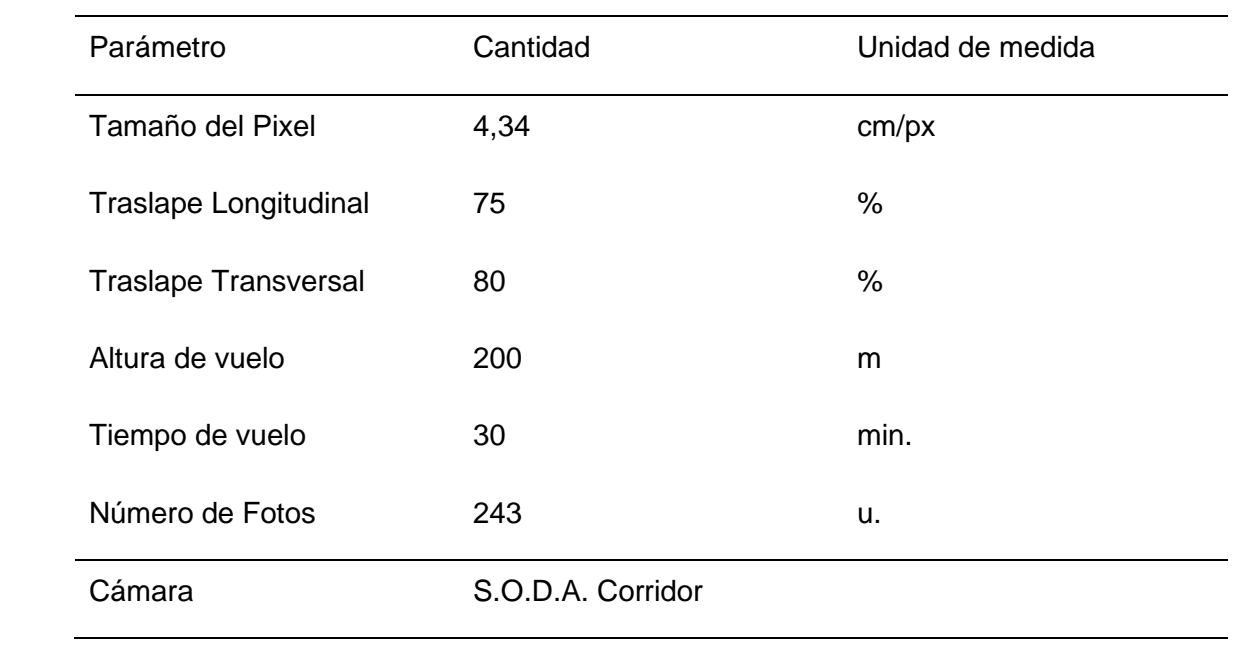

### **Tabla5.** Planificación con el software AUTEL EXPLORER para la zona 2 y 3

Recalcar que el equipo EVO II se empleó para realizar el vuelo para las zonas dos (Figura 9b) y tres (Figura 9c).

### **Figura 9.** *Planificación del vuelo para el RPAS Autel EVO II*

### **AUTEL**

#### Por favor seleccione su aeronave

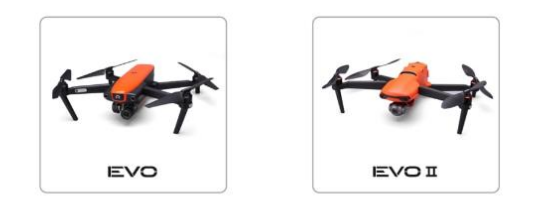

a) Aplicación Móvil

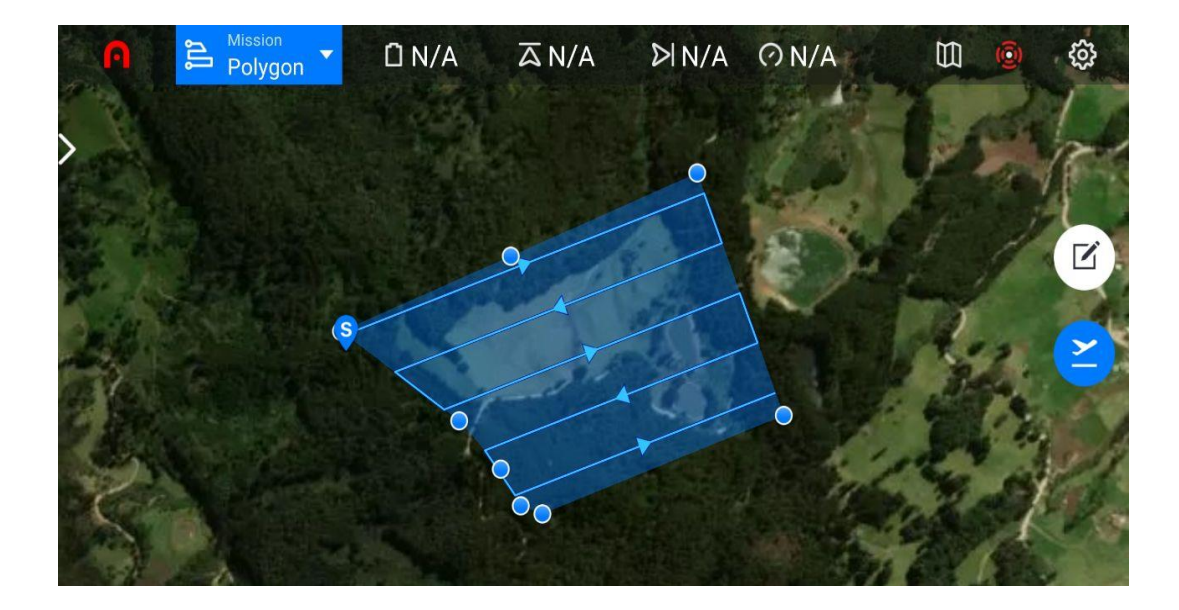

### b) Zona dos

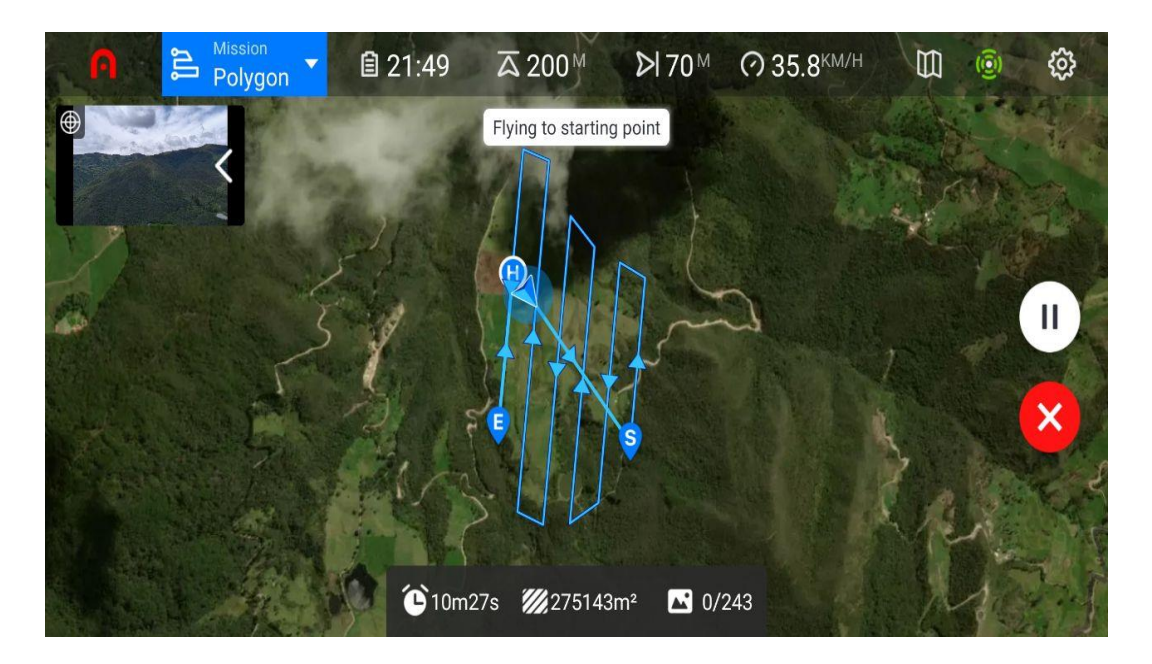

c) Zona tres

#### - **Colocación de los puntos de apoyo y contro**l

Realizado el reconocimiento del terreno, se identificaron sectores idóneos para colocar las dianas (lonas fotoidentificables), sin tengan riesgos a ser retirados. Previamente para esta actividad, se realizó una planificación en Google Earth para lo cual se creó una capa de puntos que posteriormente fueron exportados a la aplicación móvil Locus Map. Mediante esta

aplicación se pudo guiar al lugar de los puntos previamente planificados, y de acuerdo a la características del terreno se decidía si se colocaba en ese lugar o se buscaba otro lugar más adecuado. Los puntos fueron colocados los más homogéneamente, asegurándonos de ubicarlos en los medios y externos del predio.

Siguiendo la recomendación de Sanz et al. (2018), utilizamos 4 puntos de apoyo por cada 100 fotografías. Planificamos el número de puntos de apoyo y control, de acuerdo a las planificaciones de los equipos de vuelo, en donde se tomaba como referencia el número de fotografías por cada vuelo (tabla 4 y 5). Se colocaron una cantidad similar para los puntos de control.

En la Tabla 6 se establecieron la cantidad de puntos implementados de acuerdo en todo el levantamiento.

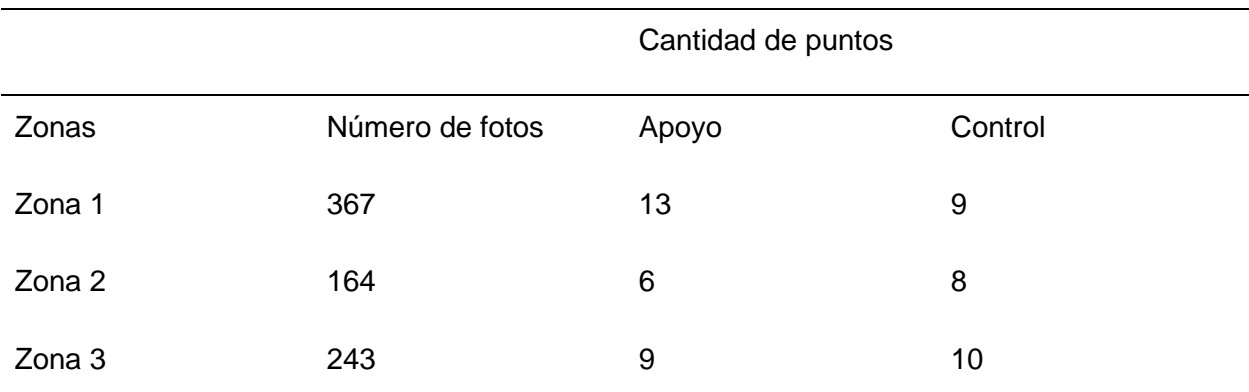

#### **Tabla6.** Puntos de apoyo y control para cada zona

#### - **Localización en campo de lonas o dianas**

Para la identificación de los puntos de control y apoyo, se utilizó dianas de un 1m x 1m, de colores negro y blanco (fotografía 5b). Adicionalmente, se calvaron estacas para determinar el centro del punto (fotografía ).

**Fotografía 5.** *Ubicación de las dianas fotoidentificables*

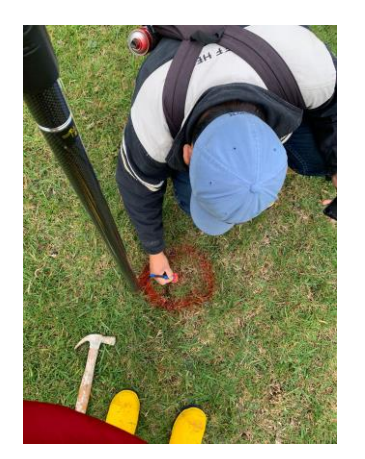

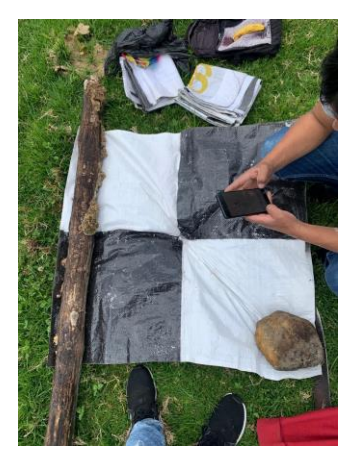

a) Estacas marcadas su centro b) Lonas fotogramétricas

En la Fotografía 5 se evidencia el proceder para colocar una diana, por un lado, en el inciso a) se observa la señalización con pintura y una estaca de un punto a georreferenciar, y en el inciso b) la colocación de la diana.

### **3.2.2 Georreferenciación de los puntos de apoyo y control**

Identificados los puntos de apoyo y control con las dianas, se georreferencio utilizando los receptores GNSS Emlid Reach RS2. El un receptor se colocó en hito A (fotografía7) que será empleado para corregir los puntos a levantar, el otro receptor se empleó como móvil para desplazarnos a cada uno de los puntos de control y apoyo, el receptor se colocó por 8 minutos en centro de la diana (fotografía 5). En la figura 11, se aprecia la distribución de los puntos de apoyo y control de la zona 1. La aplicación Locus Map nos permitió desplazarnos a cada uno de los puntos planificados.

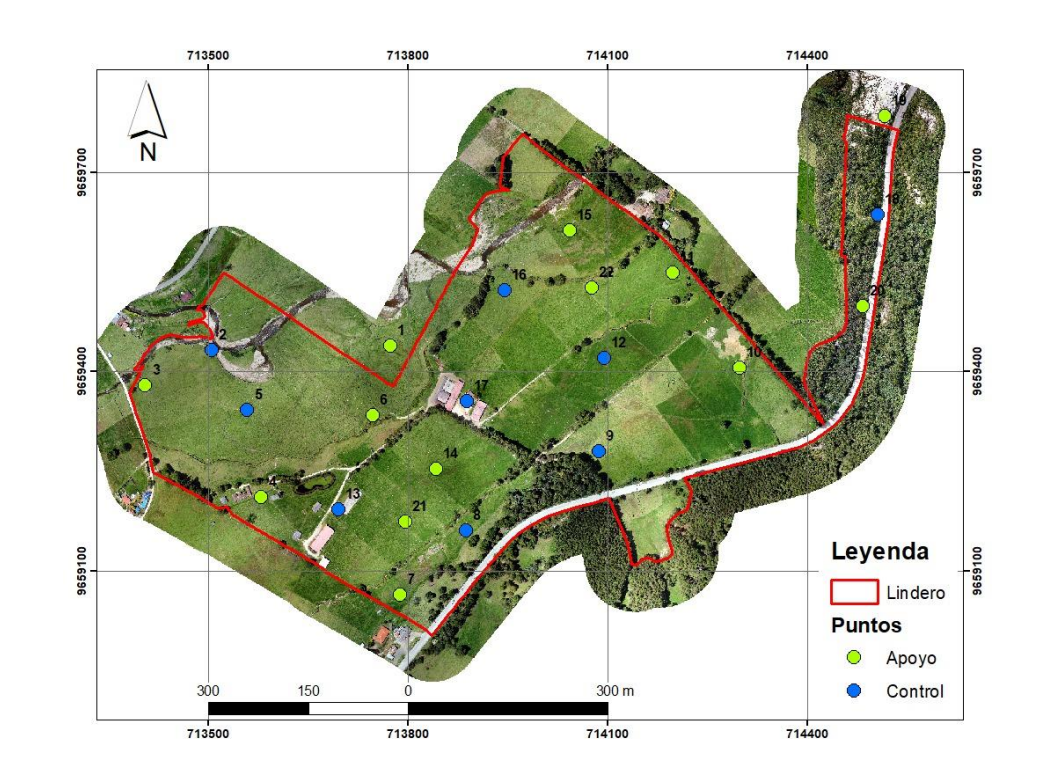

#### **Figura 10.** *Ubicación de puntos de apoyo y control en la zona 1*

**Figura 11.** *Distribución espacial de los puntos de apoyo y control en la Aplicación Locus Map* 

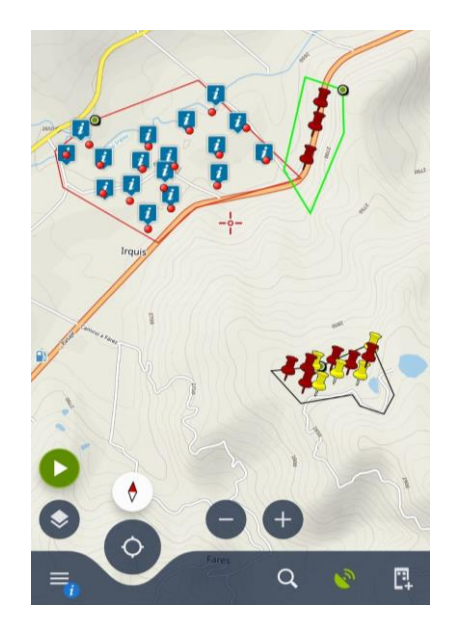

**Fotografía 6.** *Georreferenciación de los puntos de apoyo y control* 

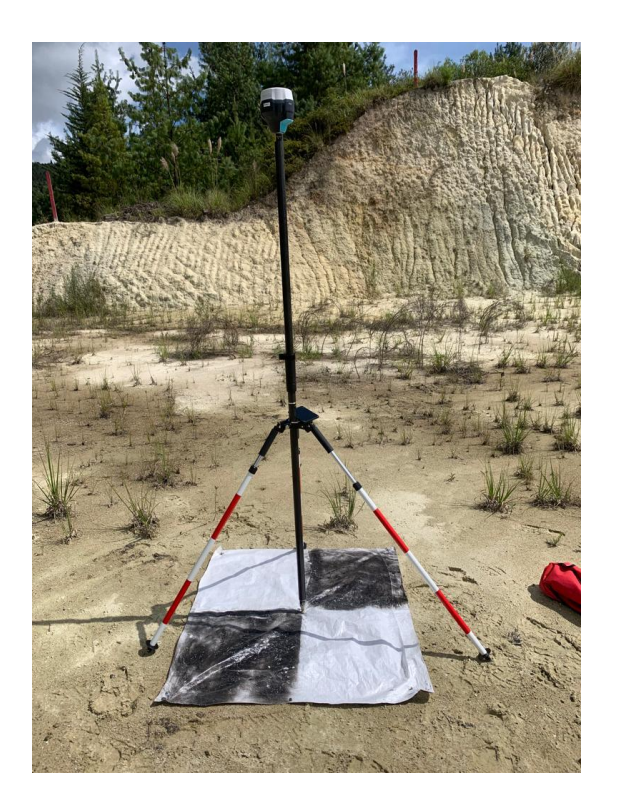

**Fotografía 7.** *Recepción de información en el hito A*

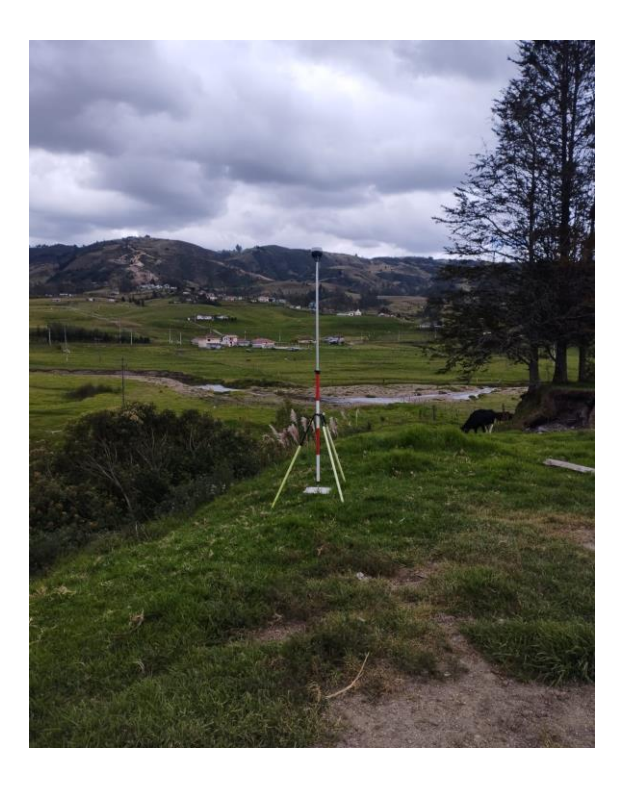

Una vez georreferenciado todos los puntos de apoyo y control de la zona 1, La información obtenida fue datos brutos o PPK que posteriormente fueron corregidos diferencialmente, recalcando que estos puntos establecieron líneas bases con los Hitos A y B.

#### - **Corrección diferencial para las zonas 2 y 3**

Para las zonas tanto 2 y 3, se colocaron las dianas en base a la misma metodología empleada para la zona 1. Para la georreferenciación de los puntos de apoyo y control se utilizaron datos RTK. De acuerdo a Martínez et al. (2023), los datos RTK permiten obtener datos cinemáticos en tiempo real, es decir que los receptores GNSS son corregidos al momento de recibir la señal con precisión centimétrica, generalmente estos datos son utilizados cuando no existe una interrupción de la señal de los receptores. Para la configuración de los receptores se utilizó el software para móvil Emlid Flow (figura 12), se configura para que recopilen información RTK y genera un proyecto (figura 13).

Se utilizo un receptor GNSS como base y otro como móvil, el móvil se desplazó hacia cada uno de los puntos de apoyo y control. Para el receptor base se empleó las coordenadas que el propio receptor GNSS Emlid *Reach RS2* proporcionó con un tiempo de recepción de 10 minutos, estas coordenadas nos permitieron corregir al resto de puntos levantados.

### **Figura 12.** *Configuración para la recepción de datos brutos (RTK) en los receptores GNSS Emlid Reach RS2 mediante aplicación móvil Emlid Flow*

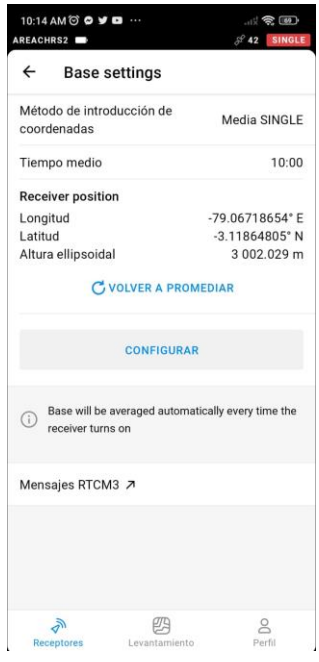

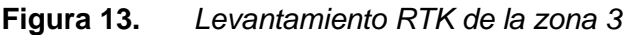

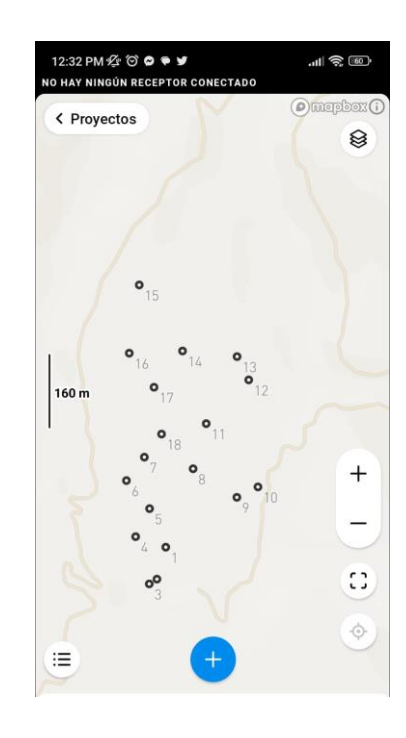

Como ya se mencionó los datos RTK son corregidos instantáneamente, por lo que se recabo información de los puntos de apoyo y control durante un tiempo de 8 segundos. Para la corrección diferencial de las bases de las zonas 2 y 3, se estableció líneas bases con la estación de Monitoreo Continuo de Cuenca (CUEC), corregidas la bases en software de Leica Infinity se transforma la información en formato txt., que consecutivamente se suben estos puntos al software Civil Cad 3D y de igual manera el proyecto generado en la aplicación Emlid Flow (figura 13), se desplaza todo este proyecto a la posición correcta mediante el comando MOVE (figura 21 y figura 22), se tomó como posición correcta el punto corregido en software Leica al cual se lo denominó "Base de Anclaje" permitiéndonos realizar la corrección de todas las coordenadas de los puntos.

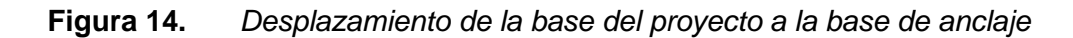

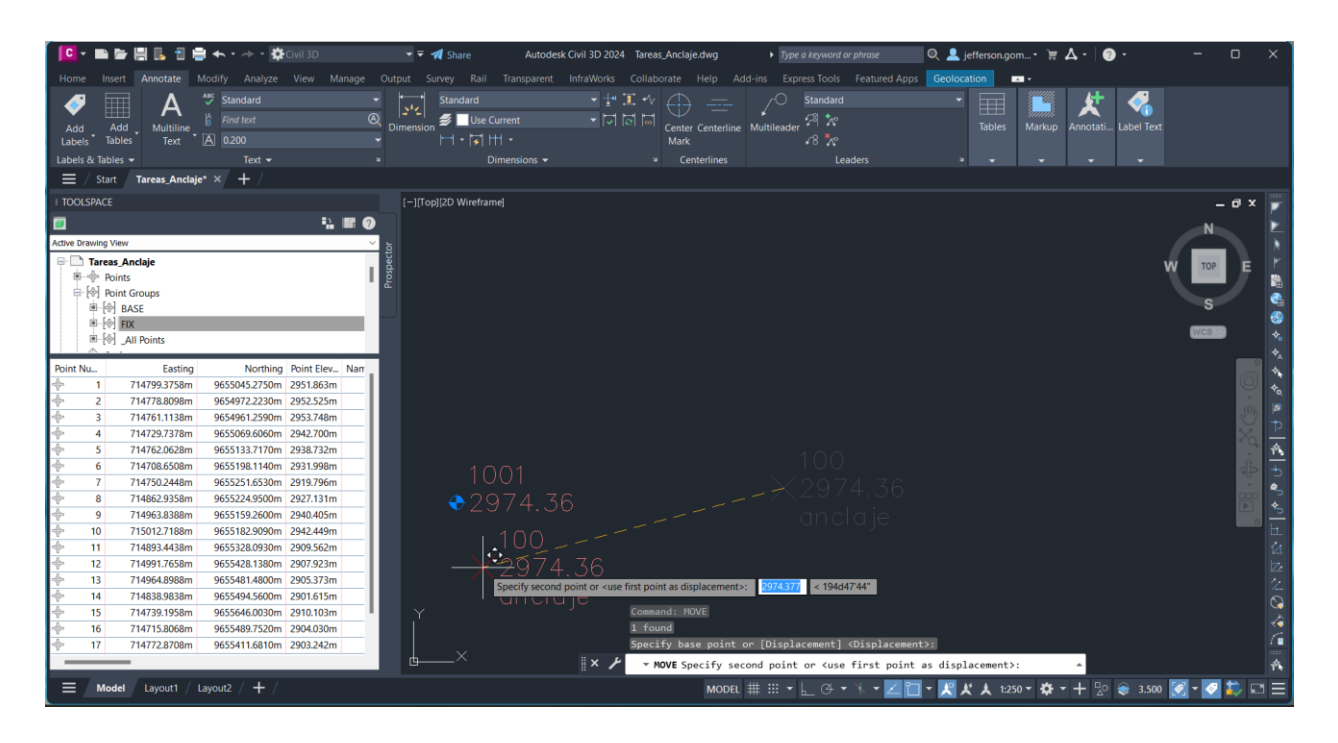

**Figura 15.** *Desplazamiento de los puntos de apoyo y control a la coordenada de la base* 

*de anclaje*

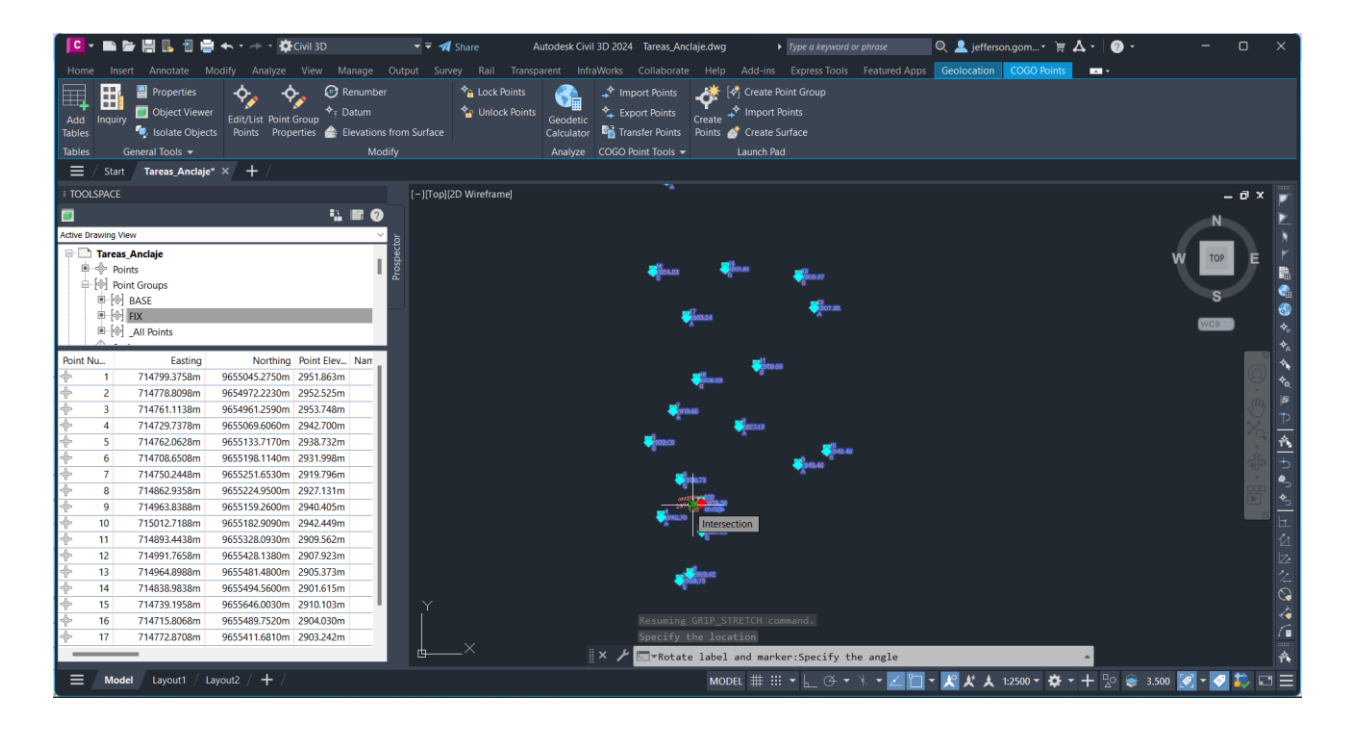

#### **3.2.3 Ejecución del vuelo**

Para la ejecución de vuelo se toman en cuenta los parámetros técnicos establecidos en la planificación del vuelo.

### - **Ejecución del plan vuelo para el equipo Ebee RTK**

Para la ejecución del vuelo con el equipo Ebee RTK, se utilizó el software eMotion 3, considerando los parámetros técnicos establecidos en la planificación. En la Tabla 7 se resumen los parámetros del vuelo.

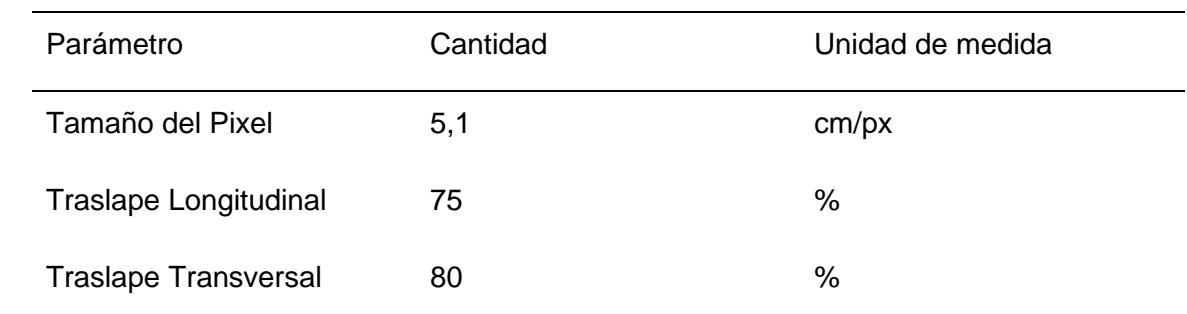

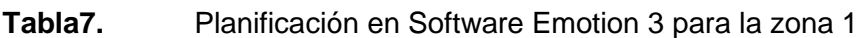

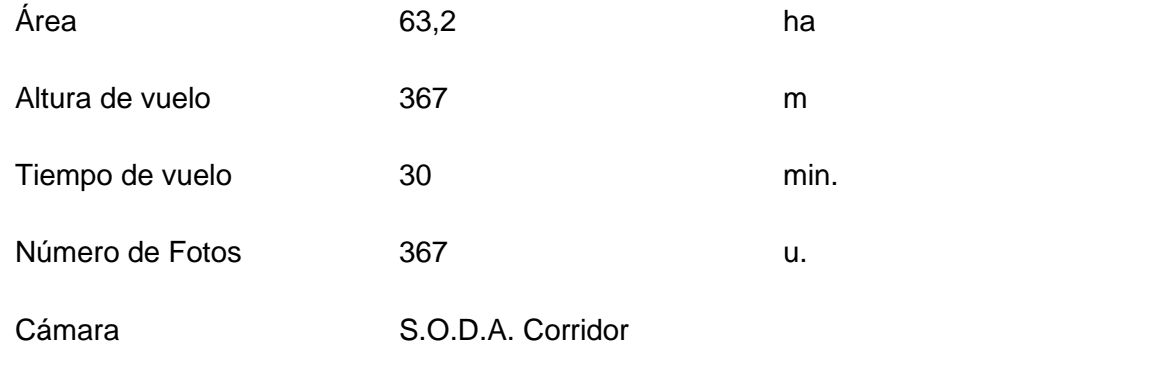

Recalcar que el equipo Ebee RTK, solo se empleó para realizar el vuelo de la zona 1, ya que la misma contaba con más área a cubrir, por lo tanto demandaba mayor cantidad de tiempo de vuelo.

**Fotografía 8.** *Ejecución del vuelo para la zona 1 con el equipo Ebee RTK*

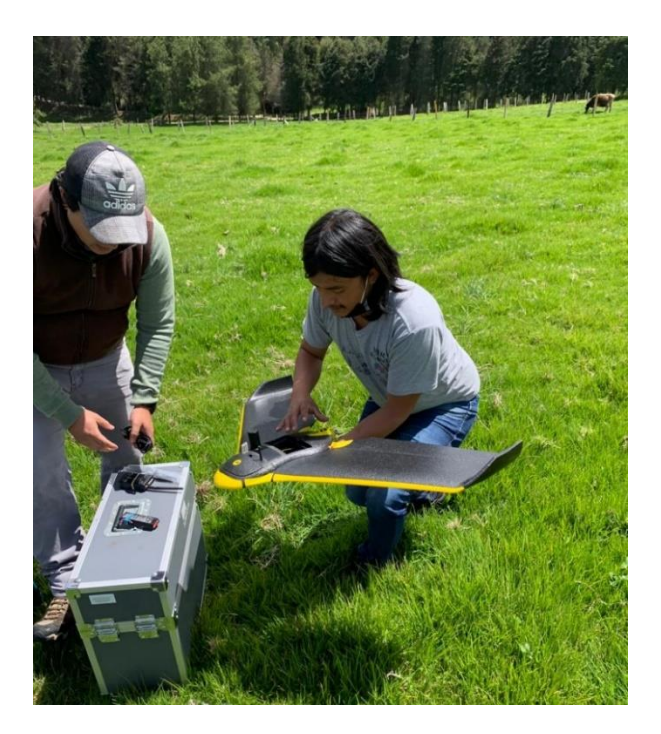

- **Planificación y ejecución del vuelo para AUTEL EVO II** 

Para ejecutar el plan de vuelo con el equipo AUTEL EVO II es necesario utilizar el software AUTEL EXPLORER.

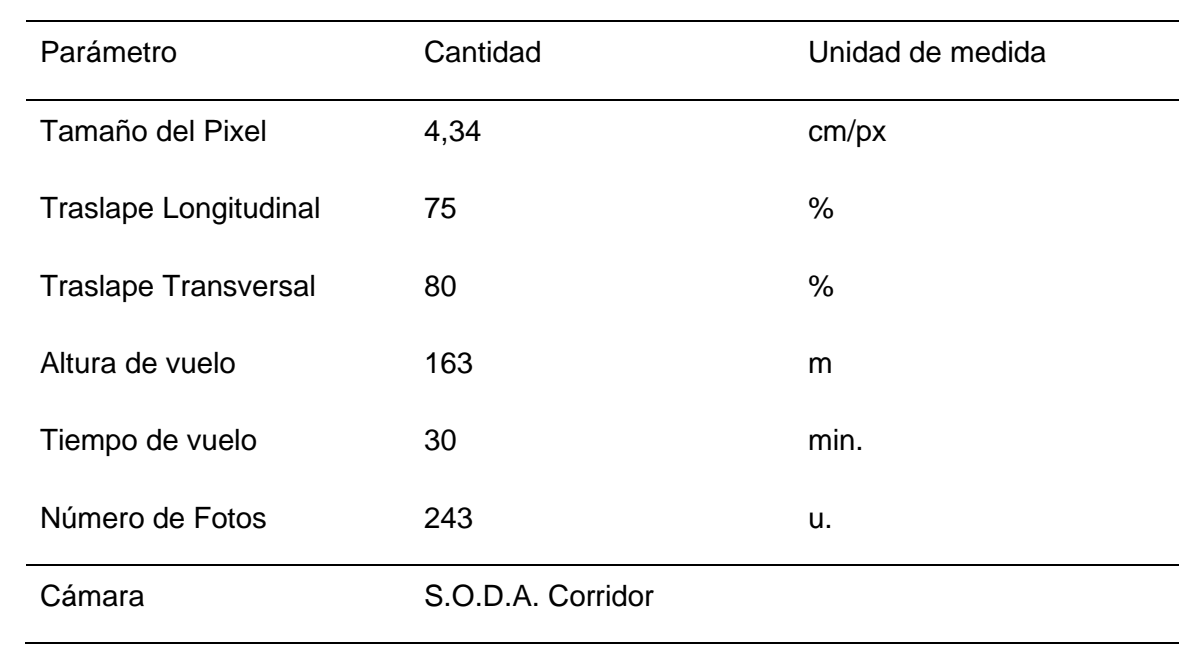

### **Tabla8.** Planificación en Software AUTEL EXPLORER para la zona 2

Recalcar que el equipo AUTEL EVO II se empleó para realizar el vuelo para la zona dos (Figura 9b) y tres (Figura 9c).

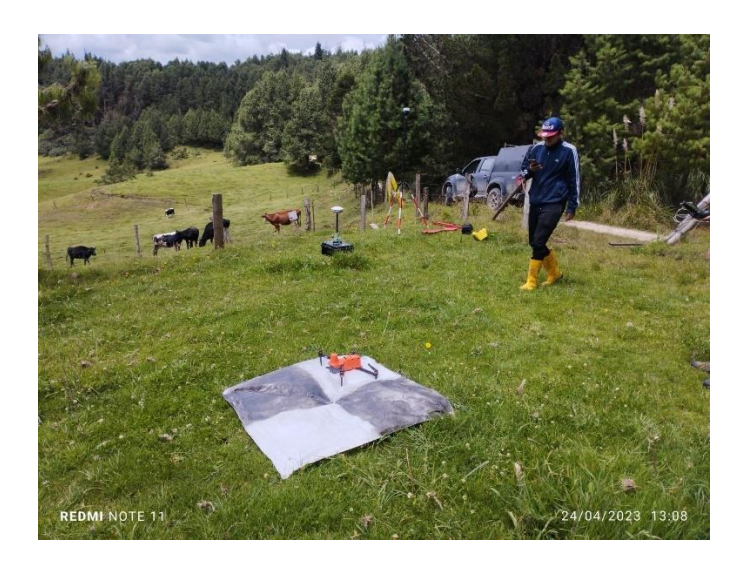

**Fotografía 9.** *Ejecución de vuelo para el equipo Autel EVO II para la zona 2*

### **3.2.4 Procesamiento fotogramétrico**

La Figura 16 muestra el diagrama de flujo de la secuencia a seguir dentro del procesamiento fotogramétrico. En esta etapa los procesos se realizan de manera general para cada una de las zonas de vuelo realizadas.

**Figura 16.** *Diagrama de flujo del procesamiento fotogramétrico*

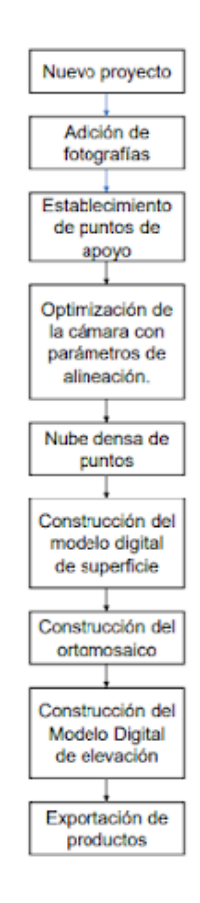

### - **Crear nuevo proyecto**

Se creó un nuevo proyecto el cual trabaja secuencialmente dentro del flujo de fotogrametría digital basado en algoritmos para la reconstrucción, ejecutado a través del software fotogramétrico Agisoft Metashape (Rímolo et al., 2021).

### - **Adición de fotografías**

Se añadieron al programa Agisoft Metashape las fotografías georreferenciadas recopiladas en las tres zonas de vuelo, independientemente de cada una, al tener las imágenes dentro, se crea en el espacio de trabajo un folder denominado Chunk 1(Figura 17) (Rímolo et al., 2021).

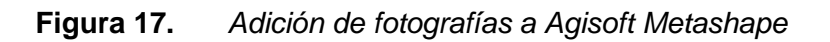

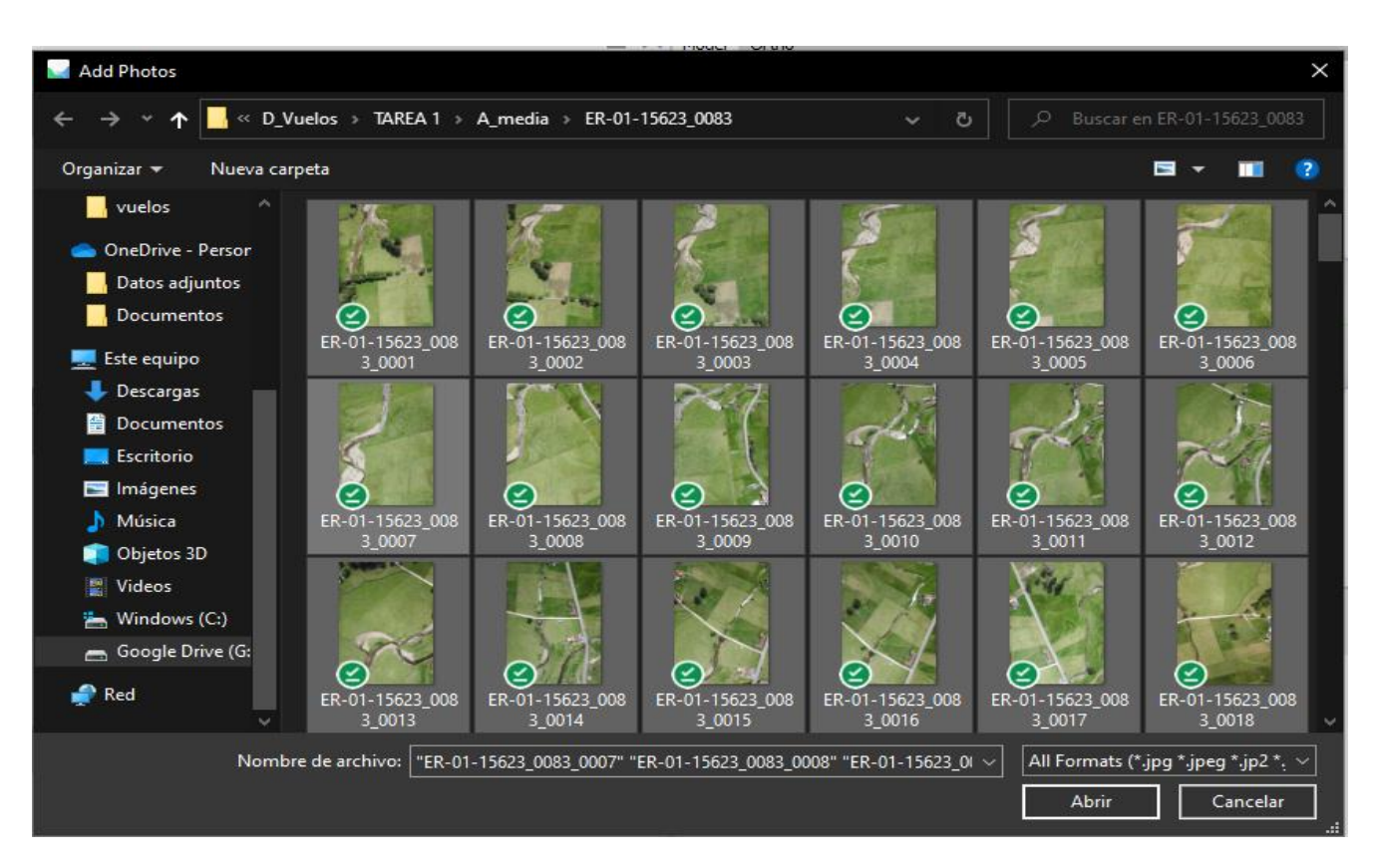

### - **Alineación de fotografías**

Al tener las fotografías subidas dentro del programa, se procedió a realizar la alineación al seleccionar el comando alinear fotos en el menú flujo de trabajo el cual busca la correcta orientación y posición para cada fotografía (Agisoft, s. f.), Según Rímolo et al. (2021) el proceso permite por medio de algoritmos de visión por computador, extraer puntos clave (keypoints) y puntos de enlace (matching point) en donde exista el traslape entre las imágenes y así proyectar las imágenes en un espacio tridimensional, estimar su posición y orientación, y generar la nube dispersa de puntos, tener en cuenta que una precisión alta permitirá obtener posiciones más precisas, dicho autor recomienda aplicar la precisión máxima y contener 40000 puntos clave y 4000 puntos de enlace, por lo que establecimos el procesamiento con una precisión alta (Highest) tomando 50000 y 10000 puntos, clave y de enlace, respectivamente(Figura 18). Una vez finalizado el proceso se crea la nube dispersa de puntos, con los puntos enlazados, identificados y validados entre las fotografías.

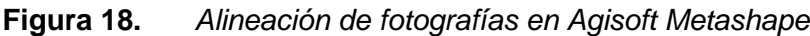

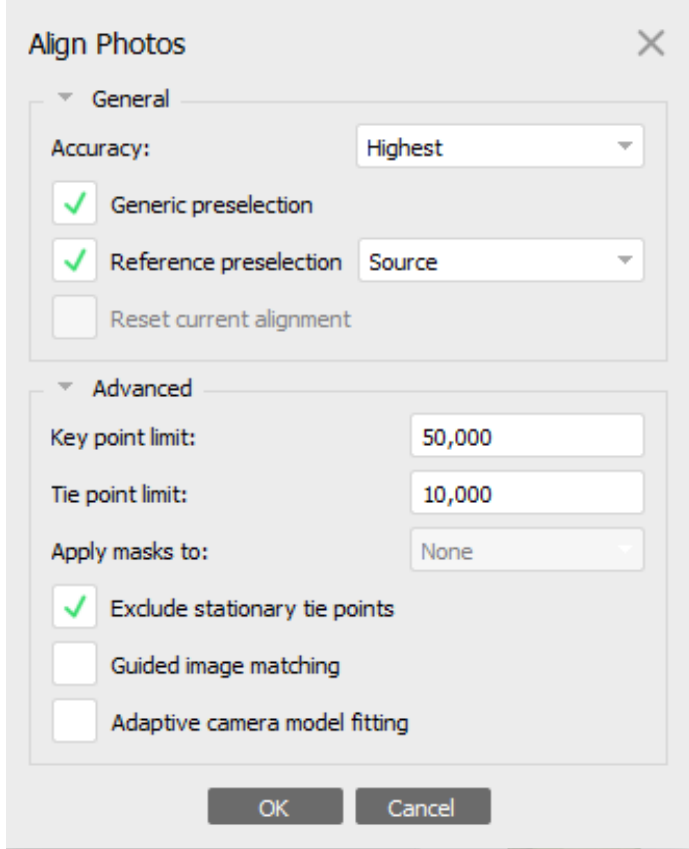

#### - **Establecimiento de los puntos de apoyo**

Gracias al establecimiento de puntos de apoyo se puede mejorar la precisión en el proceso de alineación y reducir los errores en el posicionamiento, por lo que se agregaron los marcadores (Figura 19a), se importaron por medio de un archivo de texto o un archivo separados por comas (CSV) los cuales contienen información de coordenadas en "X", "Y" y "Z", de los puntos que se tomaron previamente, a través del icono importar referencia. Una vez subidos, los marcadores se ubican con una aproximación sobre todas las fotografías, y manualmente ubicamos dichos marcadores a su posición correcta en cada una de las imágenes que sean visibles con las lonas fotogramétricas por medio de un filtrado de fotos por puntos(Figura 19b), al ubicar las marcas en más de dos imágenes, el programa aproxima el marcador en el resto de las imágenes lo que facilita el proceso, y finalmente en imágenes que no se logren apreciar no se colocó la marca puesto que resulta un incremento del error en la proyecciones (Rímolo et al., 2021), y se revisó los errores en metros y píxeles para visualizar el ajuste en la coordenada.

#### **Figura 19.** *Adición de puntos de apoyo y marcadores*

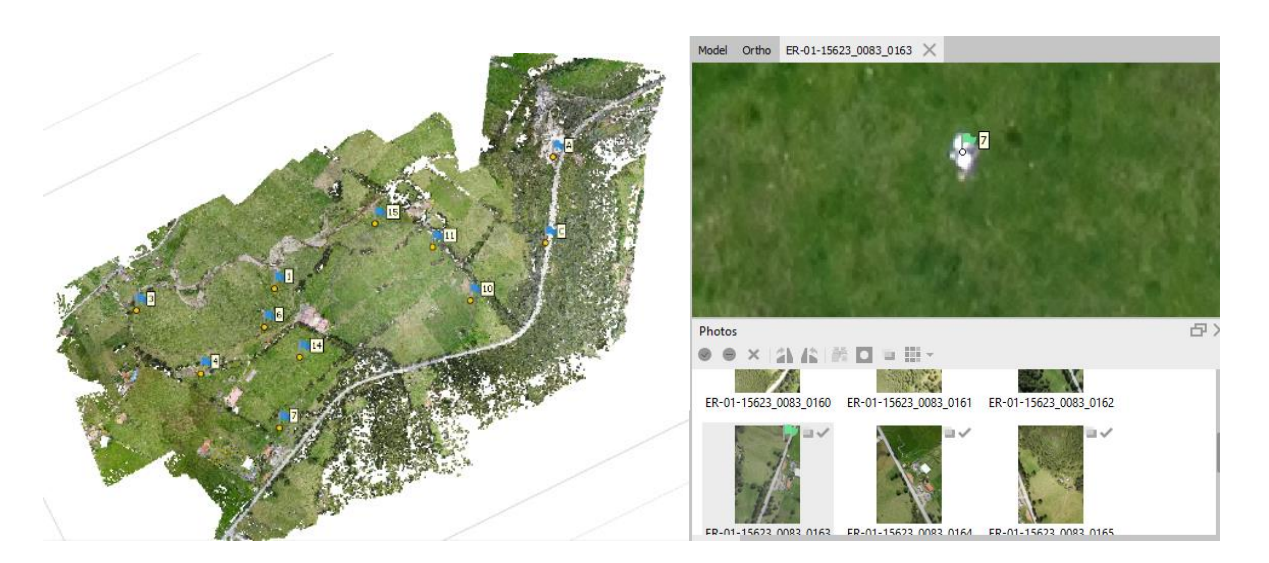

a) Adición de puntos de apoyo b) Adición de marcadores

### - **Optimización de la cámara con parámetros de alineación**

Una vez finalizado el proceso de localización y posicionamiento de los puntos de apoyo, se realizó el proceso optimización de la cámara, en el menú herramientas que generalmente mejora los resultados de alineación y reduce los errores teniendo la alineación previa (Agisoft, s. f.), y así es posible ajustar las coordenadas espaciales de la nube de puntos, y poder visualizar los errores, error cuadrático medio (RMSE) y el error a nivel de píxeles resultantes, gracias a la alineación con los puntos de apoyo(Rímolo et al., 2021).

#### - **Construcción de una nube densa de puntos**

A partir de la nube de puntos previa, en el flujo de trabajo se realizó la densificación creando más puntos para así dar mejor detalle las elevaciones o relieves del terreno (Figura 20) (Agisoft, s. f.), este proceso es el que demanda más tiempo y recursos computacionales, donde se debe escoger la calidad de la nube a extra alta, ya que utiliza la máxima resolución disponible en las imágenes, existen además calidades inferiores que repercuten en el producto final, además se realizó el filtrado de profundidad moderado que brinda resultados eficientes en nubes que contengan abundante vegetación (Rímolo et al., 2021), finalmente culminado el proceso es posible visualizar la cantidad de los puntos generados en las tres zonas de vuelo.

**Figura 20.** *Nube densa de puntos*

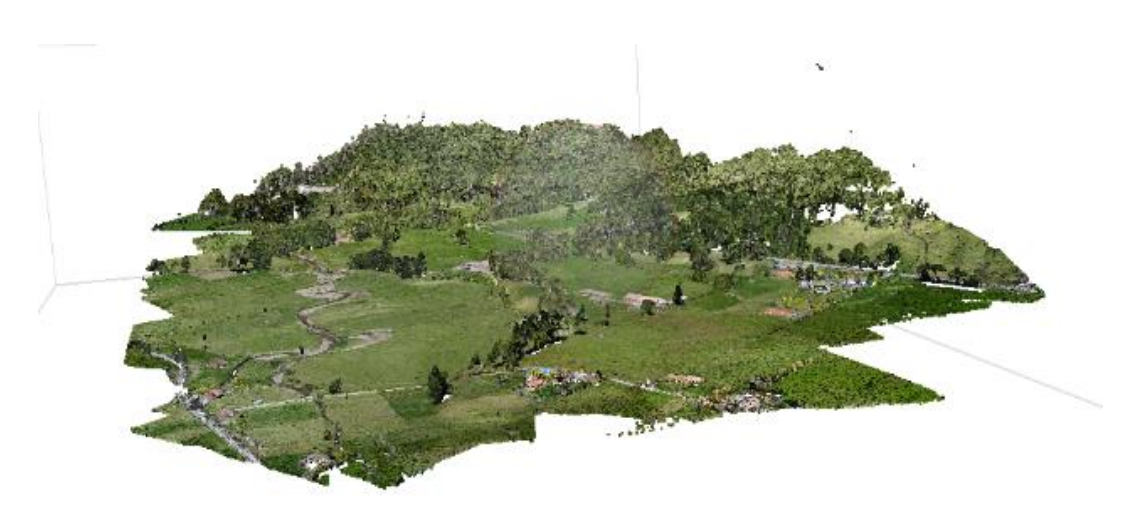

### - **Construcción del modelo digital de superficie**

Se construyó el modelo digital de superficie, el cual representa todos los valores de altura por medio de la nube densa de puntos filtrada previamente, en la que se depuró eliminando puntos atípicos y ruido mejorando la calidad del modelo final en la que se obtuvo los valores de las elevaciones en cada una de las partes del terreno.

### - **Construcción del ortomosaico**

Se creó el orto mosaico a partir de la ortorrectificación de las imágenes originales, dentro del flujo de trabajo (Agisoft, s. f.), en el proceso se escogen, entre las imágenes disponibles, las secciones o lugares proyectados que mejor reconstruyan el mosaico. Además, se crearon las curvas de nivel en la herramienta crear contornos, que se generan como formas vectoriales (Rímolo et al., 2021).

### - **Construcción de un Modelo Digital de Elevación.**

Para la construcción del MDE se realizó el filtrado nuevamente de la nube densa de puntos, para así poder determinar qué puntos son pertenecientes a terreno y que puntos no, y para llegar a esa meta se lo realizó en función de los parámetros de proceso que son el ángulo máximo que define el límite de inclinación entre puntos asignados representando la pendiente máxima, la distancia máxima que determina la distancia entre un punto y el modelo, y el tamaño de celda que determina el tamaño en que se subdivide la nube de puntos (Rímolo et al., 2021), para correr el proceso aplicamos los parámetros a 16°, 0.5 m y 70 m,

respectivamente, por defecto del programa para cada uno de las zonas. Al finalizar el proceso de filtrado, eliminamos los puntos no deseados y elementos no relevantes.

### - **Construcción del MDE**

A partir de la nube densa de puntos previamente filtrada y con los parámetros establecidos anteriormente, se generó el modelo al seleccionar la clase de puntos que pertenecen a terreno, para identificar y eliminar los puntos correspondientes a objetos no terrestres, requeridas para poder construir o generar el MDE.

### - **Exportación de productos**

Se exportaron los productos resultantes, los cuales se pueden extraer en diversos formatos, pero comúnmente se utiliza un formato ráster (Geotiff) el cuál aplicamos en nuestro caso.

### **3.2.5 Generación de productos cartográficos**

Existen varias herramientas y paquetes de sistemas de información geográfica (SIG) que se pueden utilizar para manipular productos fotogramétricos en forma de capas raster o vectoriales, en este caso se utilizó ArcGis la cual nos permitió gestionar los modelos de manera más efectiva para facilitar la extracción de información relevante (Rímolo et al., 2021).

### - **Digitalización de la planimetría en el orto mosaico**

Al contar con la ortofotografía final de las zonas, se procedió a realizar la digitalización en pantalla de todas las áreas identificables dentro de la granja como es el caso de los potreros, infraestructuras, reservorios, drenajes y quebradas, vías internas y externas, bosques, terrenos de las edificaciones, bloques, derechos de paso de los cuerpos de agua, mina de lastre, estaciones meteorológicas, entre otros, clasificando las capas por uso de suelo y cobertura vegetal (Tabla 9), según el protocolo dictaminado por el (MAE & MAGAP, 2015).

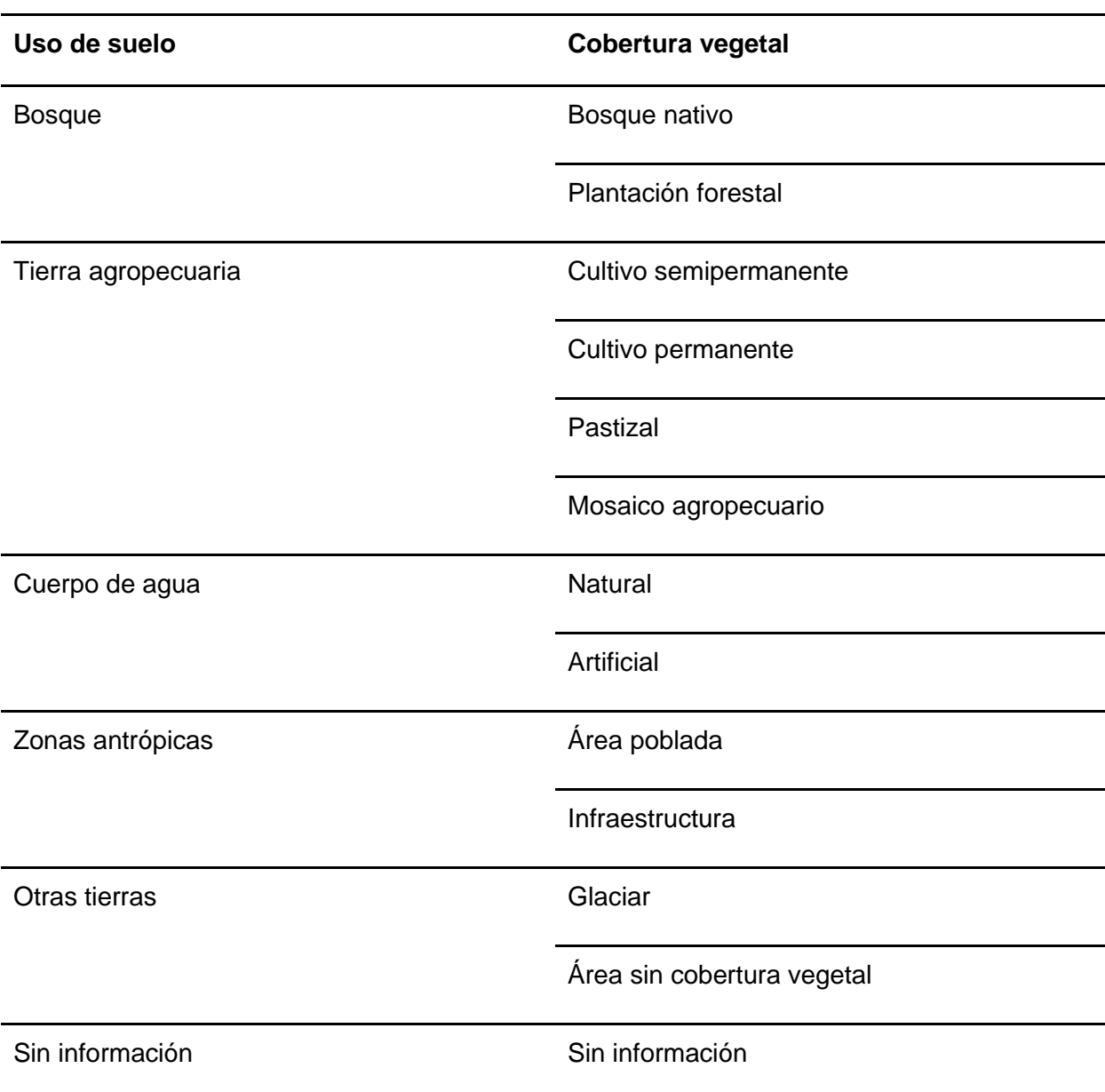

#### **Tabla9.** *Clasificación por uso de suelo y cobertura vegetal*

#### - **Levantamiento en campo de la información faltante**

Se analizó las áreas que no se pudieron visualizar dentro del ortomosaico para la digitalización en pantalla, debido a que la cobertura aérea de los árboles no permite una correcta visualización del entorno, por lo que se procedió a levantar datos en campo con equipo GPS tomando puntos de referencia específicos para complementar la información de las zonas de

estudio. Las áreas complementarias fueron el paso continuo de las vías y canales de agua dentro de la granja (Figura 21).

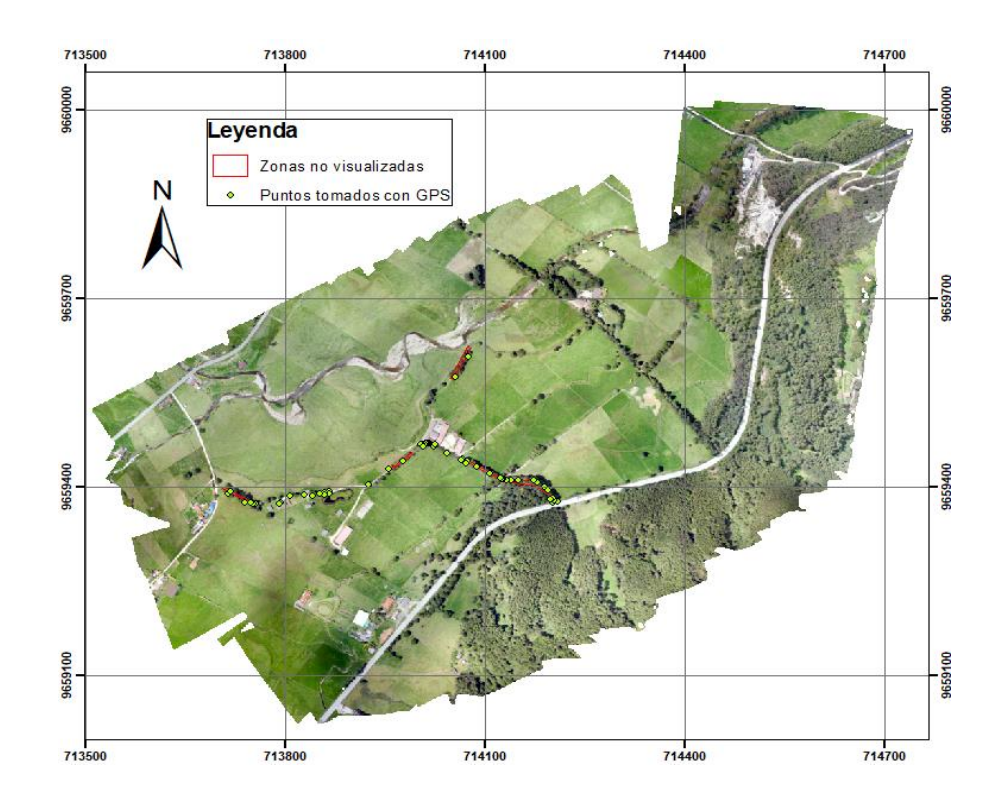

**Figura 21.** *Zonas de complementación de información*

Como información adicional, se procedió a levantar en su totalidad la información de campo referente a la ubicación de los hidrantes del sistema de riego instalado en la granja, puesto que por su deterioro a través del tiempo se han destruido y perdido en el predio, además de que no se logran visualizar dentro de la ortofoto, en campo con equipo GPS se levantaron todos y cada uno de los hidrantes encontrados (Figura 22) que posteriormente fueron digitalizados en pantalla gracias a los SIG.

**Figura 22.** *Levantamiento de hidrantes*

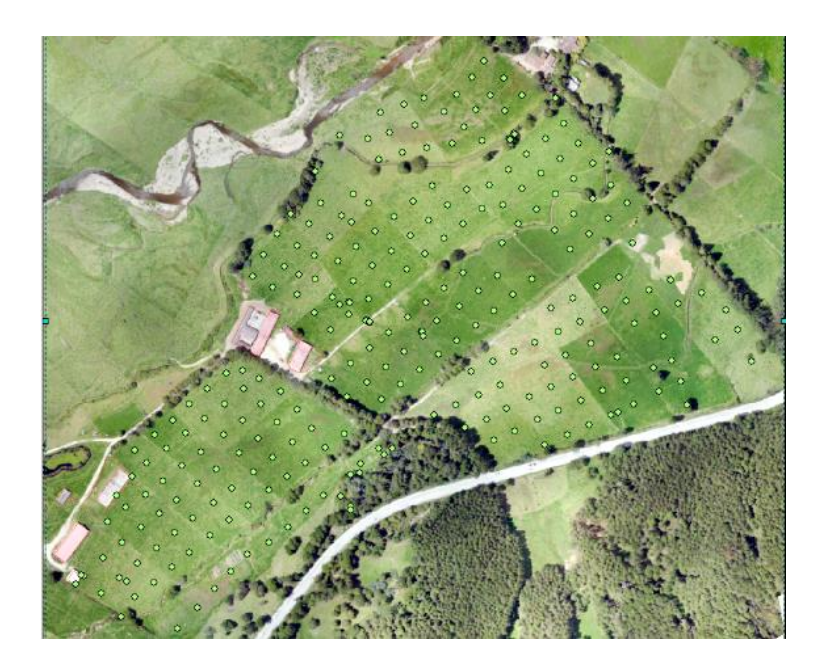

Y finalmente, se realizó la medición de las edificaciones, teniendo en cuenta que a simple vista lo que se logra apreciar es el techo de la construcción lo que al momento de dibujar se complicó ya que no se veía el suelo donde se alzó la construcción propiamente dicha, y tomando como referencia a Vásquez (2017), que menciona que para dibujar correctamente se debe realizar un trabajo extra en campo midiendo los volados y aleros, para así descontar sobre el elemento que se visualiza a primera vista que en este caso sería los techos de las infraestructuras, dicha metodología la adoptamos en nuestro caso.

### **Figura 23.** *Digitalización de infraestructura*

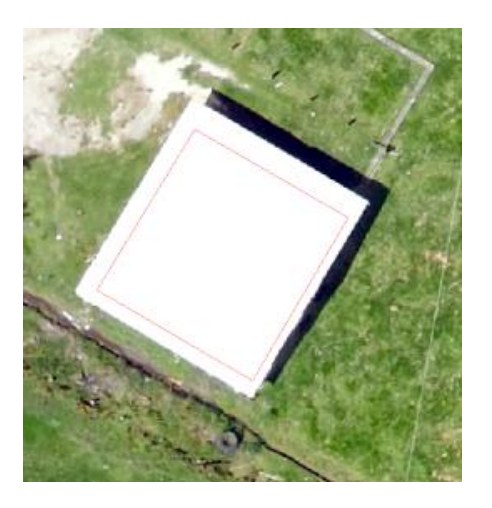

### - **Control de geometrías**

Una vez realizada la digitalización en pantalla de todas las zonas de levantamiento, realizamos el control de las geometrías, en la cual creamos una base de datos para realizar la corrección topológica dentro del catálogo, ubicándonos en una carpeta conjuntamente con la digitalización en pantalla, dentro de dicha carpeta creamos un "File Geodatabase"(Figura 24 a), seguido volvemos a ubicarnos dentro de la carpeta y creamos un conjunto de datos dentro de la opción "New Feature Dataset" (Figura 24 b) trabajando con coordenadas WGS84 Zona 17S. Posteriormente importamos la capa digitalizada de la Granja para tener la información dentro de la Geodatabase (Figura 24 c) y así crear la topología, seleccionando topología dentro del Feature Dataset para abrir un cuadro de diálogo con las diferentes opciones para corregir nuestras geometrías, utilizamos las reglas NOT MUST OVERLAP que sirve para que no exista superposición en las capas y NOT MUST GAPS para evitar los vacíos dentro de la capa(Figura 24 d).

#### **Figura 24.** *Topología*

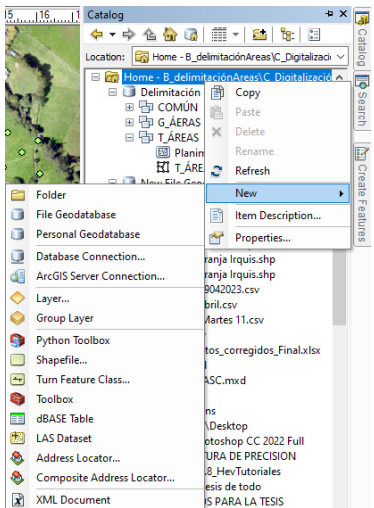

#### a) Creación de un File Geodatabase b) Creación de un Feature Dataset

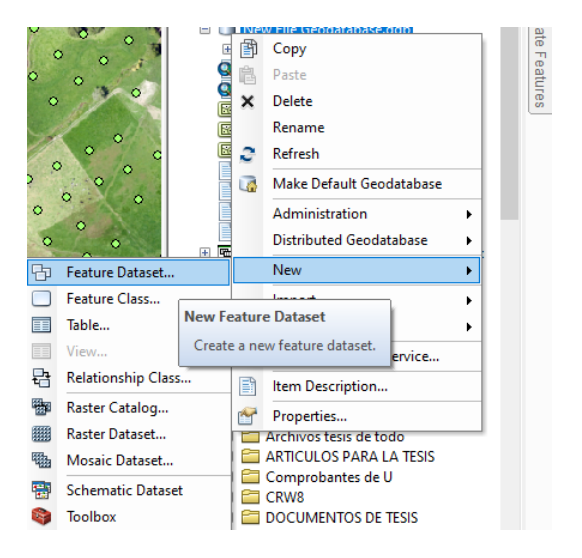

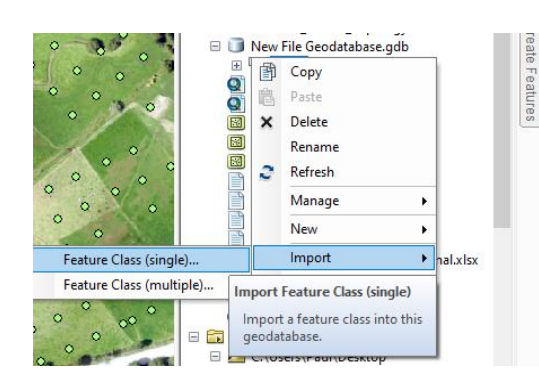

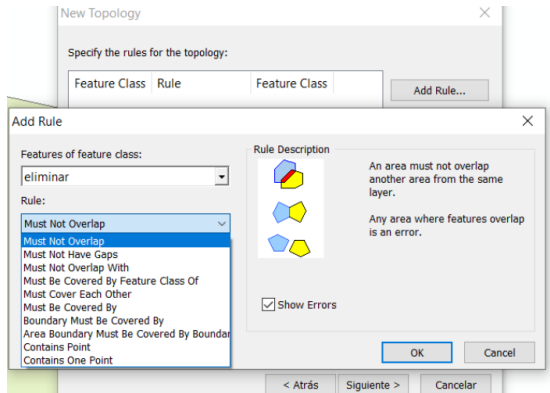

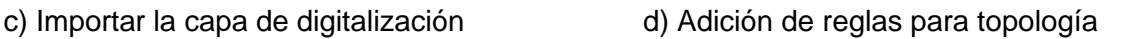

Tras establecer las reglas de corrección en el punto anterior, por medio del inspector (Figura 24) se identificaron todos los problemas con errores topológicos a solucionar dentro de la digitalización de la granja, enlistados y dibujados de color negro o rojo en el mapa procedemos a corregir dichos errores por medio de la creación, unión y eliminación de polígonos dependiendo de las reglas aplicadas, para así validar la topología y corroborar que la edición es correcta.

### **Figura 25.** *Corrección de errores topológicos*

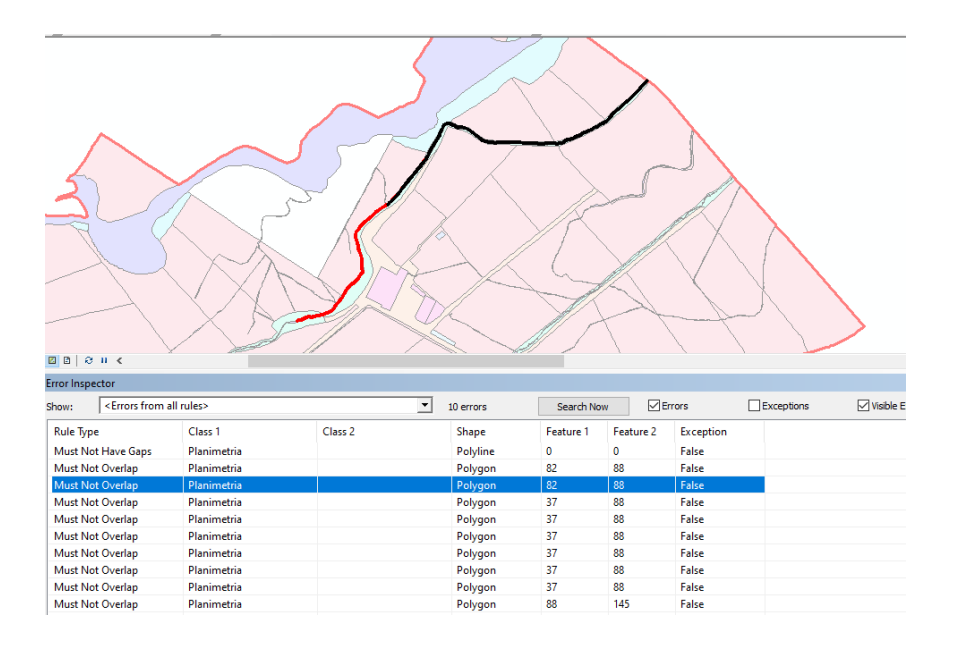

### - **Unión de polígonos y codificaciones**

Al completar la digitalización en pantalla de todas las zonas de levantamiento, se creó un nuevo campo dentro de la tabla de atributos para clasificar e identificar cada capa y facilitar la codificación de la información generada según la categoría que se le dio para poder agruparlas. En la Tabla 10 se aprecian las codificaciones creadas para la clasificación de las capas.

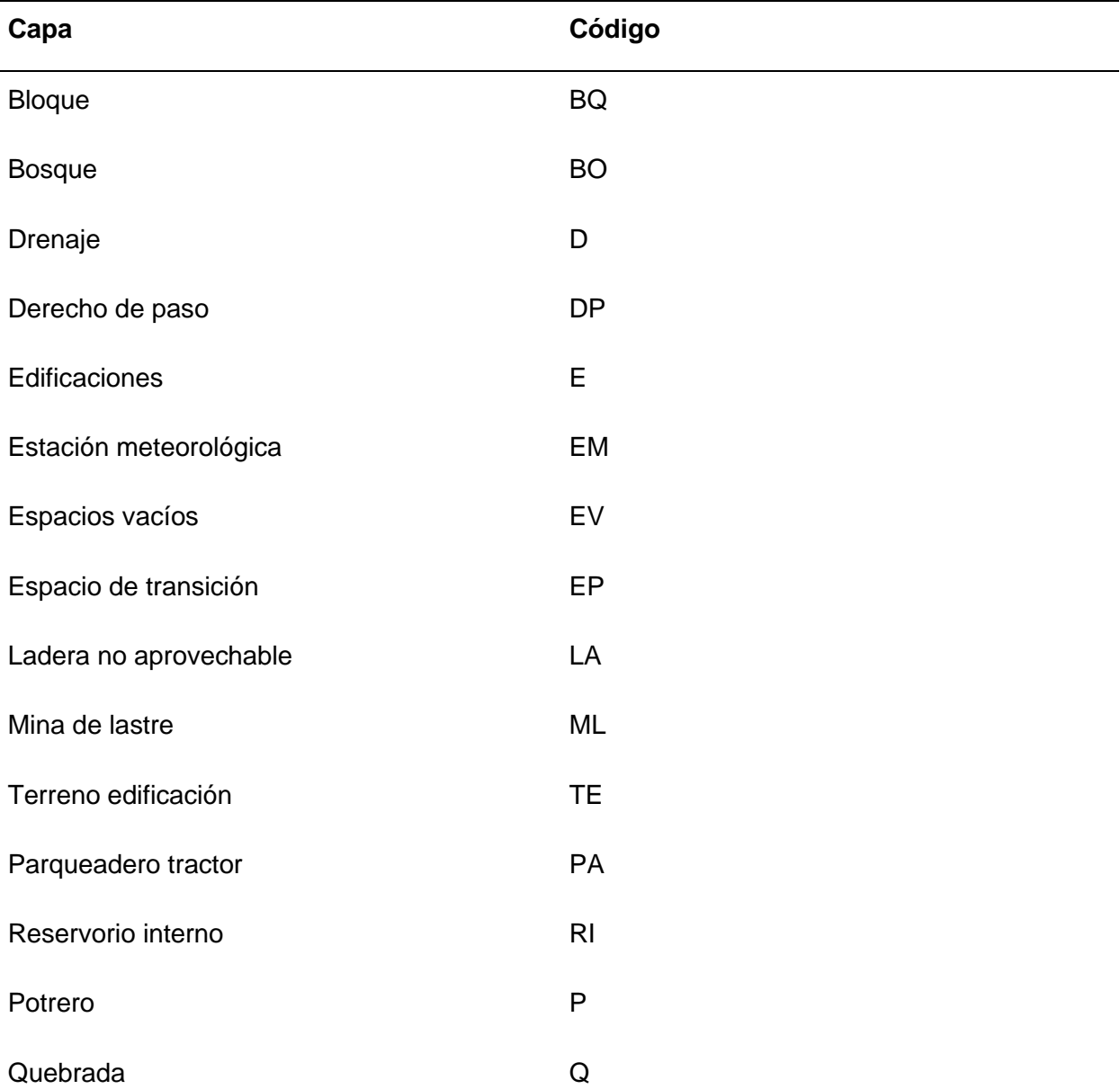

#### **Tabla10.** Codificación para las capas

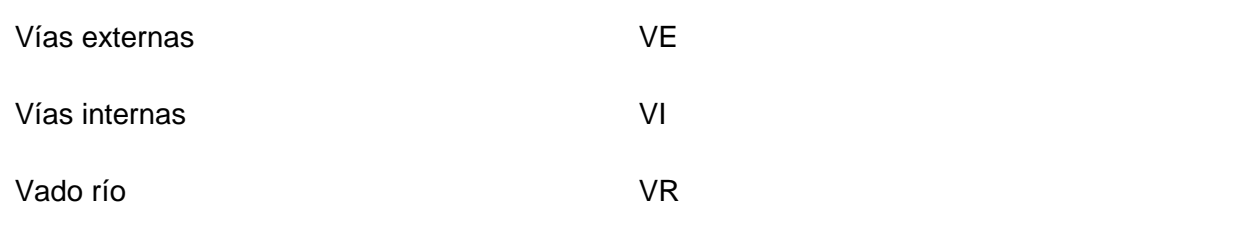

#### - **Curvas de nivel**

Se utilizó el software ArcMap, se genera un proyecto y se carga cargó el MDT (Modelo Digital del Terreno) y se aplicó el comando "Contour" para generar las curvas de nivel. Para cumplir con la escala 1:1000, se estableció un intervalo de 1 m entre cada curva. Luego, se generó un archivo que contiene las curvas de nivel y se abrió la tabla de atributos para crear un nuevo campo. En este campo se aplicó un cálculo geométrico para determinar la longitud de cada una de las curvas, eliminando las curvas que tengan menos de 35 m, logrando una mayor homogeneidad en las curvas. Mediante el comando "Smooth", se mejora la calidad de curvas, estableciendo un rango de tolerancia de 12 m y especificando que realice las correcciones tipológicas respectivas (figura 26 a). Como resultado, se obtuvieron curvas de nivel más simétricas (figura 26 b).

### **Figura 26.** *Generación de las curvas de nivel*

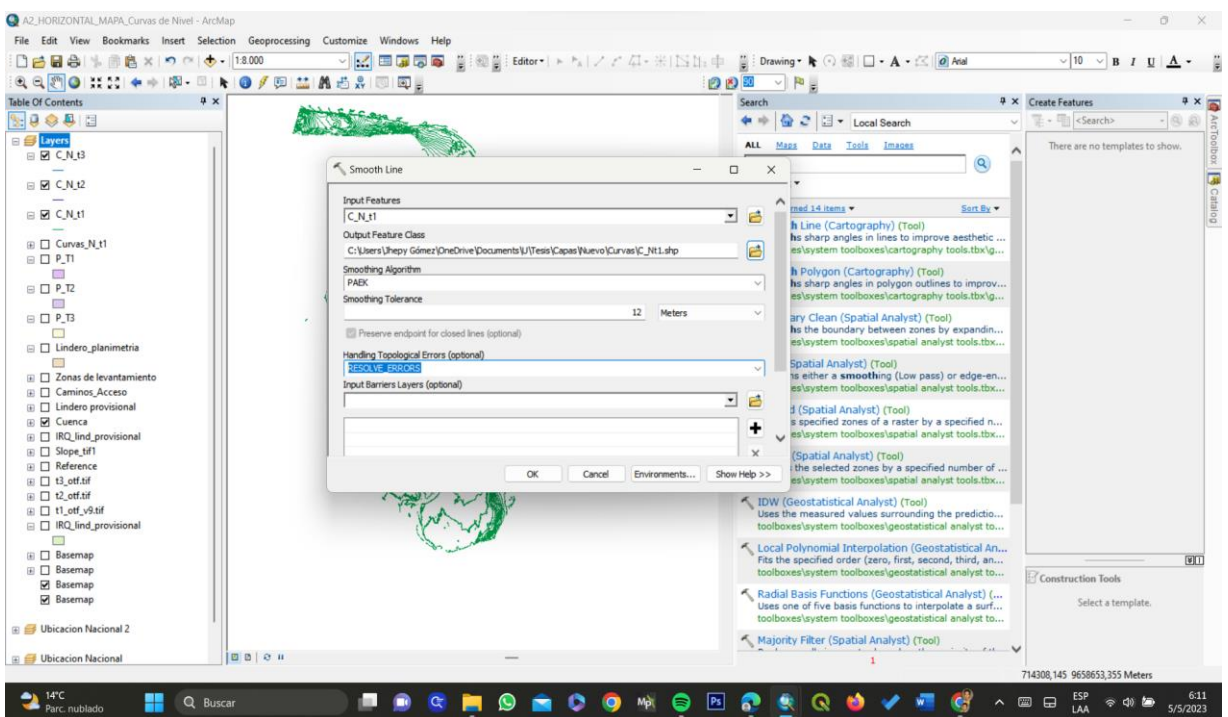

*a) Geo proceso de suavizado(smooth)*

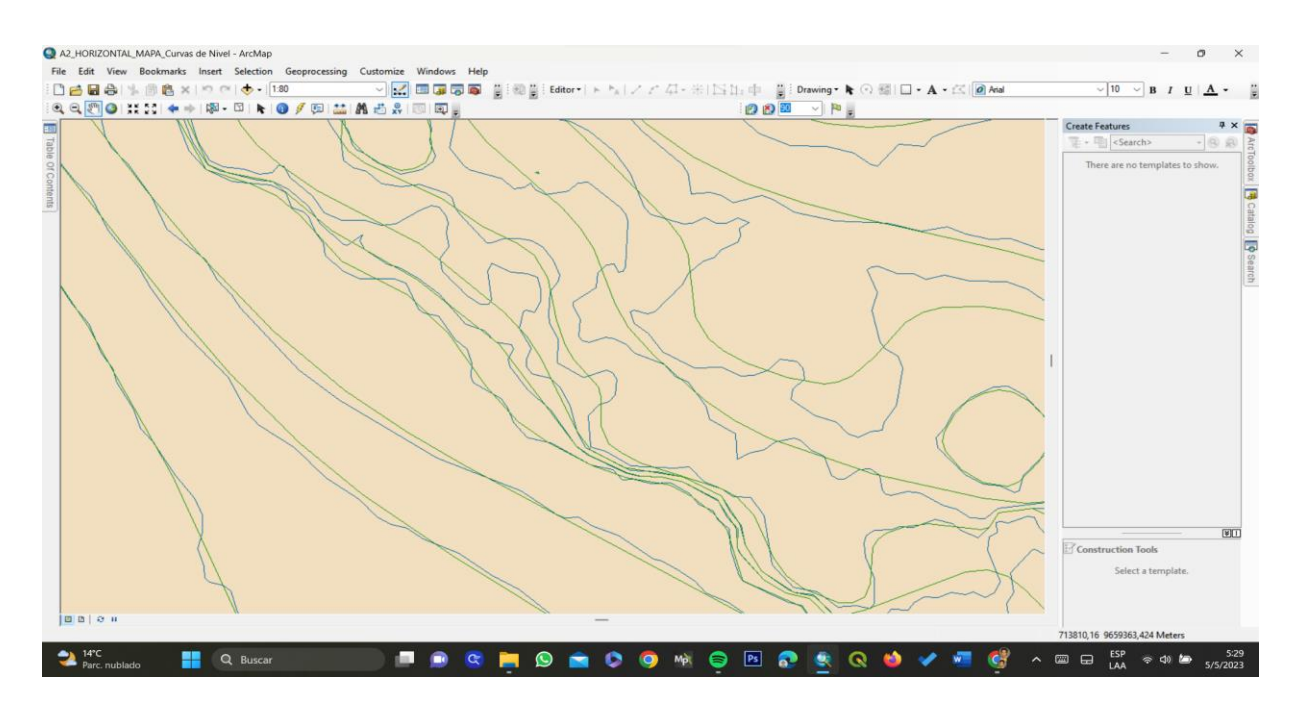
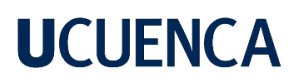

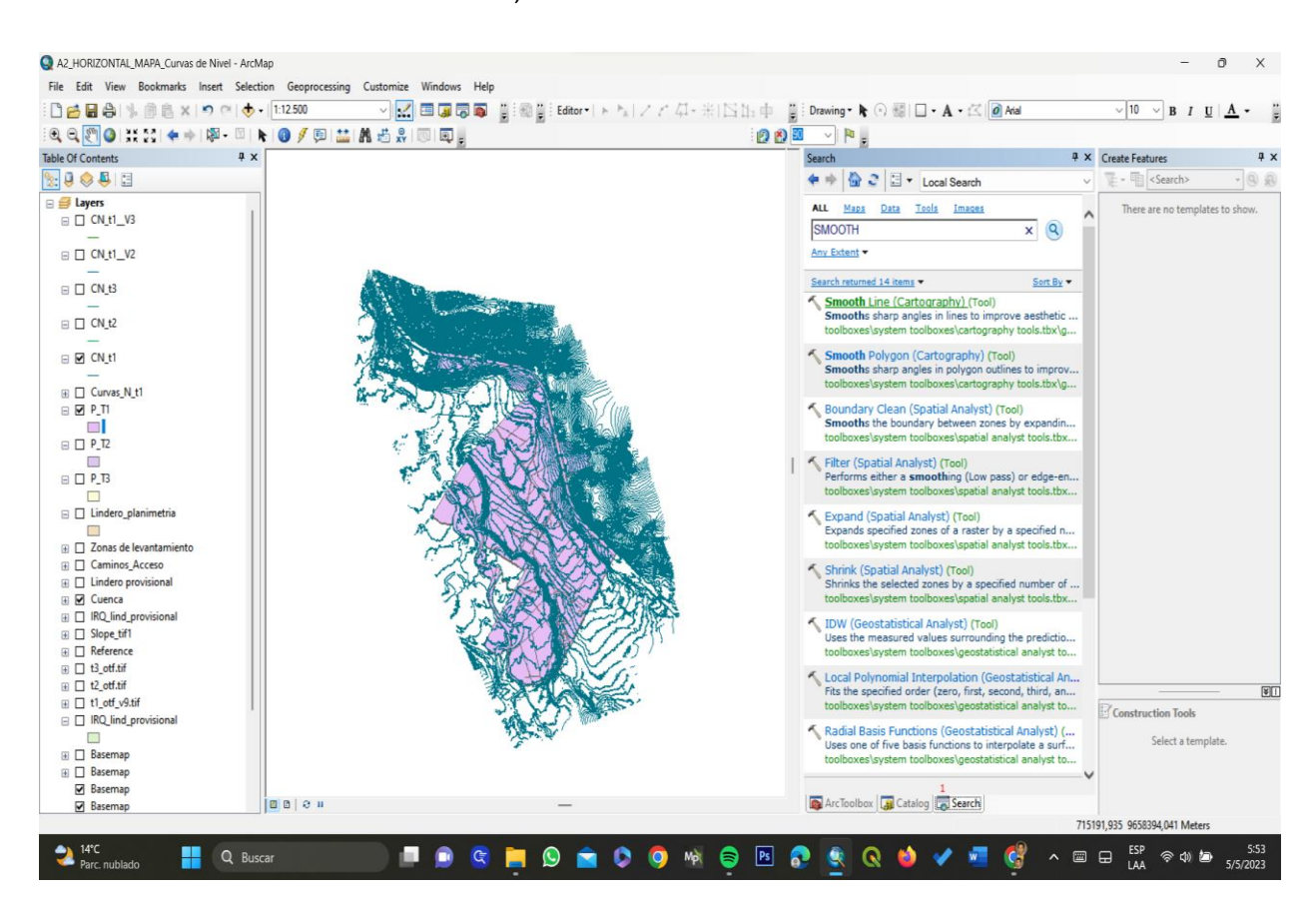

b) *Curvas de nivel suavizadas*

C) *Recorte de las curvas de nivel de acuerdo al área requerida*

#### **4. Resultados**

El levantamiento aerofotogramétrico realizado en la granja Irquis ha permitido la obtener información georreferenciada a detalle y de precisión, validada según las normas del IGM, tanto para planimetría y altimetría. A partir de esta información, se crearon diferentes mapas temáticos utilizando software de ArcMap. Los resultados obtenidos permitirán gestionar y planificar estratégicamente la granja de Irquis a nivel de parcela (figura 27).

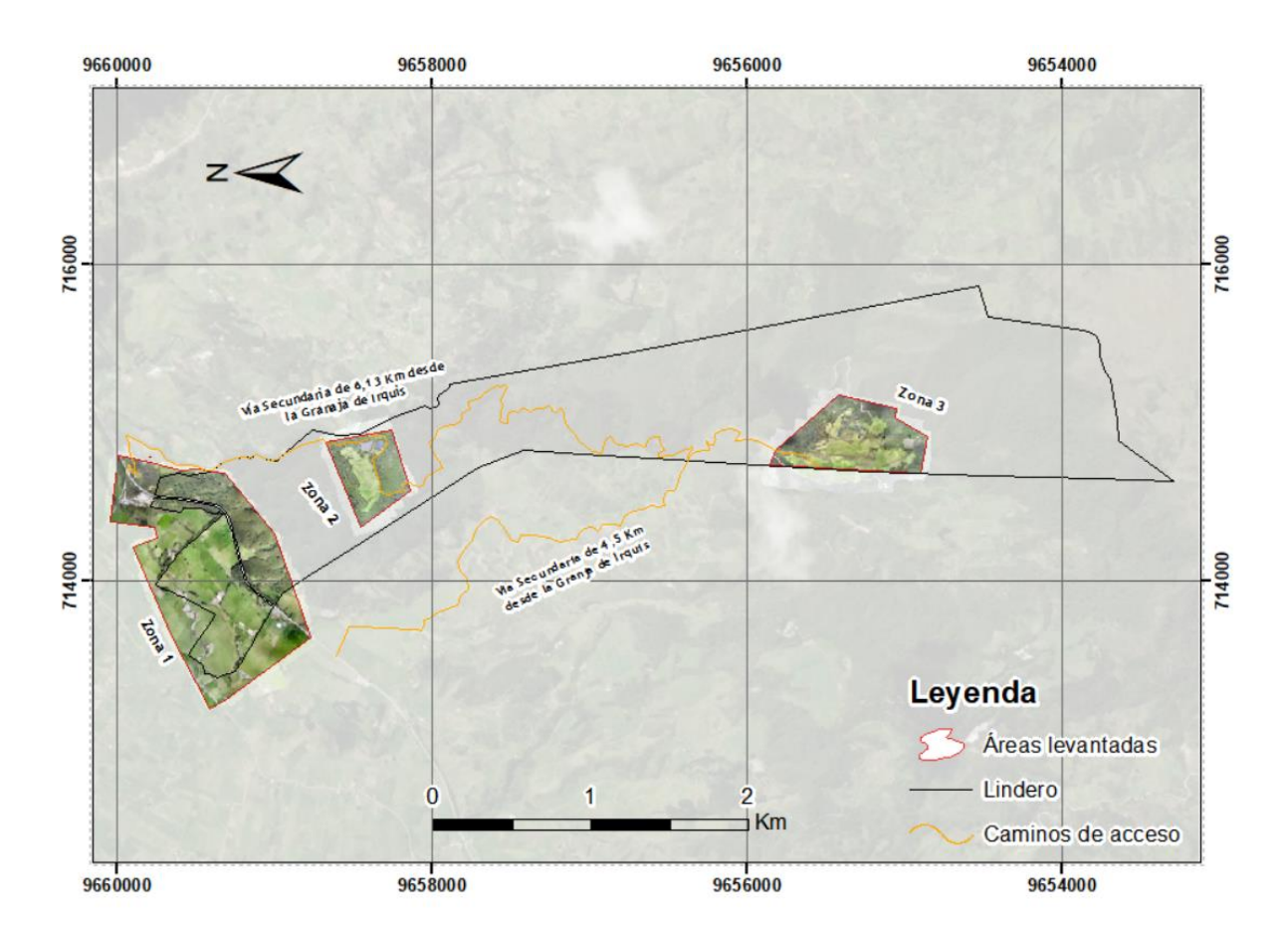

**Figura 27.** *Zonas de levantamiento aerofotogramétrico* 

La figura 27 muestra cada una de las zonas levantadas. La zona 1 se refiere al sector de la zona baja, la zona 2 se refiere al sector de los reservorios y la zona 3 se refiere al sector de Patacocha. Para elaborar el mapa de zonas levantadas se utilizaron ortofotografías generadas durante el proyecto. Además, se aprecian los accesos que se utilizan para llegar a cada uno de los sectores mencionados.

#### **4.1 Modelo Digital de Superficie (MDS)**

El MDS se generó para las tres zonas en base a la nube densa de puntos, teniendo en cuenta que se lo realizó sin ningún tipo de filtrado, para la zona baja se obtuvo una elevación mínima de 2628 m y máxima de 2771,71 m (Figura 37); para la zona de reservorios se obtuvo una elevación mínima de 2766,34 m y máxima de 2895,68 m (Figura 38); y finalmente, para la zona de Patacocha se obtuvo una altura mínima de 2835,77 y máxima de 3002,06 m (Figura 39).

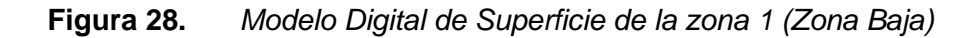

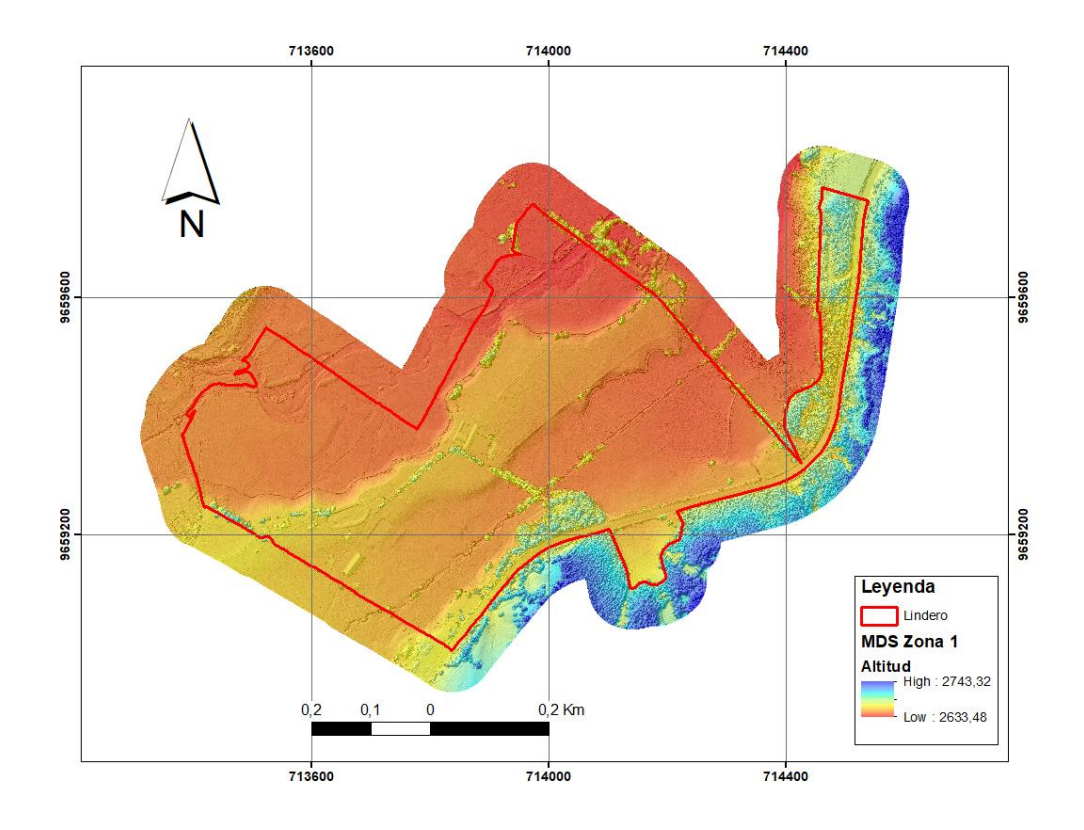

**Figura 29.** *Modelo Digital de Superficie de la zona 2 (Zona de reservorio)*

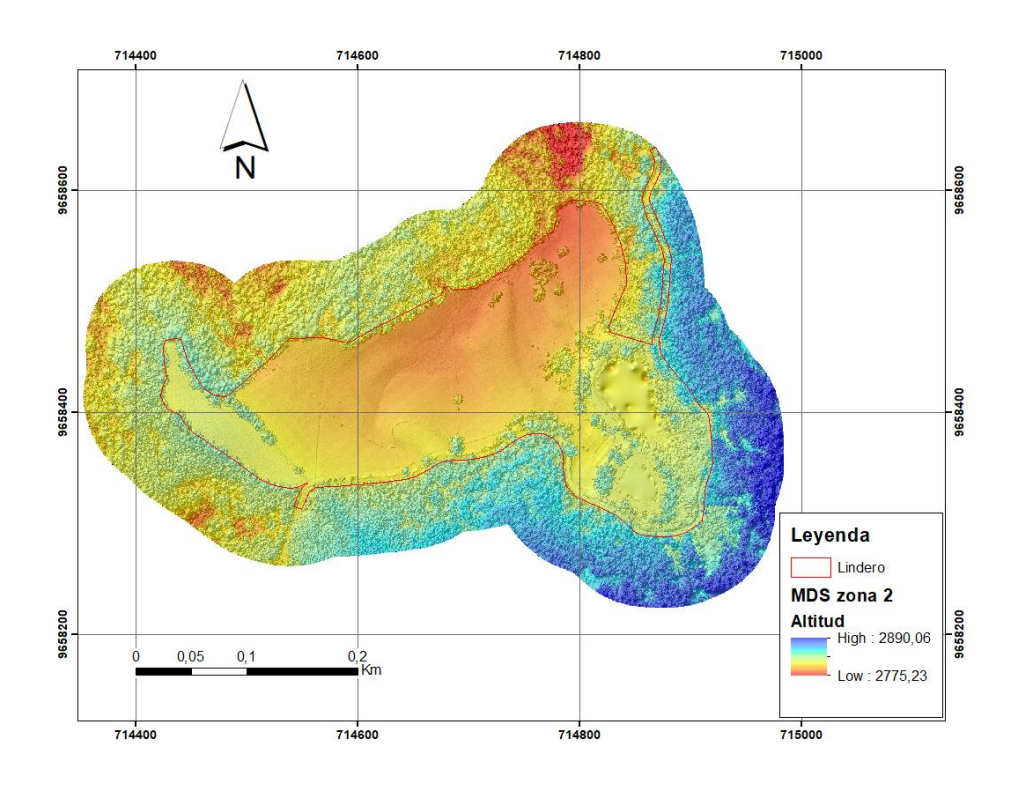

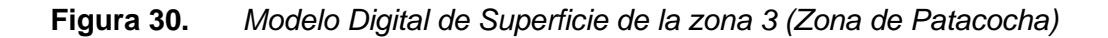

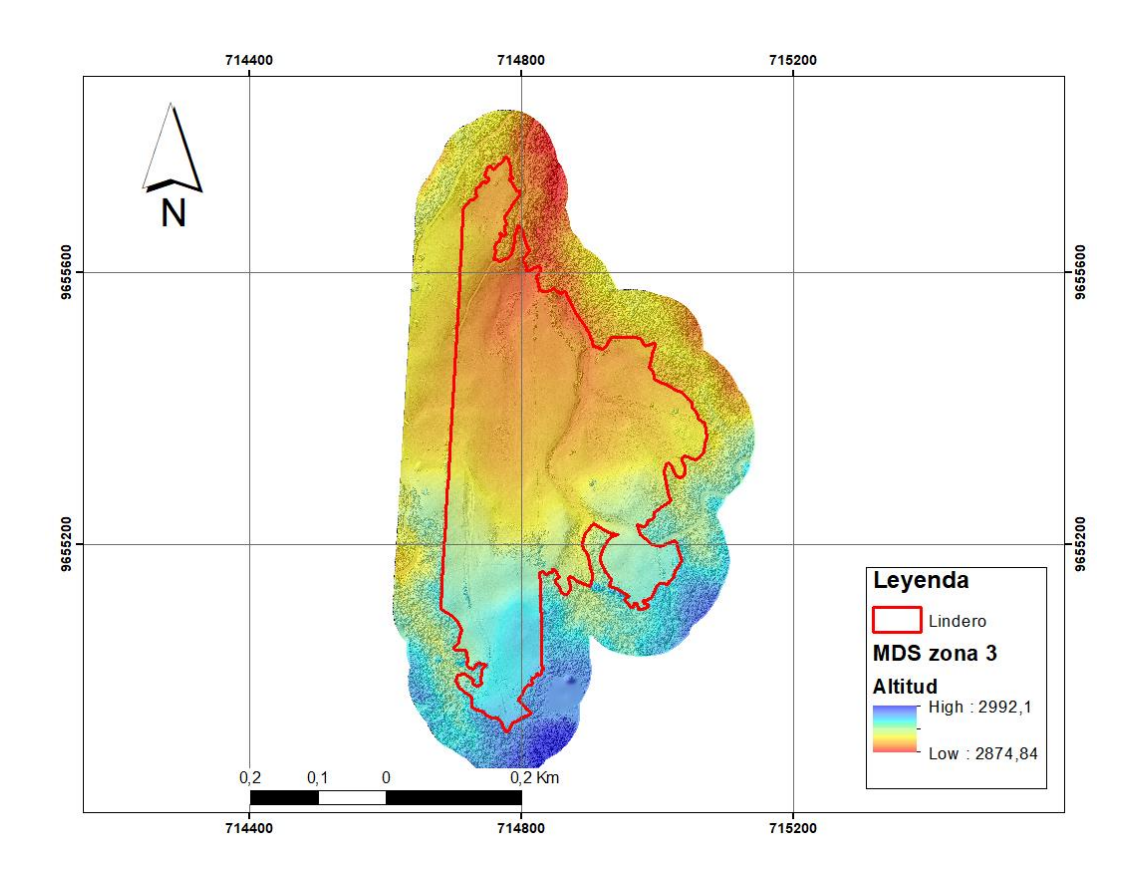

#### **4.2 Modelo Digital del Terreno (MDT) y sus respectivos curvados**

El MDT se generó para las tres zonas en base a la nube densa de puntos, eso sí, realizando un filtrado previo en el programa Agisoft Metashape, indicando los valores de cota mínima y máxima. Igualmente, para la zona baja se obtuvo una elevación mínima de 2628 m y máxima de 2771,71 m (Figura 31); para la zona de reservorios se obtuvo una elevación mínima de 2766,34 m y máxima de 2895,68 m (Figura 32); y finalmente, para la zona de Patacocha se obtuvo una altura mínima de 2835,77 y máxima de 3002,06 m (Figura 33).

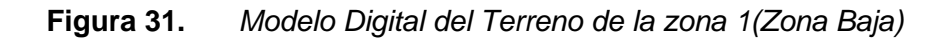

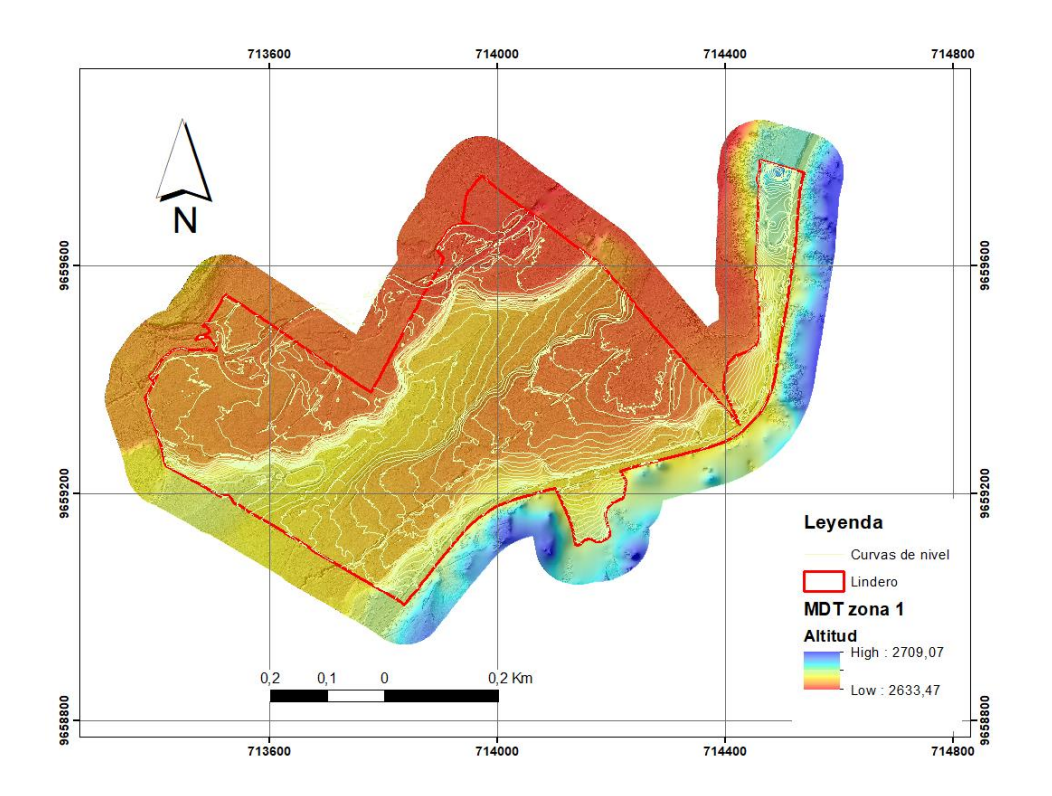

**Figura 32.** *Modelo Digital del Terreno de la zona 2 (Zona de reservorios)*

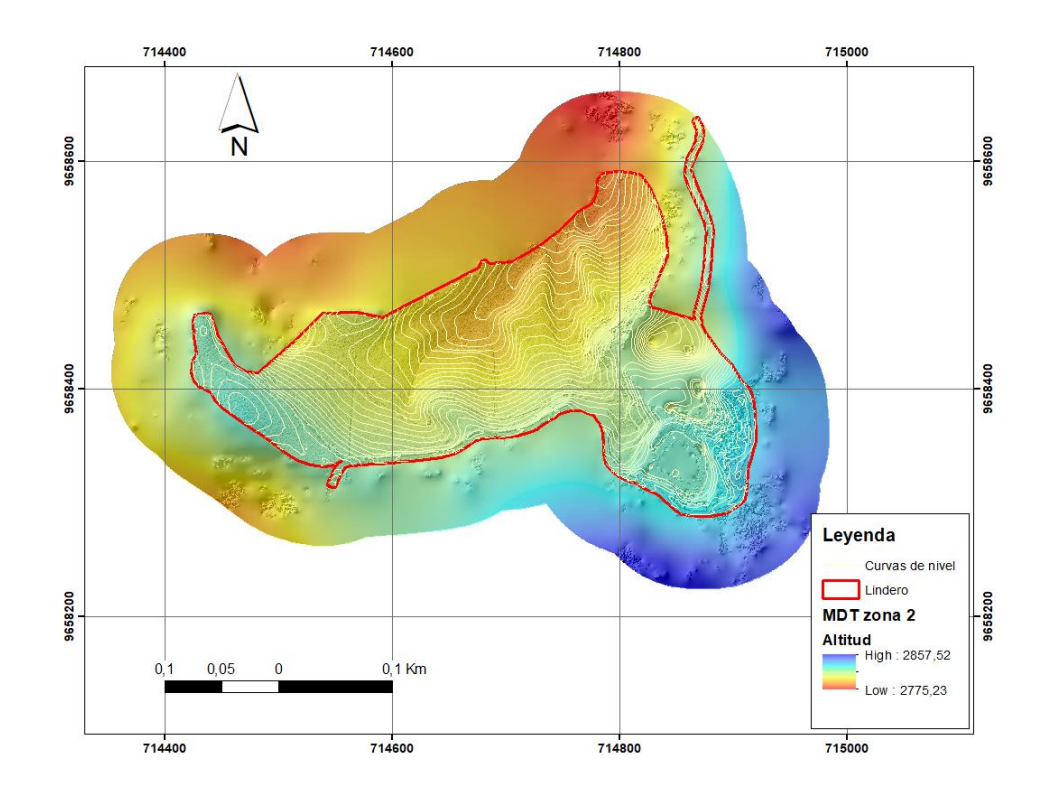

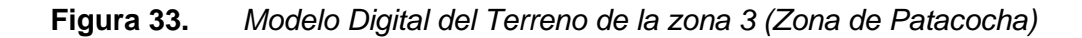

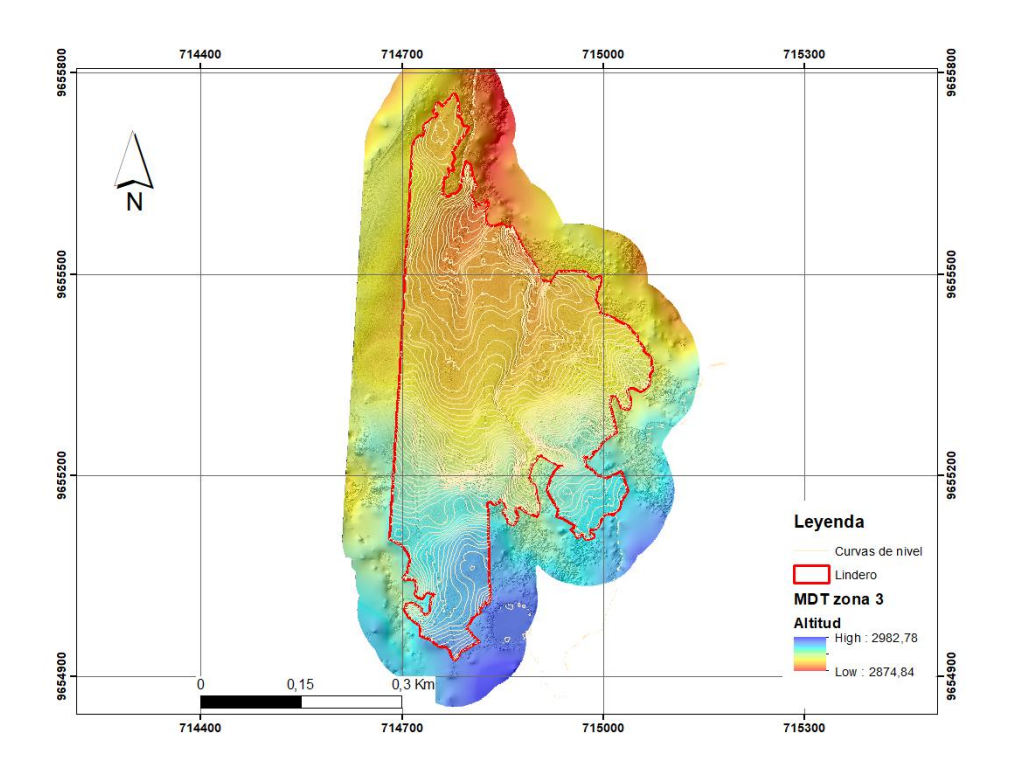

#### *4.3* **Ortofotos**

Al concluir el procesamiento de la información tomada con los diferentes equipos se obtuvo las ortofotografías correspondientes a las tres áreas o zonas de levantamiento, la zona 1 (Figura 34), zona 2 (Figura 35) y la zona 3 (Figura 36). Dichos productos se caracterizan por ser representaciones georreferenciadas y de alta resolución, permitiendo una visualización detallada de las características en cada zona de estudio levantada.

### **Figura 34.** *Ortofoto zona 1*

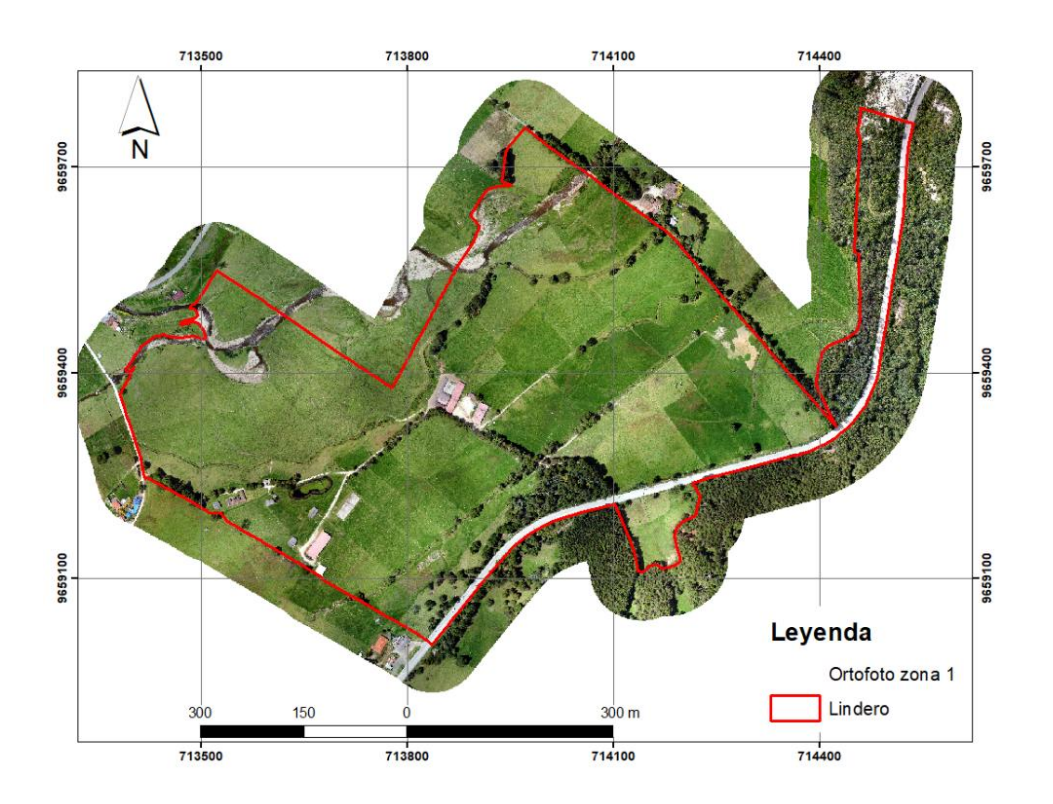

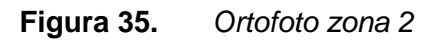

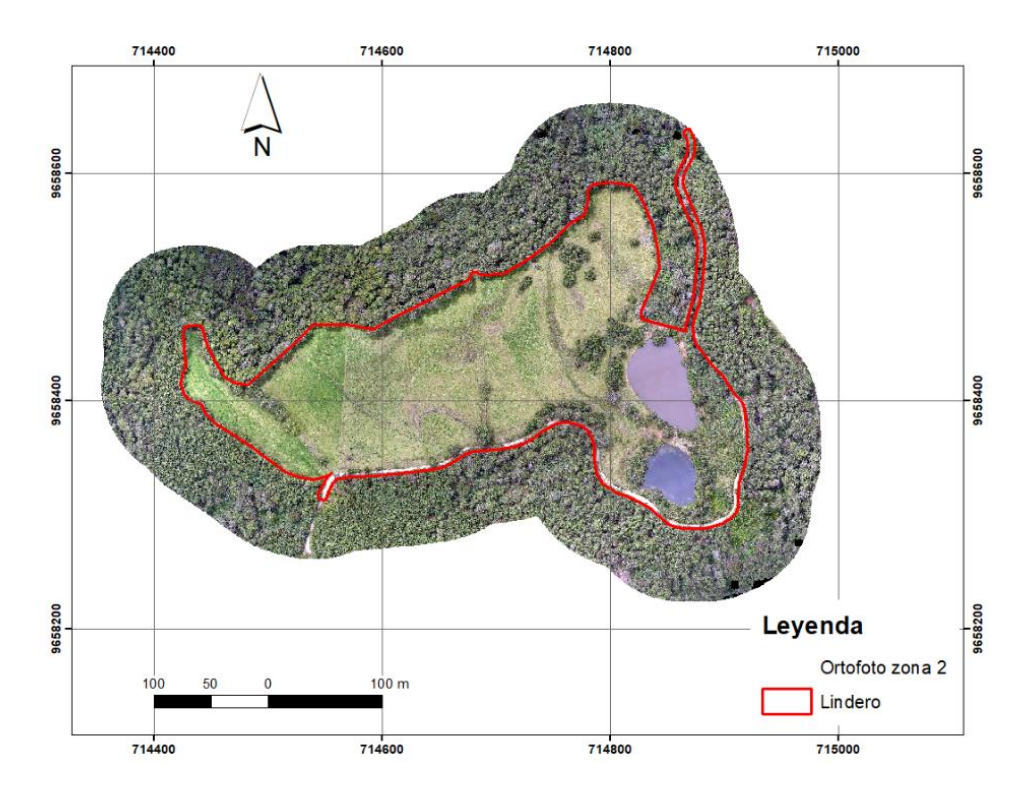

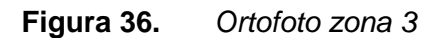

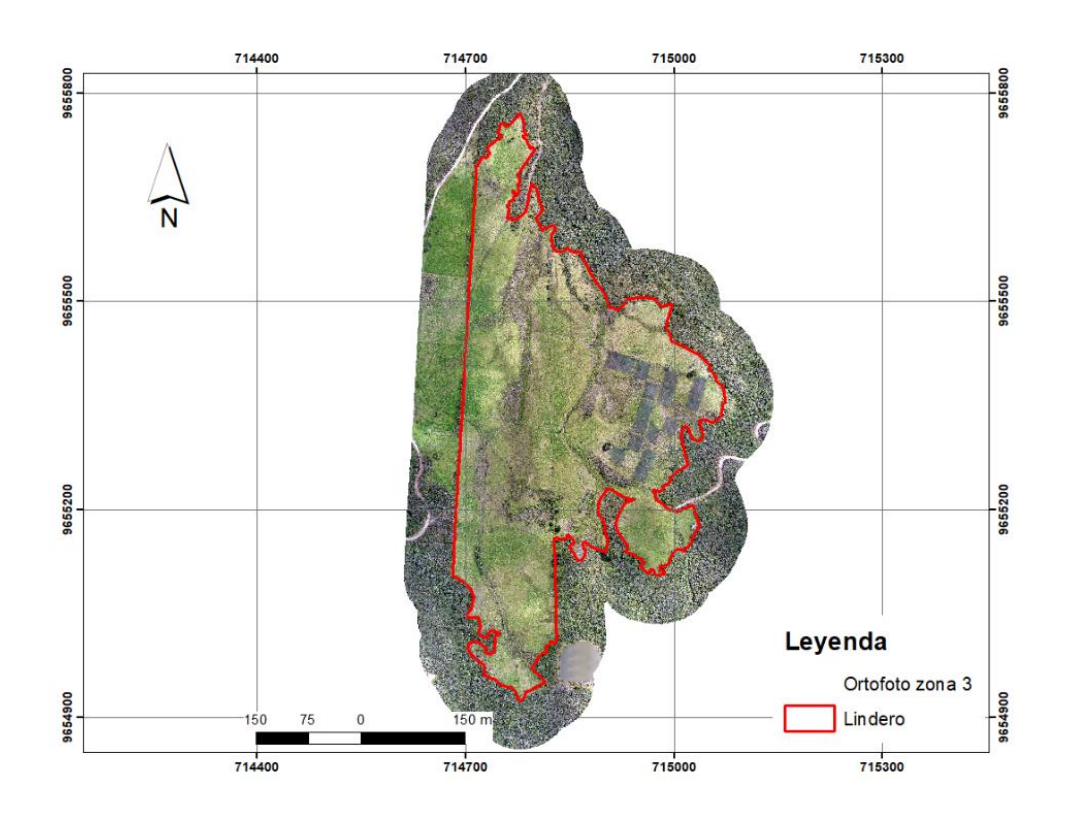

#### **4.4 Planimetría**

Para generar productos planimétricos se desarrolló la digitalización en pantalla en todas las zonas previamente establecidas, este proceso involucró la identificación y captura de elementos clave a nivel de planimetría en la zona baja tales como los sitios de potreros, edificaciones, terreno de las edificaciones, cuerpos de agua, vías, bosque, entre otros (Figura 37).

**Figura 37.** *Planimetría de la zona 1*

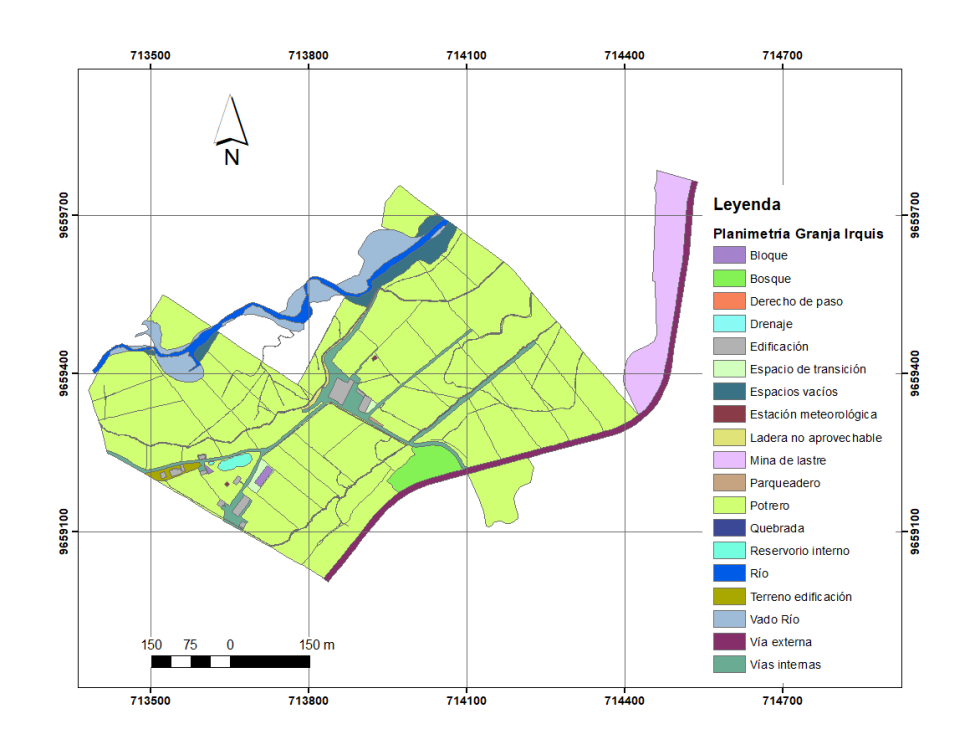

Dentro de la zona 2 se obtuvo la planimetría de los sitios pertenecientes a potreros, cuerpos de agua y la vía principal que pasa por dicha zona (Figura 38).

### **Figura 38.** *Planimetría de la zona 2*

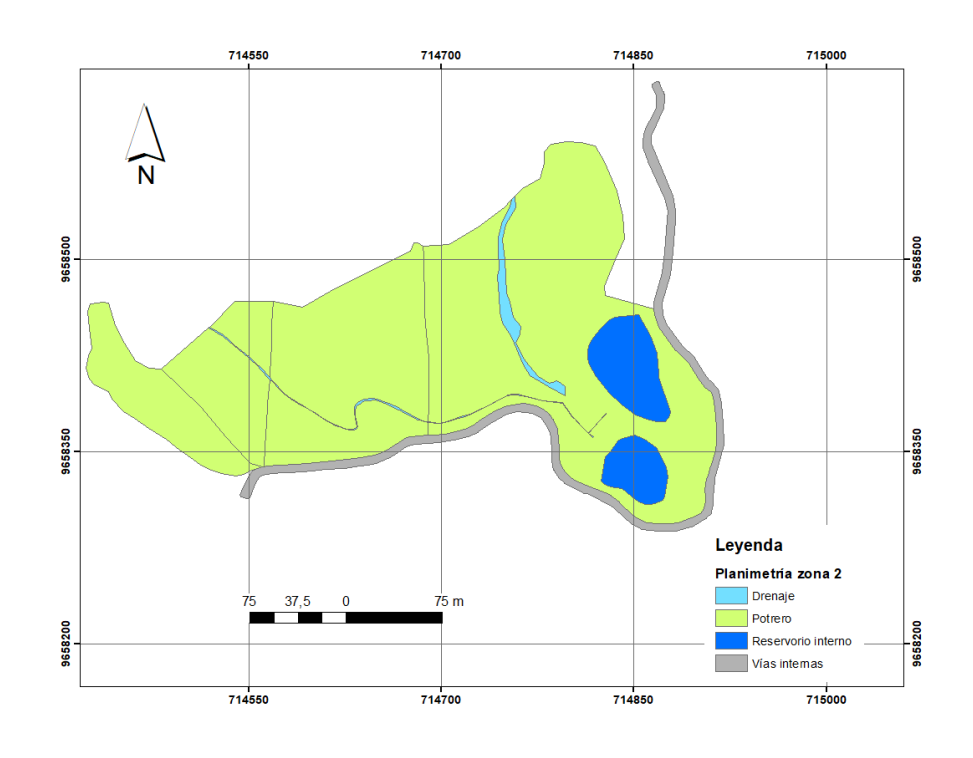

Por último, de igual manera dentro de la zona 2 se obtuvo la planimetría de los sitios pertenecientes a potreros, cuerpos de agua y vías internas del sector (Figura 39).

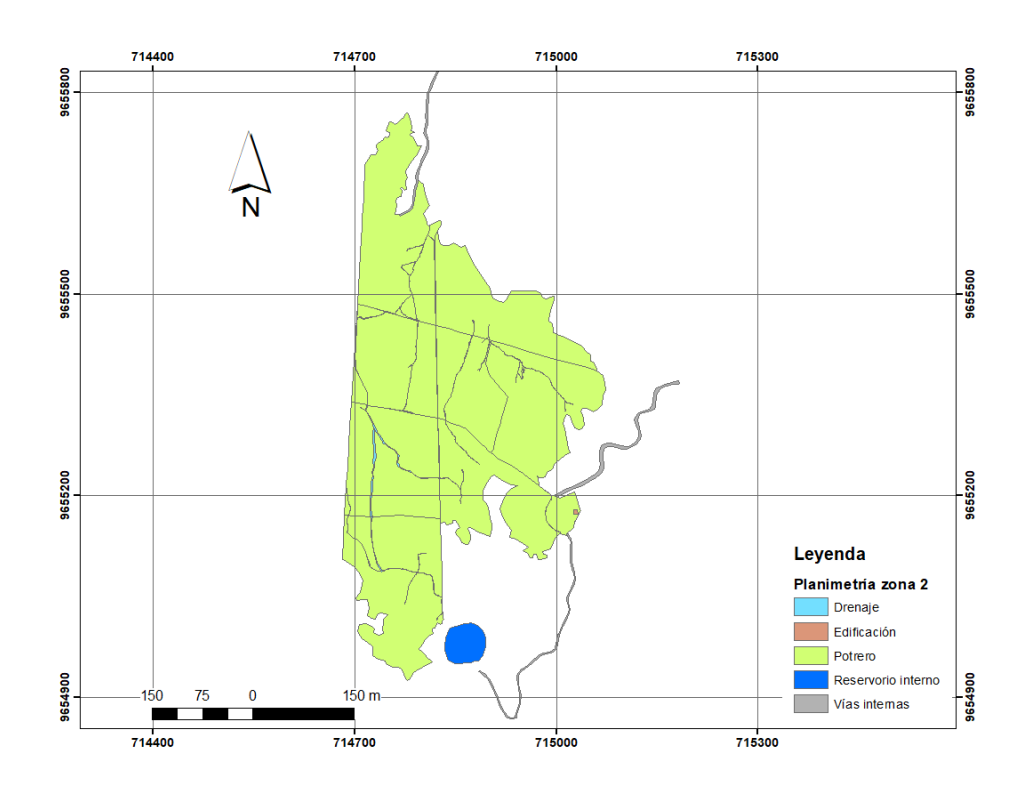

**Figura 39.** *Planimetría de la zona 3* 

#### **4.5 Validación de la información cartográfica**

#### - **Calidad del Modelo 3D mediante el Error Medio Cuadrático (EMC)**

El IGM (2009), especifica que para determinar la exactitud posicional de la cartografía se emplea el estándar estadounidense de la National Standard for Spatial Data Accuracy (NSSDA). La NSSDA se basa en la utilización del Error Medio Cuadrático o Root Mean Square Error (RMSE) como medida para determinar la exactitud posicional. El RMSE es la raíz cuadrada de la media de los cuadrados de las diferencias entre las posiciones estimadas y las posiciones reales. Las opciones reales fueron levantadas en campo (puntos de control) con los receptores GNNS, y las posiciones estimadas fueron generadas a partir del MDT.

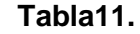

**Tabla11.** Análisis de la planimetría

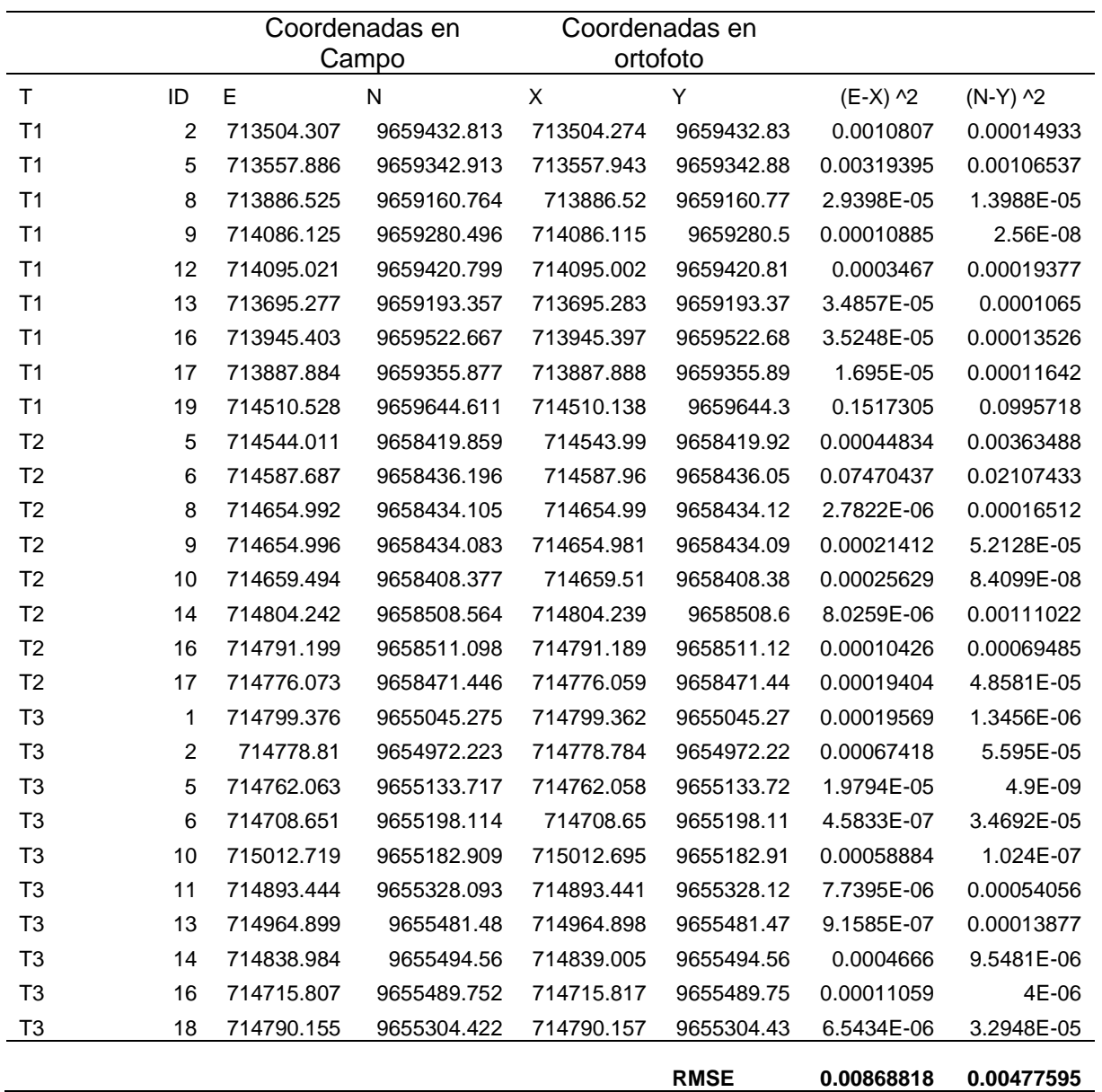

**Tabla12.** Cálculo de la componente planimetría (RMSEr) y del coeficiente de exactitud posición horizontal

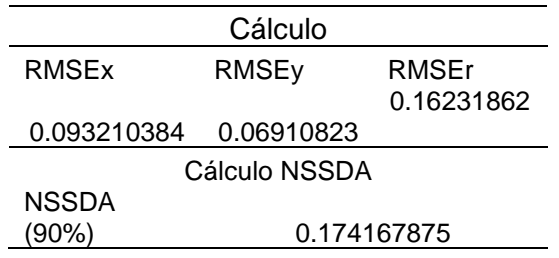

Jefferson Eduardo Gómez Flores - Paul Sebastián Tacuri Ulloa

Al calcular el NSSDA con todos los valores de coordenadas (Tabla 11), obtuvimos un valor de 0,1741 m con una confiabilidad del 90% (Tabla 12), lo que indica que las coordenadas en los ejes "X" y "Y" son precisas y cumplen con los requisitos establecidos por el IGM.

#### - **Análisis de altimetría mediante la normativa del IGM**

El IGM (2006), especifica que "Las elevaciones del 90% de los puntos acotados en el mapa digital, no diferirá de la verdadera en más de 1⁄4 del valor del intervalo de curva de nivel, el 5% restante nunca excederá del valor del ½ del intervalo de curva de nivel. Las elevaciones del 90% de los puntos, cuyas cotas se obtienen por interpolación entre curvas de nivel, no diferirá de las verdaderas en más de ½ del intervalo de curva de nivel. El 10% restante no podrá exceder del valor de la equidistancia ". En este sentido, considerando que el intervalo de curvas para la escala 1: 1000 es de un 1m y no se debe diferir en ¼ del intervalo, en este caso significa que no se puede diferir en 0,25 m las posiciones reales de las estimadas. En la tabla 13, se observa que de los 27 puntos de control evaluados 25 cumplen con esta especificación, es decir que el 92, 52%.

|                |                | Altura      |             |             |                         |
|----------------|----------------|-------------|-------------|-------------|-------------------------|
|                |                | puntos de   | Altura del  |             |                         |
| Zona           | ID             | control (A) | MDT(Z)      | (A-Z)       | Cumplimento de la norma |
| Z <sub>1</sub> | $\overline{2}$ | 2645.653    | 2645.608671 | 0.044329    | 1                       |
| Z <sub>1</sub> | 5              | 2644.713    | 2644.71452  | $-0.00152$  | 1                       |
| Z <sub>1</sub> | 8              | 2648.148    | 2648.111718 | 0.036282    | 1                       |
| Z <sub>1</sub> | 9              | 2644.906    | 2644.76717  | 0.13883     | 1                       |
| Z <sub>1</sub> | 12             | 2642.438    | 2642.365282 | 0.072718    | 1                       |
| Z <sub>1</sub> | 13             | 2653.000    | 2652.982271 | 0.017729    | 1                       |
| Z <sub>1</sub> | 16             | 2650.320    | 2650.304619 | 0.015381    | 1                       |
| Z <sub>1</sub> | 17             | 2652.686    | 2652.498766 | 0.187234    | 1                       |
| Z <sub>1</sub> | 19             | 2660.599    | 2660.490417 | 0.108583    | 1                       |
| Z <sub>2</sub> | 5              | 2808.2099   | 2808.116952 | 0.092948    | 1                       |
| Z <sub>2</sub> | 6              | 2804.5199   | 2804.409321 | 0.110579    | 1                       |
| Z <sub>2</sub> | 8              | 2799.5119   | 2799.221951 | 0.289949    | 0                       |
| Z <sub>2</sub> | 9              | 2799.5049   | 2799.223558 | 0.281342    | 0                       |
| Z <sub>2</sub> | 10             | 2805.4799   | 2805.306941 | 0.172959    | 1                       |
| Z <sub>2</sub> | 14             | 2799.4129   | 2799.307752 | 0.105148    | 1                       |
| Z <sub>2</sub> | 16             | 2798.1529   | 2797.95245  | 0.20045     | 1                       |
| Z <sub>2</sub> | 17             | 2802.6939   | 2802.514296 | 0.179604    |                         |
| Z <sub>3</sub> | 1              | 2951.8628   | 2951.974383 | $-0.111583$ |                         |

**Tabla13.** Análisis de la altimetría

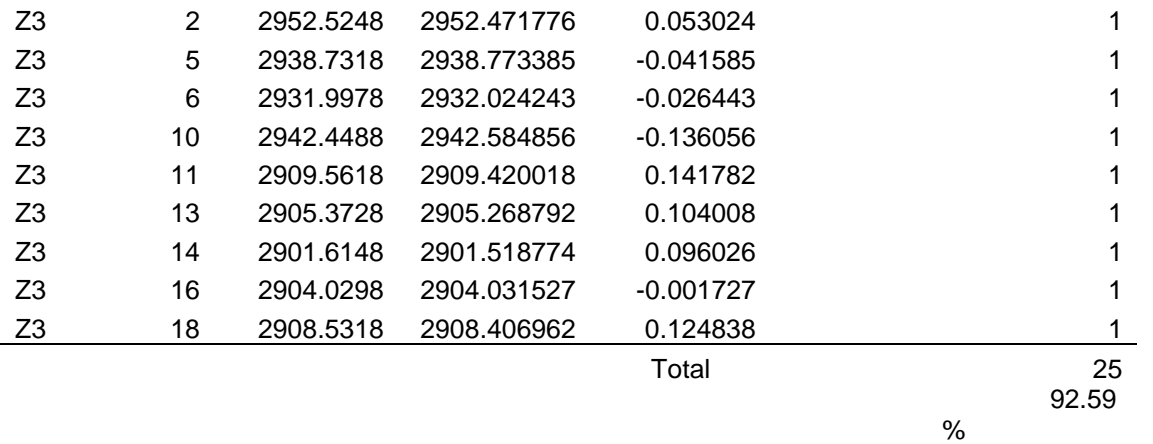

*Nota:* La columna de Altura de puntos de control se refiere aquellos puntos que fueron levantados en campo con receptor GNSS, y la columna de MDT se refiere aquellos puntos que fueron generados a partir del Modelo Digital del Terreno mediante el software ArcMap, además en campo del cumplimiento de la norma, el numero 1 significa que está dentro rango de error, y el número 0 que esta fuera del rango de error.

#### **4.6 Actividades complementarias**

Adicionalmente a nuestro trabajo, se realizó actividades complementarias que fueron plasmadas en diversos mapas temáticos que se presentan a continuación.

#### - **Mapa de pendientes**

Se generó los mapas de pendientes para las tres zonas de levantamiento, teniendo en cuenta que se estableció cinco categorías con sus respectivos rangos de porcentaje de pendiente establecidos para generación de los mismos cuales son de 0 - 5, 5 - 12, 12 - 25, 25 - 50 y mayor a 50%, para así disponer de una correcto visualización y reconocimiento de las zonas teniendo las zonas de color verde como zonas planas, en tanto que al cambiar de color a una tonalidad roja representa las zonas de terreno con mayor pendiente.

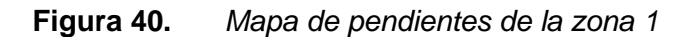

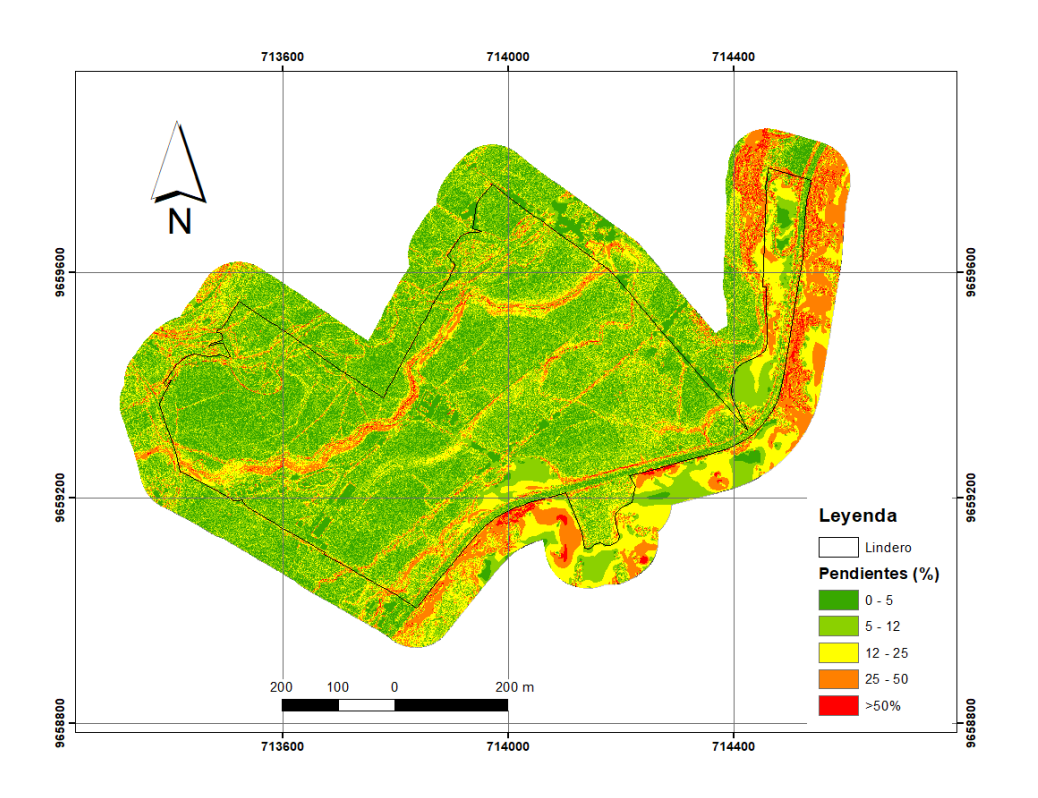

**Figura 41.** *Mapa de pendientes de la zona 2* 

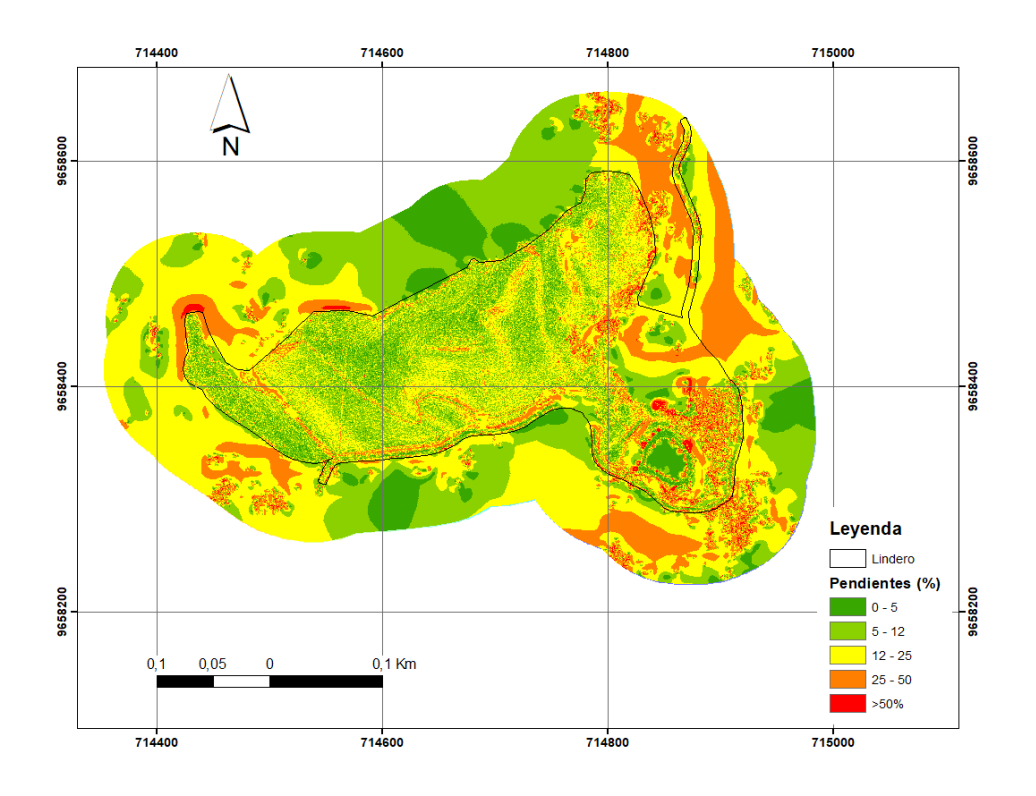

**Figura 42.** *Mapa de pendientes de la zona 3* 

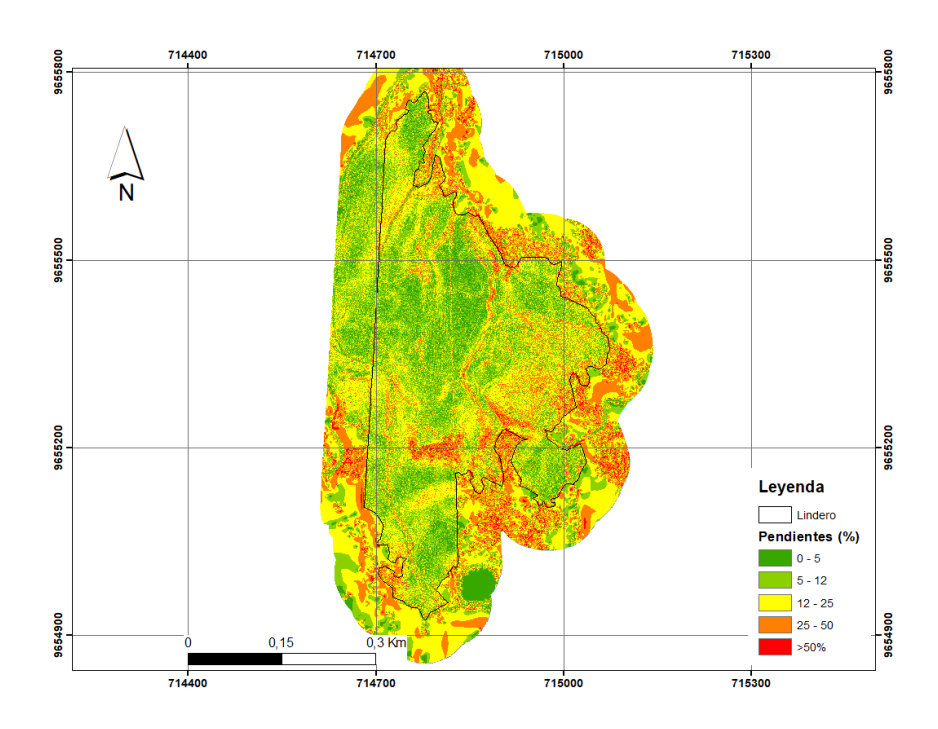

#### - **Mapa de potreros**

Por medio de la ortofoto de cada zona y la administración de la granja, se delimitó las áreas de todos los potreros y se estableció el número o nombre correspondiente del mismo para poder tener una correcta gestión para la toma de decisiones pertinentes.

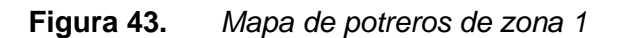

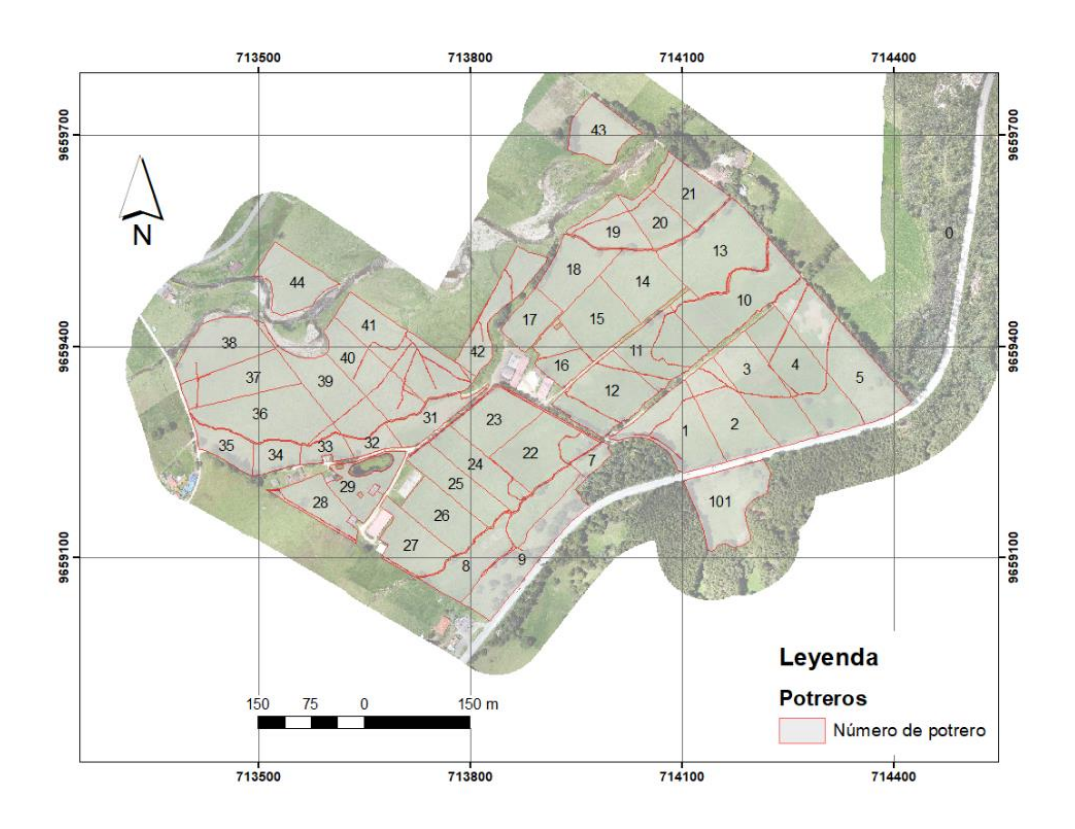

**Figura 44.** *Mapa de potreros de zona 2.*

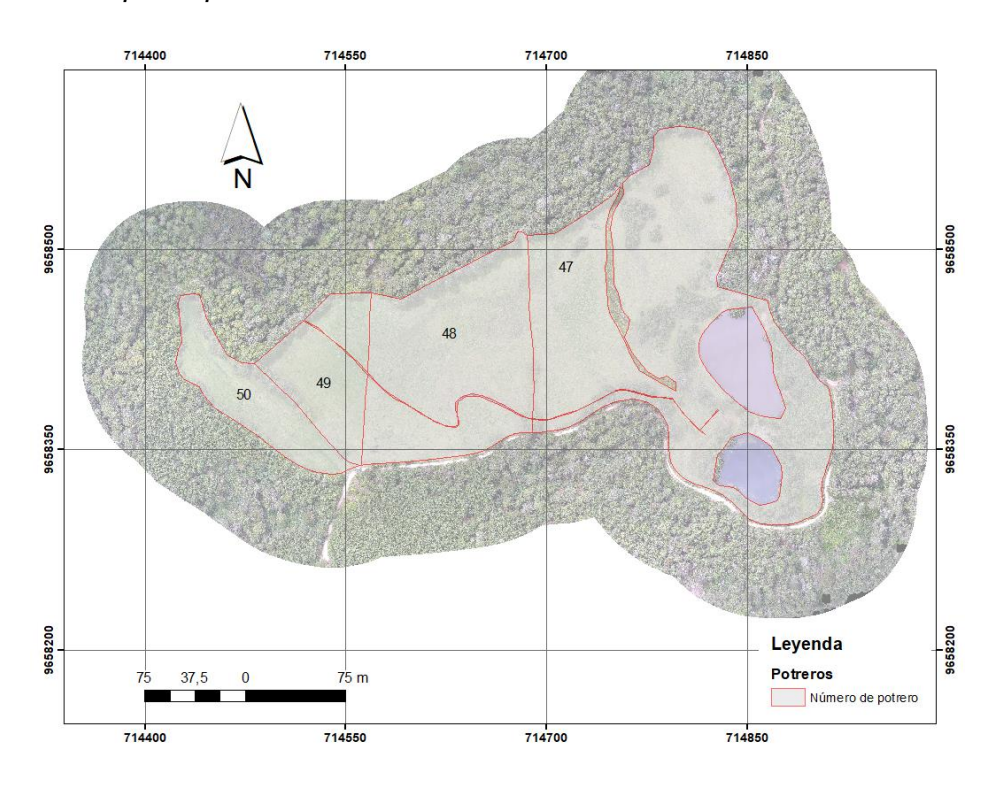

**Figura 45.** *Mapa de potreros de zona 3*

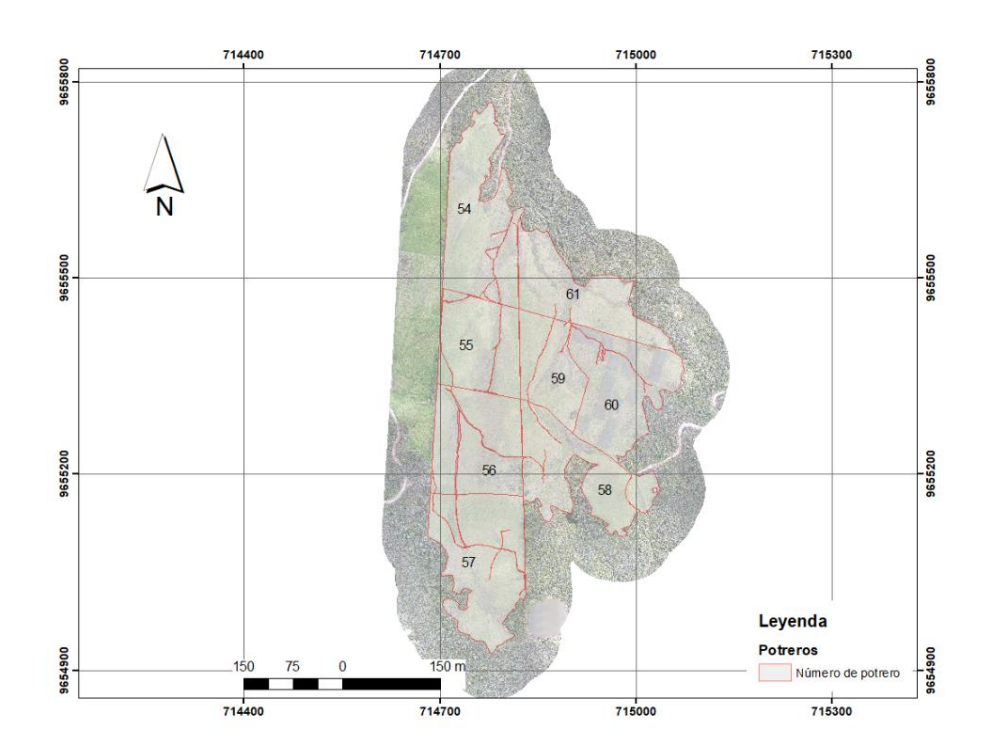

#### - **Mapa de ubicación de hidrantes**

Como producto adicional a la planimetría se generó el mapa de ubicación de hidrantes del sistema de riego, puesto que con el pasar del tiempo los mismos se han deteriorado y destruido, lo que el presente mapa nos permite tener presente la disposición del sistema de riego a lo largo de la granja.

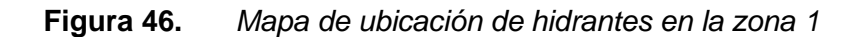

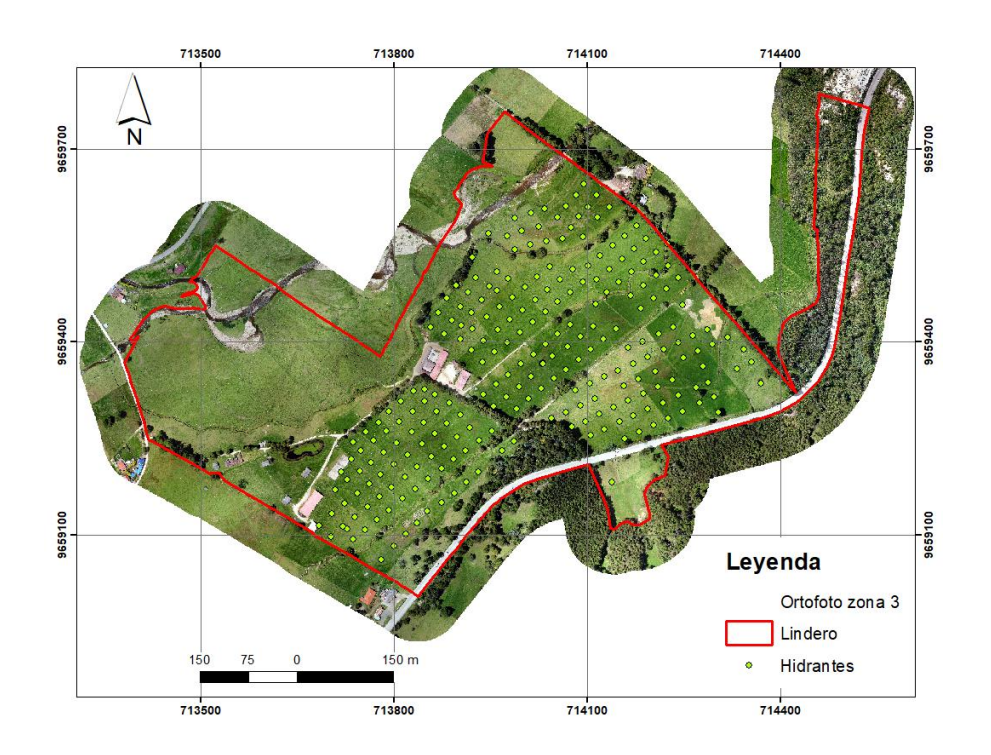

#### - **Mapa de cobertura vegetal**

Se realizó mapas de cobertura vegetal para poder distinguir entre lo que representa a vegetación propiamente dicho, y como también a las distintas zonas que presentan otro fin, como es el caso de bosque nativo, cultivo semipermanente, infraestructura, natural, pastizal y el área sin cobertura vegetal.

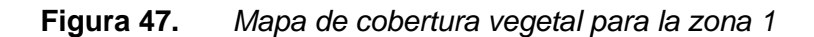

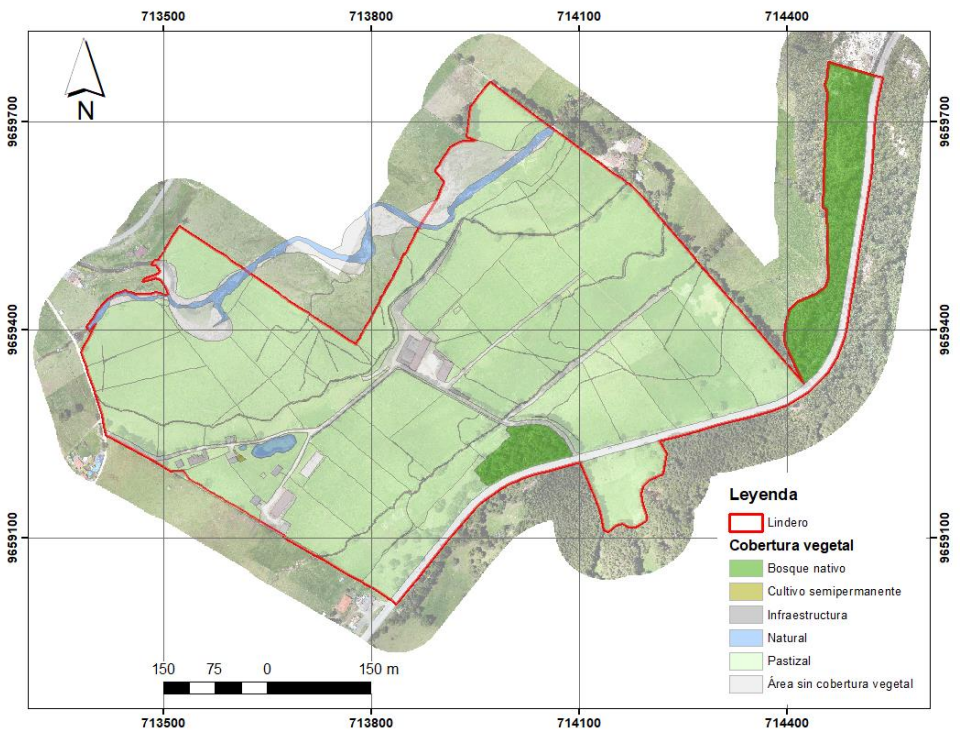

**Figura 48.** *Mapa de cobertura vegetal para la zona 2*

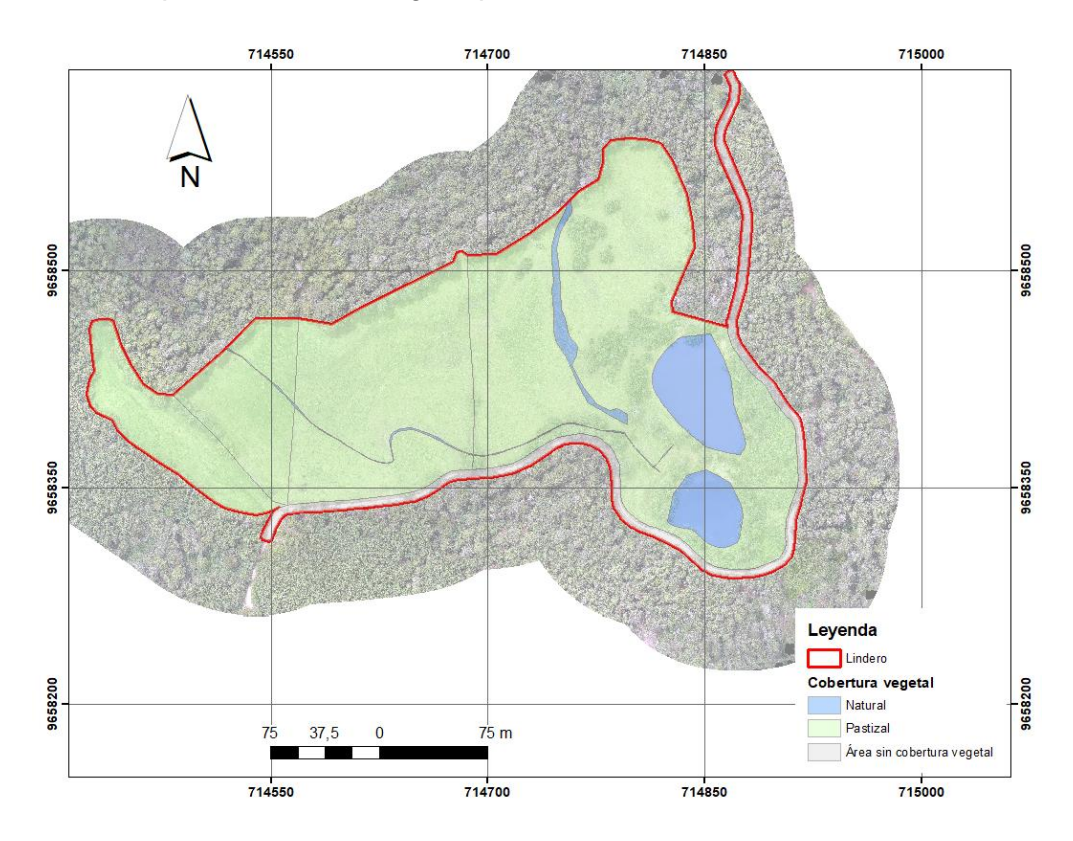

91

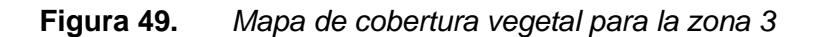

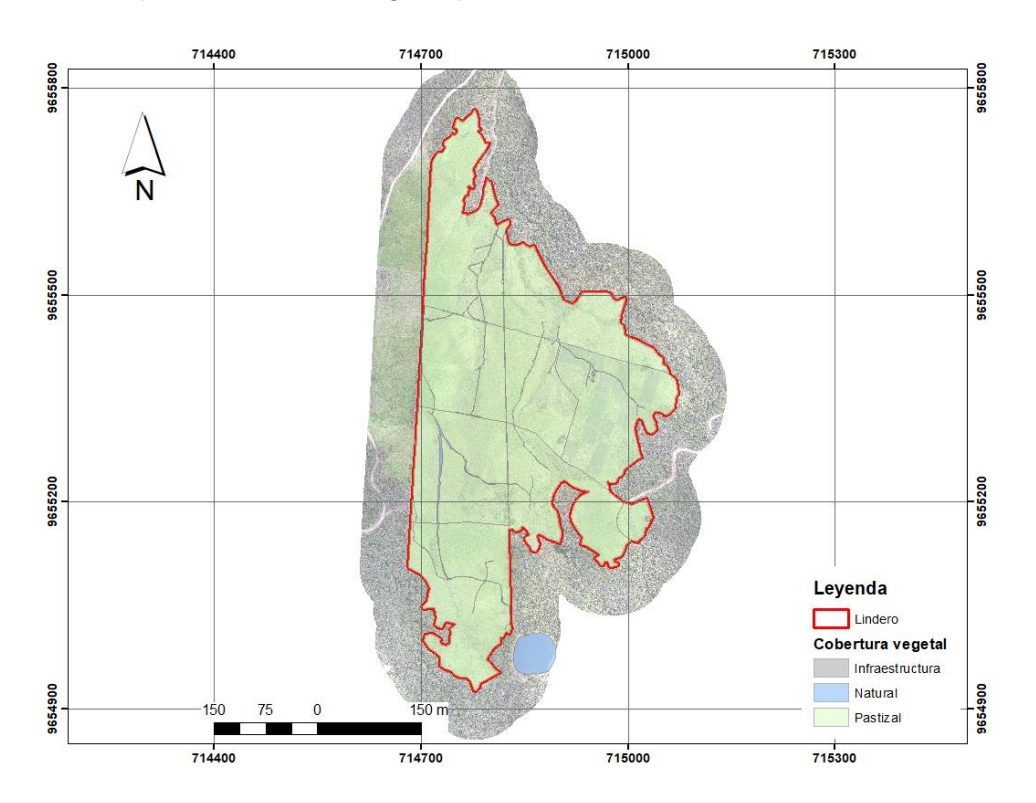

#### - **Mapa uso de suelo**

Seguido a la cobertura vegetal se realizó mapas de uso de suelo para poder determinar el uso especifico de terreno en las zonas de levantamiento, las cuales se establecieron según bosque, cuerpo de agua, otras tierras, tierras agropecuarias y zonas antrópicas.

**Figura 50.** *Mapa de uso de suelo para la zona 1*

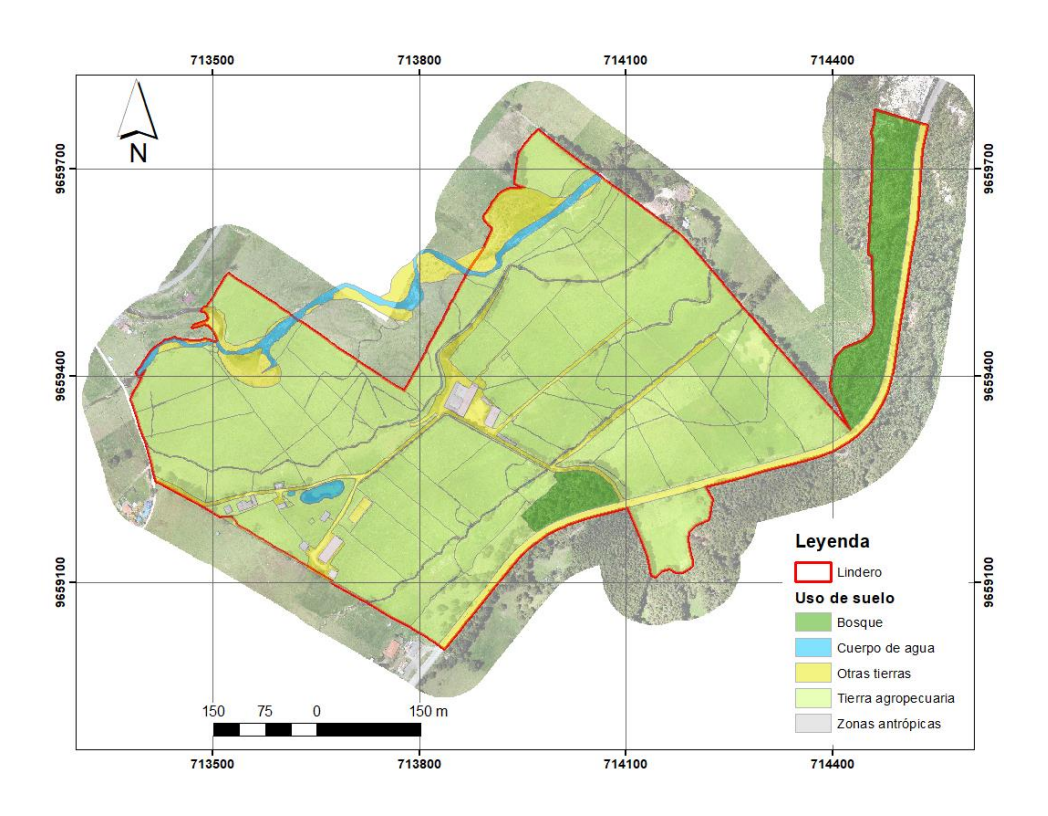

**Figura 51.** *Mapa de uso de suelo para la zona 2*

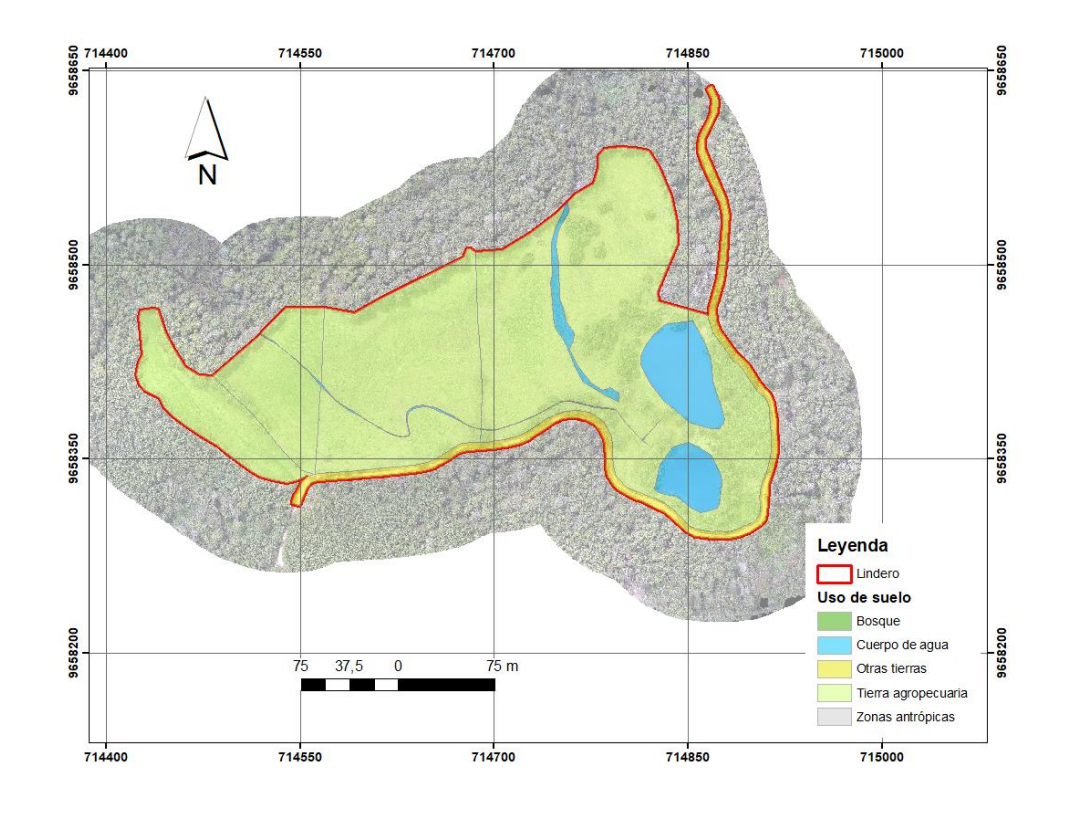

**Figura 52.** *Mapa de uso de suelo para la zona 3*

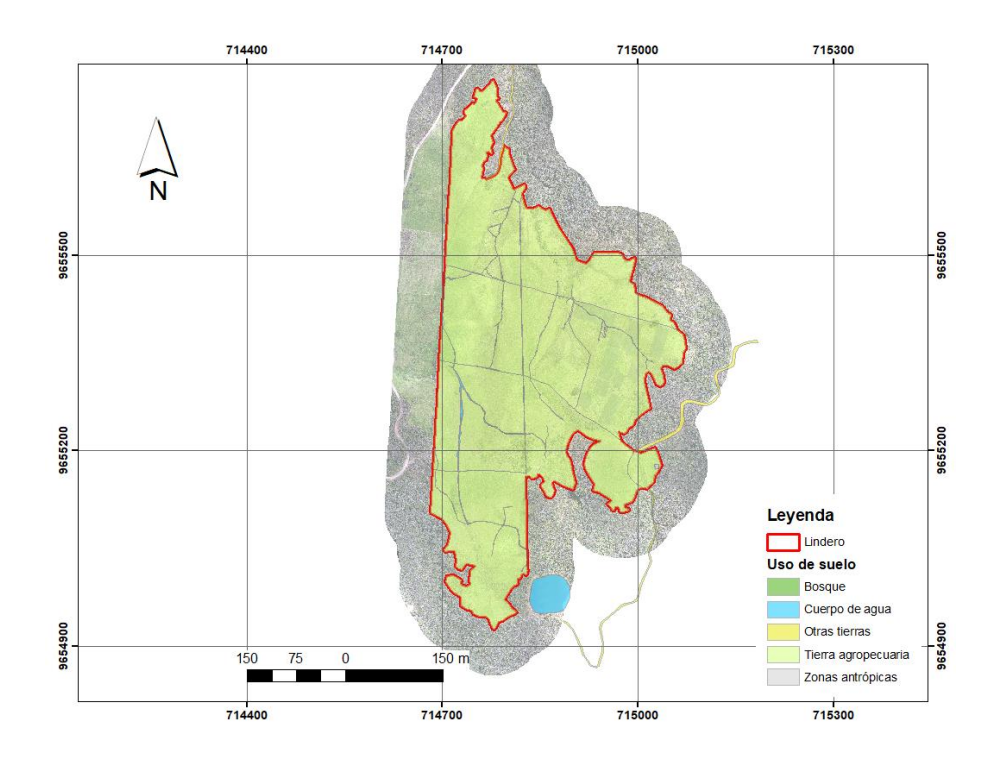

#### **Conclusiones**

En conclusión, el levantamiento de cartografía a detalle mediante aerofotogrametría con RPAS, es una alternativa viable para la obtener una escala 1:1000, enfatizando que la misma cumple con el parámetro técnico de un tamaño de pixel de 5,3 cm, logrando obtener un alto nivel de detalle, representación y distribución de toda la topografía de las áreas levantadas. Toda esta información generada, permite conocer de manera detallada la organización y distribución de toda la infraestructura de la granja a nivel de parcela, permitiendo ser una herramienta de sustento técnico para la planificación, análisis y toma de decisiones encaminada a la implementación de prácticas sostenibles, eficientes y rentables.

La información cartográfica generada cumple con estándares de calidad y precisión, ya que fue evaluada mediante los parámetros técnicos dictaminados por el IGM, tanto en altimetría y planimetría, por tal motivo la información generada en el proyecto es confiable y permite ser usada como sustento técnico.

La información cartográfica generada, está conformada por un Modelo Digital de Superficie (MDS), Modelo Digital del Terreno (MDT), ortomosaico, planimetría y altimetría de las zonas de estudio, lo que permitió obtener información detallada y precisa de todas las características geomorfológicas de la granja Irquis a nivel parcela. De igual forma, en el proyecto toda la información generada se complementó con la elaboración de diversos mapas temáticos, de acuerdo a lo que se deseaba representar. Se pueden apreciar el mapa de usos del suelo, mapa de pendientes, mapa de hidrantes, mapa de potreros y cobertura vegetal.

#### **Recomendaciones**

Es importante conocer las normativas y regulaciones que el IGM emite como órgano rector de la cartografía, al momento de realizar un levantamiento aerofotogramétrico con RPAS.

La planificación del vuelo es muy importante, ya que en esta fase se definen parámetros técnicos tales como la altura del vuelo y el tamaño de píxel, resultando esta última importante para que la información tenga la resolución de la escala 1:1000.

Durante el procesamiento fotogramétrico, para una mayor versatilidad al momento de compartir la información con los diversos usuarios es indispensable contar con un servidor de la nube (Drive), y de igual forma contar con un servidor (Agisoft Cloud) para disminuir el tiempo de procesamiento de las imágenes aéreas.

Durante la fase de procesamiento fotogramétrico, el color de las lonas resulto no ser el más adecuado, por lo que para trabajo futuros se recomienda que se empleen colores mates (blanco y negro) y no brillantes.

Conocer la topografía de las zonas de producción, a nivel detallado, es imprescindible para realizar una planificación sostenible, tomando como referencia que se especificar el área, las pendientes y la distribución de la geomorfología. A partir de esta información se puede planificar un sistema de riego, un plan de fertilización, y realizar un inventario de todos los recursos disponibles en el área de estudio. En este sentido, el presente proyecto es recomendable para diversas zonas del país, tanto para fines agrícolas o no.

El presente proyecto es recomendado replicar para aquellos productores que cuenten con grandes zonas de explotación, para que se justifique la inversión requerida, si es verdad que el levantamiento por ha resulta ligeramente económico, tomando como referencia un trabajo similar en la granja de Nero de la Universidad de Cuenca, realizado por Merchan y Orellana (2022), mencionan que el valor por ha es de \$23, 56, sin embargo, para que este valor se justifique debe existir un número determinado de ha. No obstante se pude prescindir de esta técnica y emplear una estación total en áreas de menor superficie.

### **Referencias**

- Agisoft. (s. f.). *Aerial data processing (with GCPs)—Orthomosaic&DEM generation*. Helpdesk Portal. Recuperado 10 de mayo de 2023, de https://agisoft.freshdesk.com/support/solutions/articles/31000153696-aerial-dataprocessing-with-gcps-orthomosaic-dem-generation
- Agisoft Cloud. (s. f.). *Agisoft Cloud—Fotogrametría inteligente en la nube*. Recuperado 9 de mayo de 2023, de https://cloud.agisoft.com/
- Ancira, L., & Treviño Garza, E. J. (2015). Utilización de imágenes de satélite en el manejo forestal del noreste de México. *Madera y bosques*, *21*(1), 77-91.
- Angulo, Lady. (2014). *GENERACION DE CARTOGRAFIA BASICA A DETALLE MEDIANTE UNA METODOLOGIA DE TOMA CON AVIONES NO TRIPULADOS (UAV´s).*
- Arranz, J. J. (2013). *Diseño, optimización y análisis de sistemas basados en técnicas láser, para el modelado geométrico, registro y documentación, aplicados a entidades de interés patrimonial.* [Phd, E.T.S.I. en Topografía, Geodesia y Cartografía (UPM)]. https://oa.upm.es/15056/
- Binda, G., Pozzi, A., Spanu, D., Livio, F., Trotta, S., & Bitonte, R. (2021). *Integration of photogrammetry from unmanned aerial vehicles, field measurements and discrete fracture network modeling to understand groundwater flow in remote settings: test and comparison with geochemical markers in an Alpine catchment.* Hydrogeology Journal, 29(3), 1203–1218. doi:10.1007/s10040-021-02304-4
- Calles, F. R. P. (2015). Mapas digitalizados a partir de imágenes remotas, para la comprensión del paisaje: Parque Nacional Yacambú. *Red de Investigación Educativa*, *7*(2), Article 2.
- Carapellese, G., Canivell, J., Martín-del-Río, J. J., Graciani-García, A., & Cabrera-Revuelta, E. (2020). Evaluación de fortificaciones rurales de tapia mediante técnica SfM de fotogrametría digital. Aplicación metodológica al Castillo de Alhonoz (Écija, España). *Estoa. Revista de la Facultad de Arquitectura y Urbanismo de la Universidad de Cuenca*, *9*(18), 164-182. https://doi.org/10.18537/est.v009.n018.a09
- Castillo, C. L., & Escobar, J. A. (2017). *Actualización cartográfica del Casco Urbano de San Alfonso – Huila Utilizando Tecnología RPAS*. http://repository.udistrital.edu.co/handle/11349/5379
- Costa, B. S. C. da, Sluter, C. R., Iescheck, A. L., & Rodrigues, É. L. da S. (2020). LARGE-SCALE CARTOGRAPHIC REPRESENTATION OF RELIEF FEATURES FROM SANDYZATION PROCESS. *Boletim de Ciências Geodésicas*, *26*, e2020019. https://doi.org/10.1590/s1982-21702020000400019

Del Río, O., Gómez, F., López, N., Saenz, J., & Espinoza, A. (2020). *Análisis comparativo de levantamiento topográfico tradicional y tecnología de Drones. 14*. https://www.redalyc.org/journal/1939/193963490001/193963490001.pdf

Dirección General de Aviación Civil. (2020). *Resolución Nro. DGAC-DGAC-2020-0110-R*.

- Fallas, J. (2003). *Sistemas Integrados De Información Geográfica; Conceptos Básicos de Cartografía*. https://pim.udelar.edu.uy/wpcontent/uploads/sites/14/2019/07/CONCEPTOS-B%C3%81SICOS-DE-CARTOGRAF%C3%8DA.pdf
- Flores, Y. E., & Diaz, H. (2020). *Comparación de postproceso entre el software Pix4D y Agisoft Metashape de un levantamiento topográfico con RPAS*. https://repositorio.upeu.edu.pe/handle/20.500.12840/3566
- Galcerá, S., Seguí, A., Portalés, C., Lerma, J. L., Ramérez, A., Antonio Estevan, & Grupo de Investigación en Fotogrametria y Láser Escáner(GIFLE). (2015). *Optimización de Proyectos de Vuelo en Fotogrametría Aérea.* https://docplayer.es/18942506- Optimizacion-de-proyectos-de-vuelo-en-fotogrametria-aerea.html
- Galvis, M. F. G. (2007). La generalización en cartografía básica y temática. *Revista Científica*, *9*, Article 9. https://doi.org/10.14483/23448350.360
- Hernández, M. Q., & Diéguez, V. C. (2011). Tecnologías de la Información Geográfica (TIG). Cartografía, Fotointerpretación, Teledetección y SIG: Vol. I. *Ediciones Universidad de Salamanca*. https://eusal.es/eusal/catalog/book/978-84-9012-799-5
- IGM. (2006). *ESPECIFICACIONES TÉCNICAS GENERALES PARA LA REALIZACIÓN DE CARTOGRAFÍA TOPOGRÁFICA A CUALQUIER ESCALA*. http://www.igm.gob.ec/work/files/downloads/especcarto3.html
- IGM. (2009). *Protocolo de fiscalización para proyectos de generación de cartografía base con fines catastrales 1: 1000, obtenida a través de método aerofotogramétrico, digitalización 2D sobre ortofoto o levantamiento topográfico.* https://www.geoportaligm.gob.ec/portal/?wpfb\_dl=1165
- Jaraba, C. C. F., Montero, C. G. O., Rivera, D. C. C., Callejas, L. F. S., & Casas, O. F. B. (2018). Generación y comparación de ortofotos realizadas a partir de procedimientos fotogramétricos como insumo en la adopción del catastro multipropósito urbano en Colombia. *Revista de Topografía AZIMUT*, *9*(1), Article 1.
- Jiménez, S. I., Ojeda, W., Marcial, M. de J., & Enciso, J. (2021). Digital Terrain Models Generated with Low-Cost UAV Photogrammetry: Methodology and Accuracy. *ISPRS International Journal of Geo-Information*, *10*(5), Article 5. https://doi.org/10.3390/ijgi10050285

- La Salandra, M., Miniello, G., Nicotri, S., Italiano, A., Donvito, G., Maggi, G., Dellino, P., & Capolongo, D. (2021). Generating UAV high-resolution topographic data within a FOSS photogrammetric workflow using high-performance computing clusters. *International Journal of Applied Earth Observation and Geoinformation*, *105*, 102600. https://doi.org/10.1016/j.jag.2021.102600
- Lerma, J., Cabrelles, M., Navarro, S., & Seguí, A. (2013). *Modelado fotorrealístico 3D a partir de procesos fotogramétricos: Láser escáner versus imagen digital*.
- Ley de Cartografía Nacional. (2009). *Registro Oficial 643 de 04-ago.-1978*.
- Liu, H., Zhao, Z., & Jezek, K. C. (2004, septiembre). *Correction of Positional Errors and Geometric Distortions in Topographic Maps and DEMs Using a Rigorous SAR Simulation Technique* [Text]. American Society for Photogrammetry and Remote Sensing. https://doi.org/10.14358/PERS.70.9.1031
- *Los diferentes test para el control de calidad posicional en cartografía*. (2001). https://www.researchgate.net/publication/326107156\_Los\_diferentes\_test\_para\_el\_co ntrol de calidad posicional en cartografia
- Maass, S., & Pérez, E. (2003). *Principios básicos de cartografía y cartografía automatizada*. UAEM.
- MAE, & MAGAP. (2015). *Proyecto SIG Tierras*.
- Mamani, J., & Platero, A. (2021). *Precisión en el cálculo de volúmenes utilizando vehículos aéreos no tripulados de ala fija y de ala rotatoria en contrastación con estación total, en el distrito de Calapuja provincia de Lampa.* [Pregrado, Universidad Nacional del Antiplano de Puno]. http://repositorio.unap.edu.pe/handle/UNAP/15325
- Martínez, P., Agüera, F., & Carvajal-, F. (2023). Accuracy assessment of RTK/PPK UAVphotogrammetry projects using differential corrections from multiple GNSS fixed base stations. *Geocarto International*, *38*(1), 2197507. https://doi.org/10.1080/10106049.2023.2197507
- Martínez-Carricondo, P., Agüera-Vega, F., & Ramírez, F. C. (2023). Accuracy assessment of RTK/PPK UAV-photogrammetry projects using differential corrections from multiple GNSS fixed base stations. *Geocarto International*, 1-21. https://doi.org/10.1080/10106049.2023.2197507
- Merchán, R., & Orellana, M. (2022). Generación de cartografía básica a detalle (escala 1: 1 000) mediante levantamiento aerofotogramétrico con RPAS para la granja de Nero. [Tesis de Pregrado, Universidad de Cuenca]. Repositorio institucional de la Universidad de Cuenca.<http://dspace.ucuenca.edu.ec/handle/123456789/40644>
- Morais, J. D., Faria, T. S., Elmiro, M. A. T., Nero, M. A., Silva, A. de A., & Nobrega, R. A. de A. (2017). ALTIMETRY ASSESSMENT OF ASTER GDEM v2 AND SRTM v3 DIGITAL

ELEVATION MODELS: A CASE STUDY IN URBAN AREA OF BELO HORIZONTE, MG, BRAZIL. *Boletim de Ciências Geodésicas*, *23*, 654-668. https://doi.org/10.1590/S1982-21702017000400043

- Moyano, G. (2017). EL USO DE FOTOGRAMETRÍA DIGITAL COMO REGISTRO COMPLEMENTARIO EN ARQUEOLOGÍA. ALCANCES DE LA TÉCNICA Y CASOS DE APLICACIÁN. *Comechingonia*, *21*(2), 1-8.
- Najera Ramos, A. (2021). *Metodología para generación de ortofotos y modelos digitales de elevación de alta resolución a través de imágenes obtenidas con drones nofotogramétricos*. http://ri.uagro.mx/handle/uagro/2498
- Pedraza, A. (2019). Análisis comparativo del levantamiento topográfico tradicional y el levantamiento topográfico con RPAS en la Huaca Aznapuquio, Los Olivos—2019. *Repositorio Institucional - UCV*. https://repositorio.ucv.edu.pe/handle/20.500.12692/36819
- Peralta, J., Cordero, M., & Jaramillo, J. (2020). *Topografía I* (1.<sup>a</sup> ed.). https://doi.org/10.17993/CCyLl.2020.34
- Pereira, J. (1999). A comparative evaluation of NOAA/AVHRR vegetation indexes for burned surface detection and mapping. *Geoscience and Remote Sensing, IEEE Transactions on*, *37*, 217-226. https://doi.org/10.1109/36.739156
- Pérez, A., & Botella, A. (2011). Introducción a los sistemas de información geográfica y geotelemática. *Documents d'anàlisi geogràfica*, *59*(1), 191-195.
- Pérez, J., Gonçalves, G., & Galván, J. (2022). Análisis comparativo del levantamiento del terreno mediante UAS y topografía clásica en proyectos de trazado de carreteras. *Informes de la Construcción*, *74*, e431. https://doi.org/10.3989/ic.86273
- Qgis Documentation. (s. f.). *Datos Vectoriales—Documentación de QGIS Documentation -*. Recuperado 8 de mayo de 2023, de https://docs.qgis.org/3.28/es/docs/gentle\_gis\_introduction/vector\_data.html
- Quirós, E. (2015). *Introducción a la Fotogrametría y Cartografía aplicadas a la Ingeniería Civil*.
- Quispe, O. (2016). Propuesta metodológica para la generación de ortofotomapas desde imágenes aéreas obtenidas con microdron – multirotor, área de estudio: playas distrito de Barranco, Lima-Perú[Tesis de Pregrado, Universidad Mayor de San Marcos]. Repositorio Institucional UNMSM https://hdl.handle.net/20.500.12672/5199
- Reyes, G., Crespo, C., León Granizo, O. D., Bazán, W., & Horta, R. (2022). Propuesta de método de extracción de ubicaciones georreferenciales de una red de carreteras para el análisis de trayectorias GPS. *Investigación, Tecnología e Innovación*, *14*(16), 1-15.
- Rick, J. (2018). *Total Station*. 1-3. https://doi.org/10.1002/9781119188230.saseas0205

- Rímolo, R., Arriola, S., Umaña, J., López, A., Sepúlveda, N., Villalobos, L. C., Monge, J. C., & Somarriba, E. (2021). *Fotogrametría digital con sistemas aéreos no tripulados para el análisis de sistemas agroforestales. Tutorial*. CATIE. https://cgspace.cgiar.org/handle/10568/115571
- Rock, G., Ries, J. B., & Udelhoven, T. (2012). SENSITIVITY ANALYSIS OF UAV-PHOTOGRAMMETRY FOR CREATING DIGITAL ELEVATION MODELS (DEM). *Int. Arch. Photogramm. Remote Sens. Spatial Inf. Sci.*, *XXXVIII-1/C22*, 69-73. https://doi.org/10.5194/isprsarchives-XXXVIII-1-C22-69-2011
- Rosnell, T., & Honkavaara, E. (2012). Point Cloud Generation from Aerial Image Data Acquired by a Quadrocopter Type Micro Unmanned Aerial Vehicle and a Digital Still Camera. *Sensors (Basel, Switzerland)*, *12*, 453-480. https://doi.org/10.3390/s120100453
- Sanz-, E., Chandler, J. H., Rodríguez, J. R., & Ordóñez, C. (2018). Accuracy of Unmanned Aerial Vehicle (UAV) and SfM Photogrammetry Survey as a Function of the Number and Location of Ground Control Points Used. *Remote Sensing*, *10*(10), Article 10. https://doi.org/10.3390/rs10101606
- Schonberger, J. L., & Frahm, J.-M. (2016). *Structure-From-Motion Revisited*. 4104-4113. https://openaccess.thecvf.com/content\_cvpr\_2016/html/Schonberger\_Structure-From-Motion Revisited CVPR 2016 paper.html
- SCS Equipos. (s. f.). *Emlid Reach RS2 | SCS Equipos Emlid Reach RS2 | Emlid Reach RS2, Receptor GNSS RTK frecuencia simple.* SCS Equipos. Recuperado 6 de mayo de 2023, de https://www.scsequipos.com/producto/emlid-reach-rs2/
- SENPLADES. (2009). *Plan Nacional del Buen Vivir 2009-2013*. https://www.ecuadorencifras.gob.ec/wp-content/descargas/%20Informacion-Legal/Normas-de-Regulacion/Plan-Nacional-para-el-Buen-Vivir/Plan+Nacional+del+Buen+Vivir+2009-2013.pdf
- Sensefly. (s. f.). *EBee RTK - El Dron para Cartografía | UAVSenseFly*. Recuperado 9 de mayo de 2023, de https://www.uavsensefly.cl/ebee-rtk/
- Serifoglu, C., & Gungor, O. (2018). Comparison of the performances of ground filtering algorithms and DTM generation from a UAV-based point cloud. *Geocarto International*, *33*(5), 522-537. https://doi.org/10.1080/10106049.2016.1265599
- Sevilla, M. (1991). *Criterios de Precision Cartografica*. https://core.ac.uk/download/pdf/36035246.pdf
- SIGTIERRAS. (2017). *Ortofotografía del Ecuador – El País desde otra perspectiva*. http://www.sigtierras.gob.ec/wp-content/uploads/revista/Ortofotografia.pdf

- Sobral, S. (2010). *Análisis metodológico de la información gráfica a escala 1:5000 y 1:1000 para su utilización en un SIG aplicado a la intervención urbana*. Universidad de Sevilla. https://idus.us.es/handle/11441/66719
- Trimble Navigation Limited. (2017). *T300 Plus GNSS Receiver User Manual [PDF]. KPN Uruguay*.
- Vales, J. J., Carpintero, I. R., Méndez, E., Montoya, G., Pino, I., Prieto Molina, R., Giménez de Azcárate Fernández, F., Cáceres, F., & Moreira Madueño, J. M. (2010). Producción de ortofotos históricas para la generación de bases de datos temáticas. Cartografía de usos y coberturas del suelo. REDIAM. *La información geográfica al servicio de los ciudadanos: de lo global a lo local. XIV Congreso Nacional de Tecnologías de la Información Geográfica, 2010, ISBN 978-84-472-1294-1, págs. 370-384*, 370-384. https://dialnet.unirioja.es/servlet/articulo?codigo=3394207
- Vásquez, J. C. (2017). *Elaboración de la norma técnica para la generación de cartografía catastral de escala 1:1000, empleando UAV* [BachelorThesis, Universidad de las Fuerzas Armadas ESPE.
- Carrera de Ingeniería Geográfica y del Medio Ambiente.]. http://repositorio.espe.edu.ec/jspui/handle/21000/13353
- Westoby, M. J., Brasington, J., Glasser, N. F., Hambrey, M. J., & Reynolds, J. M. (2012). 'Structure-from-Motion' photogrammetry: A low-cost, effective tool for geoscience applications. *Geomorphology*, *179*, 300-314. <https://doi.org/10.1016/j.geomorph.2012.08.021>

#### **Anexos**

#### **Anexo A. Monografía Hito A**

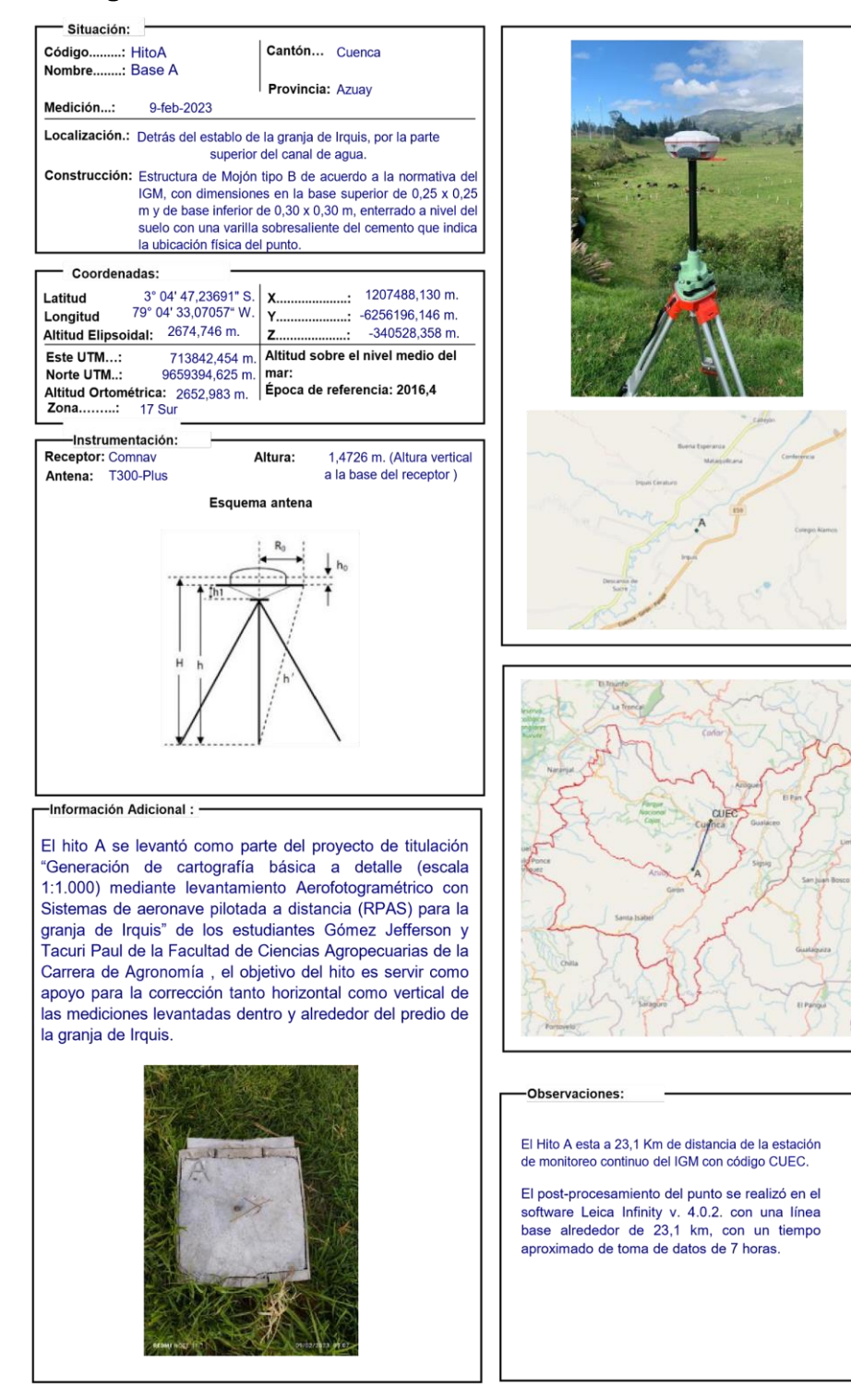

#### 104

#### **Anexo B. Monografía Hito B**

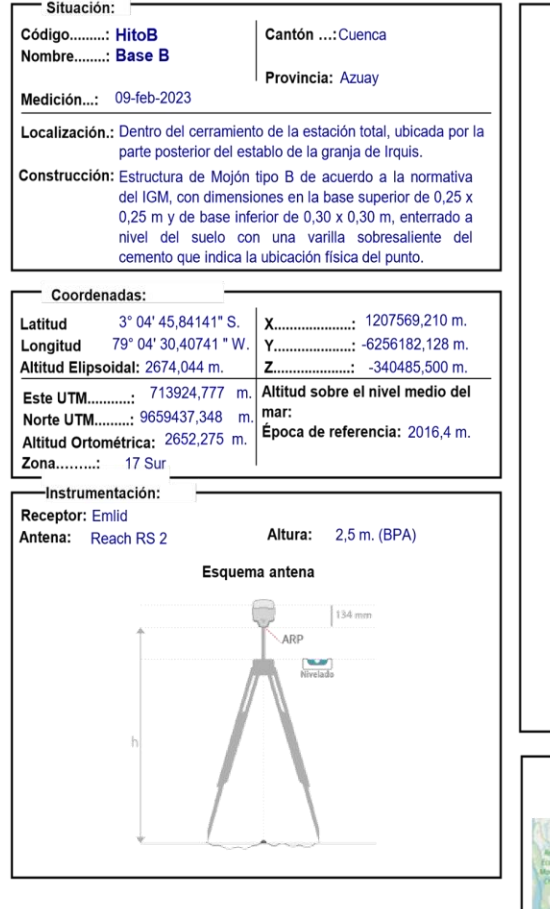

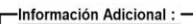

El hito B se levantó como parte del proyecto de titulación "Generación de cartografía básica a detalle *(escala*  $1:1.000$ mediante levantamiento Aerofotogramétrico con Sistemas de aeronave pilotada a distancia (RPAS) para la granja de Irquis" de los estudiantes Gómez Jefferson y Tacuri Paul de la Facultad de Ciencias Agropecuarias de la Carrera de Agronomía, el objetivo del hito es servir como apoyo para la corrección tanto horizontal como vertical de las mediciones levantadas dentro y alrededor del predio de la granja de Irquis.

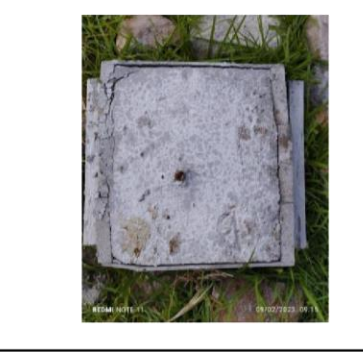

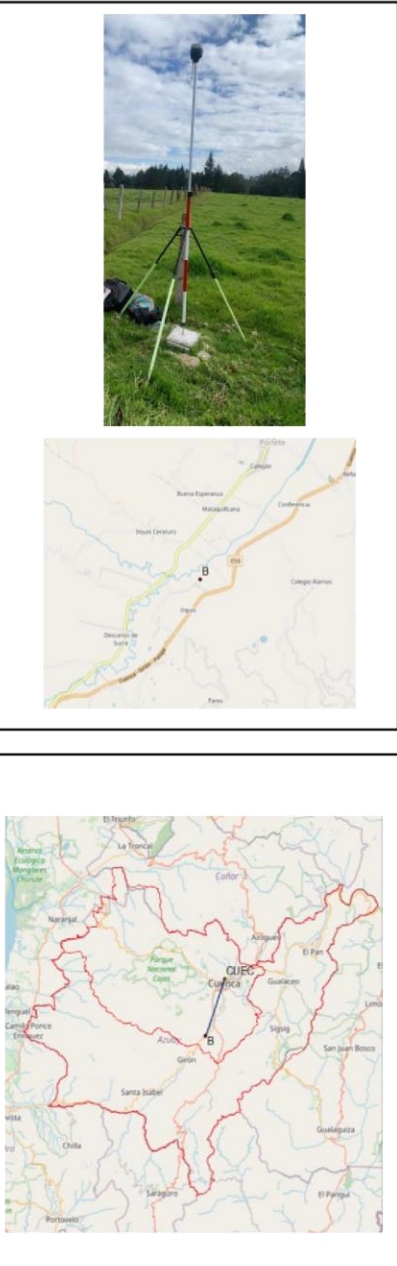

#### -Observaciones:

El Hito B esta a 23 Km de distancia de la estación de monitoreo continuo del IGM con código CUEC.

El post-procesamiento del punto se realizó en el software Leica Infinity v. 4.0.2. con una línea base alrededor de 23 km, con un tiempo aproximado de toma de datos de 7 horas.

#### **Anexo C. Monografía de Estación de Monitoreo Continuo de la Cuidad de Cuenca**

 $1 T U T$  $T$  $\Omega$ Geográfico Militar **GEP DESI Junio-2020** Ficha de Estación Permanente - REGME **Situación** Código.  $\equiv$  CUEC Cantón: Cuenca Nombre... ..: Cuenca Código IERS: 42009M001 Provincia: Azuay Instalación...: 20-jun-2008 Localización : Tanque reservorio de agua ETAPA, sector Cristo Rey. Construcción: Estructura piramidal de acero inoxidable de 3.3 m de altura.<br>Sobre esta se ubica el centrado forzozo (CF-IGM-v1) en el cual se encuentra la antena. Coordenadas ITRF08: Latitud.  $\cdot$  2" 52' 59.8662" S X 1215704.324 m. u. 79" 00" 08.9897" W Y. Longitud.... -6255712 179 m × Altitud elipsoidal: 2631.144 m.  $Z$ -318818.890 m. 722037.612 m. Altitud sobre el nivel medio del Este UTM........... 肝阴 Instrumentación: iau Cathra<br>Internet Receptor: TRIMBLE NET R9 Antena: TRM59800.00 SCIS Altura: 0.0080 m. (BPA) Esquema antena 19599-1000 æ,  $\mathcal{V}^{\mathcal{A}}_{\mathcal{A}}$  ,  $\epsilon = 1.1122 \pm 0.006$  $\frac{1}{2}$ ¥ nas. **CARS** nó  $\sim 200$  ,  $\sim 10$  $\sim$  1.012 pck ुर  $\mathcal{X}^{\prime\prime}$ 팽 **Controller** Monday H.  $5.58 -$ **Chevall** X ıçı, G. Información adicional: - $^{11.5}$ × يابيا 隆 Esta estación permanente, además de a la red REGME, pertenece a la siguiente red: -<br>Red SIRGAS Sistema de Referencia Geocéntrico para Las Américas: http://www.sirgas.org/es/  $\frac{M}{2} \frac{17 M}{100000}$ Datos diarlos crudos a 1 segundo y rinex a 30 segundos: http://www.geoportaligm.gob.ec/geodesia/ 厚 Emite correcciones diferenciales a través del Caster: Principal: http://regme-lp.igm.gob.ec:2101<br>Backup: http://regme-lp.espoch.ec:2101 arvaciones: E-mail de contacto IGM: proceso.geodesia@geograficomilitar.gob.ec Más información de esta estación permanente: ftp://ftp.sirgas.org/pub/gps/DGF/station/log Coordenadas oficiales hasta el 15 de abril 2016: **ITRF94 - SIRGAS95** Sensor meteorológico MET4 que proporciona datos:<br>(PR, TD, HR) con un intervaio de 5 minutos Latitud. 2" 52" 59 8724" S 79" 00' 08.9902" W http://www.geoportaligm.gob.ec/geodesia/ Longitud... Altitud elipsoidal. 2631.222 m. Época de referencia. 1995.4 ma

### **Anexo D. Reporte de la corrección diferencial de las bases en el software Leica**

**Infinity** 

Leica Geosystems AG<br>Heinrich Wild Strasse<br>CH-9435 Heerbrugg<br>St. Gallen, Switzerland Phone: + 41 71 727 3131<br>Fax: + 41 71 727 4674

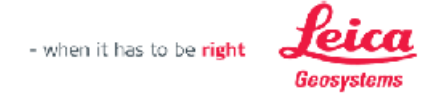

### **Points Quality Report**

Report created: 29/03/2023 10:03:42

#### **Project Details**

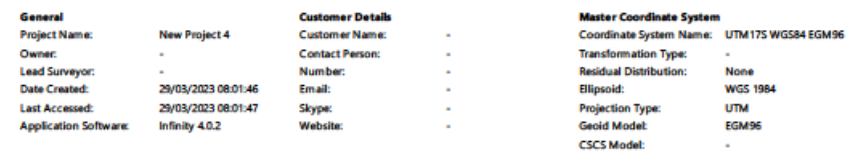

C:\Users\LabGeo-Mlopez\Documents\Leica Geosystems\Infinity\Projects\New Project 4\New Project 4.jprj 508.6 MB

#### Comments **Summary**

Path:

Size

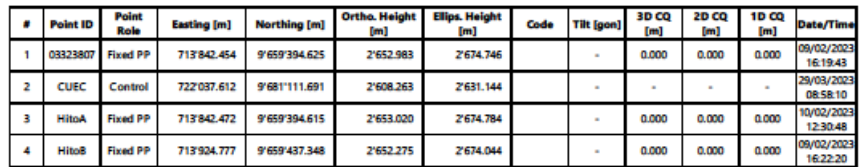

#### **Anexo E. Reporte de la corrección diferencial de los**

#### **puntos de apoyo y control en el software Leica Infinity**

Leica Geosystems AG<br>Heinrich Wild Strasse<br>CH-9435 Heerbrugg<br>St. Gallen, Switzerland

- when it has to be right

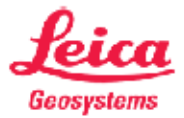

### Phone: + 41 71 727 3131<br>Fax: + 41 71 727 4674

### **GNSS Intervals**

Report created: 29/03/2023 10:10:59

#### **Project Details**

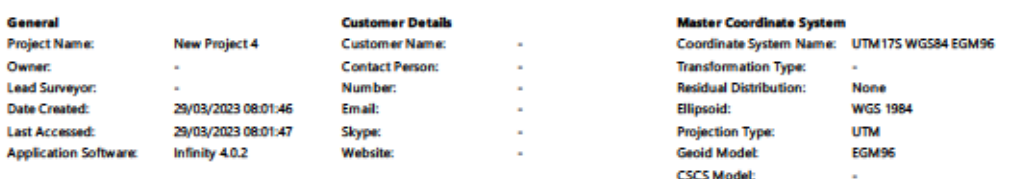

C:\Users\LabGeo-Mlopez\Documents\Leica Geosystems\Infinity\Projects\New Project 4\New Project 4.iprj

#### Path:

Size Comments:

#### **Summary**

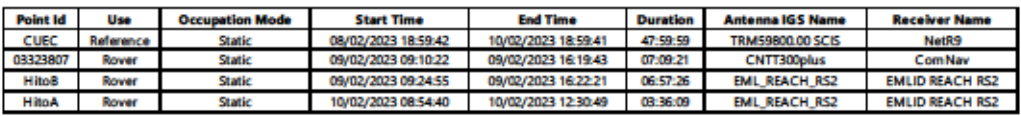

#### **Time Settings**

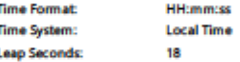

508.6 MB

#### **Station Id: CUEC**

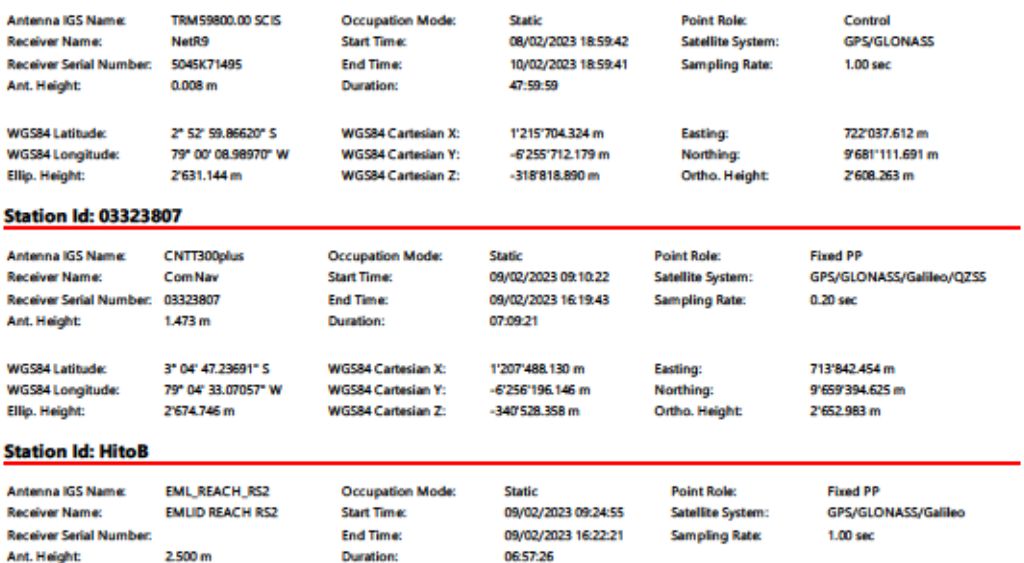

Zona 3 Zona Zona **UCUENCA**  $\triangle$  Lindero  $\overline{\mathcal{L}}$ Elguside<br>Propussion - Schwarz Transverse<br>Datum Perticul - Minel Media del Mac<br>Datum Meliannial - Siciens Coupleday Me

### **Anexo F. Mapa de ortofotos**